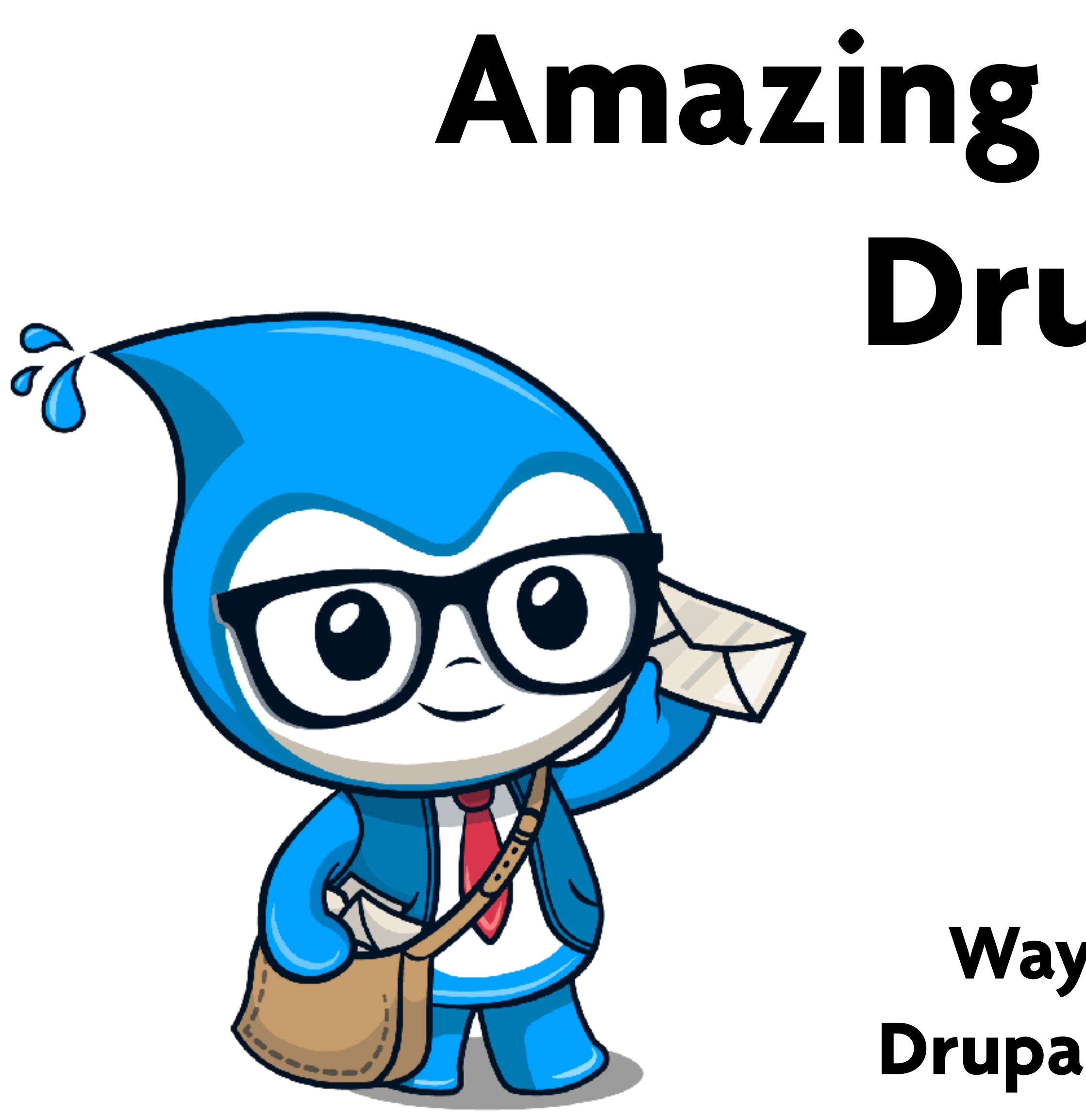

# **Amazing Emails with Drupal 8**

# **Wayne Eaker**

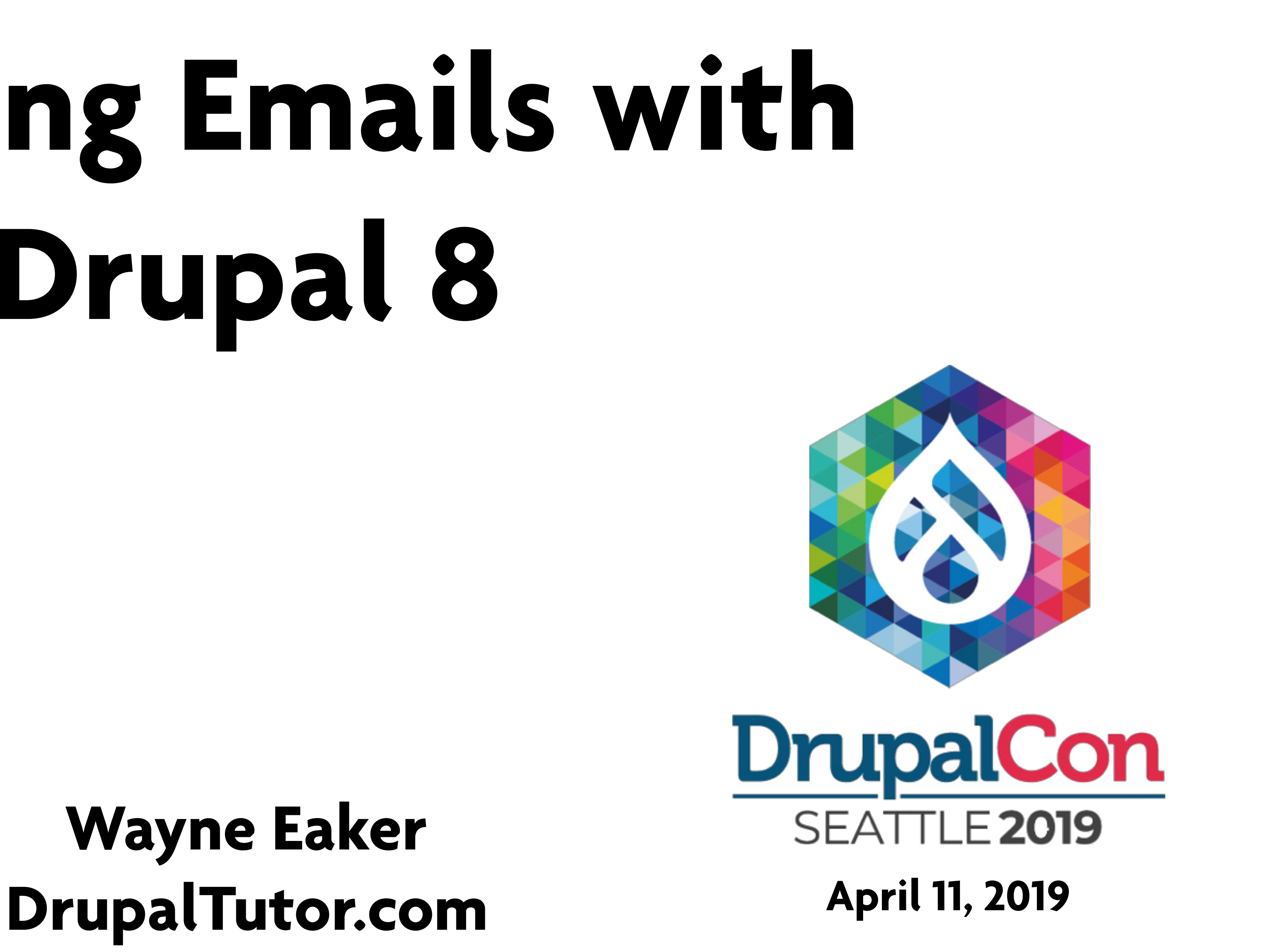

# **The Drupal User Experience**

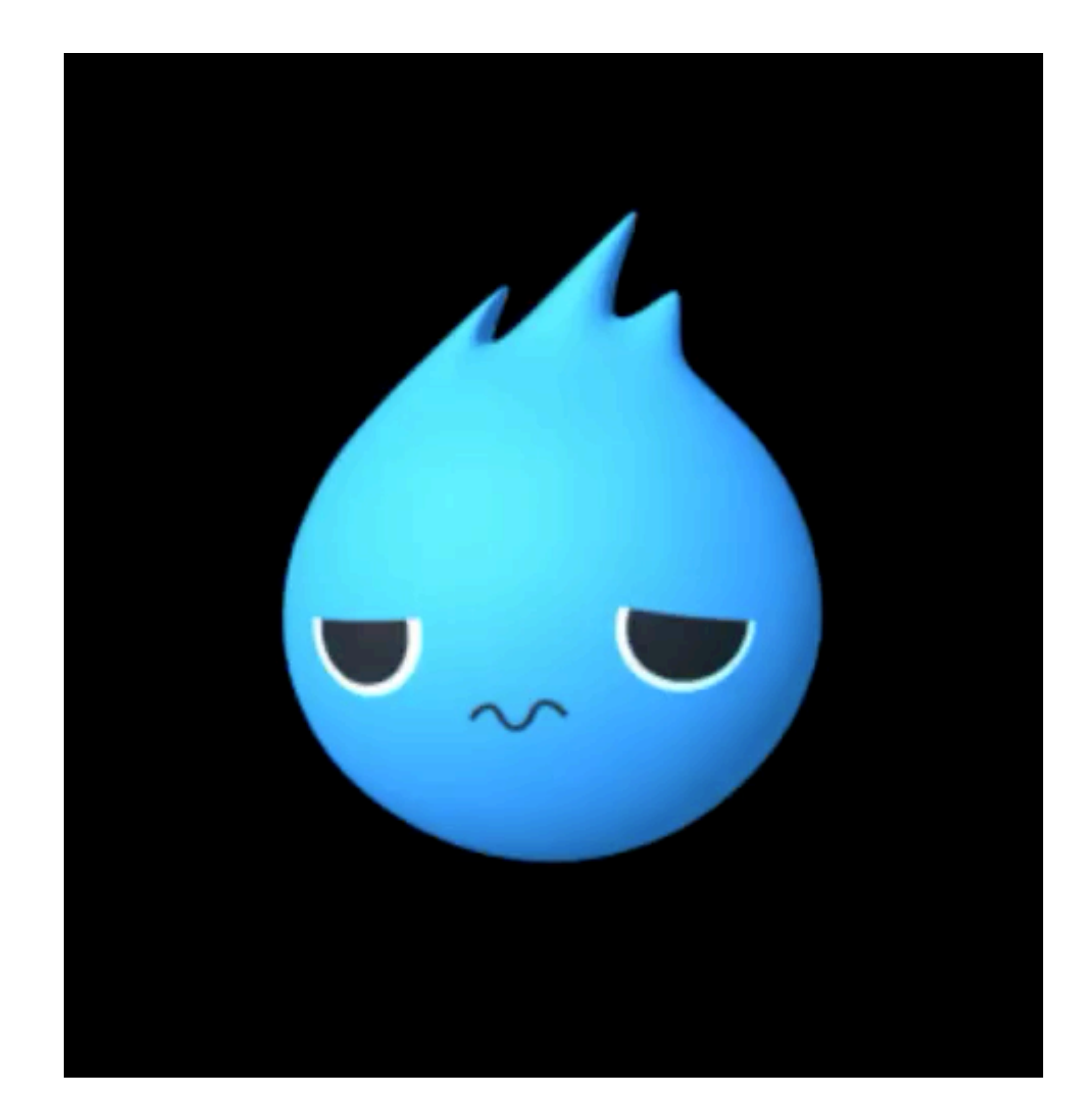

# **The Drupal User Experience**

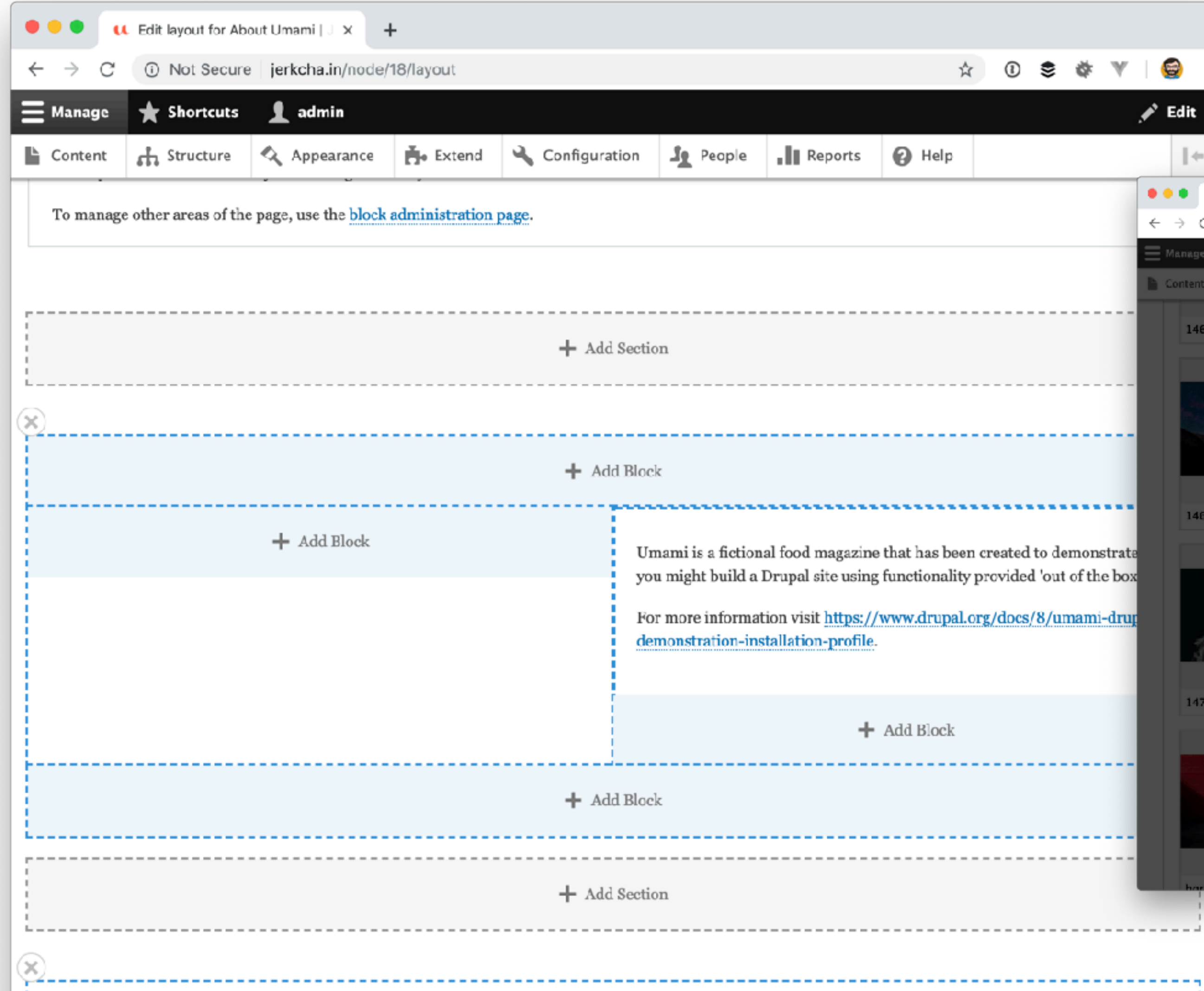

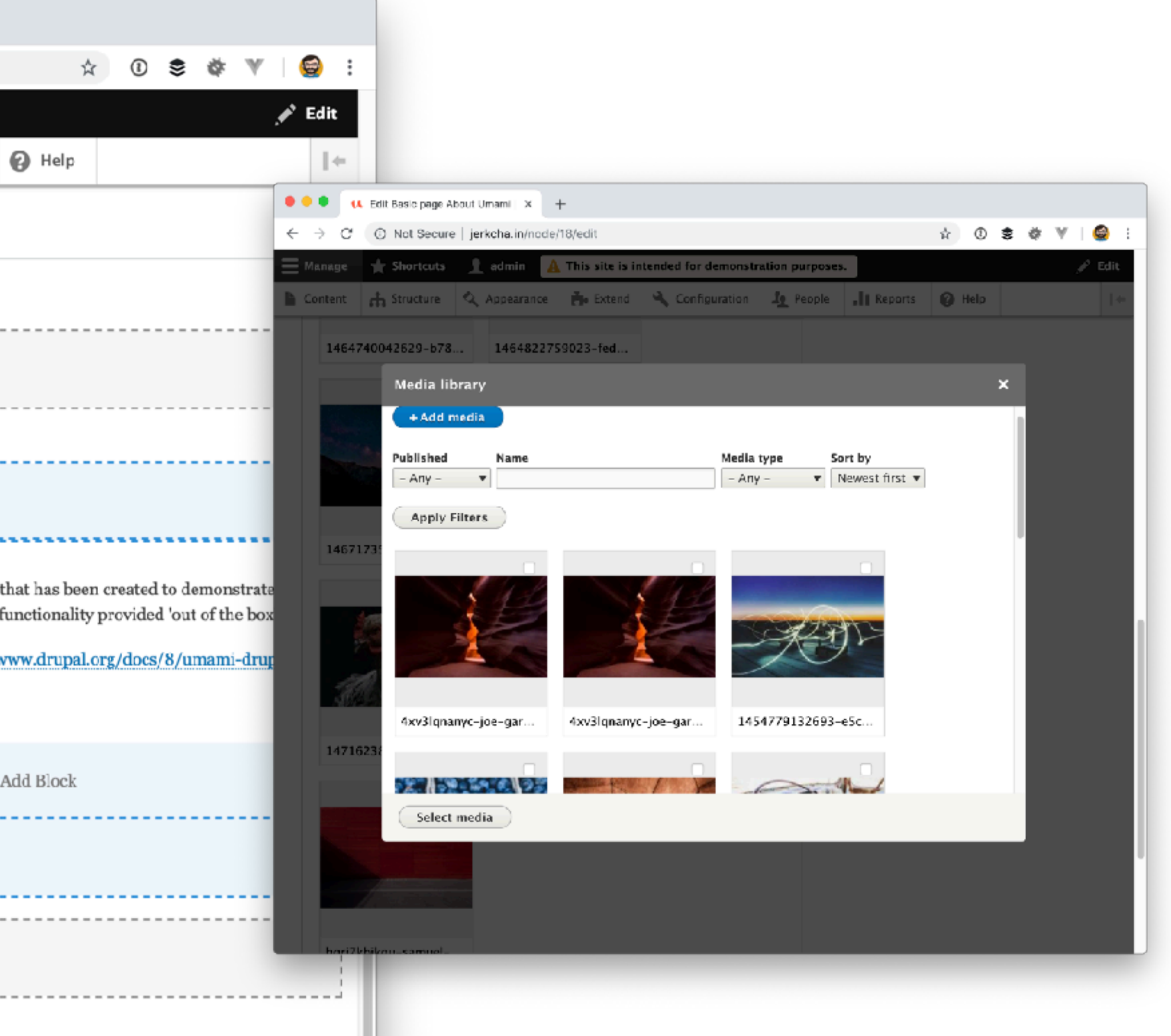

### The Email Us

 $\star$   $\star$   $\to$ 

### **JerkyCoin**

 $\bullet\bullet\bullet$ 

An administrator created an account for you at Je

To: gulliver@jerkyco.in,

 $\text{m}$ 

Reply-To: noreply@jerkyco.in

 $\overline{\mathbb{X}}$ 

gulliver,

A site administrator at JerkyCoin has created an acc log in by clicking this link or copying and pasting it in

http://jerkyco.in/user/reset/31/1554476731/yDka01E

This link can only be used once to log in and will lea you can set your password.

After setting your password, you will be able to log in at http://jerkyco.in/user in the future using:

username: gulliver password: Your password

-- JerkyCoin team

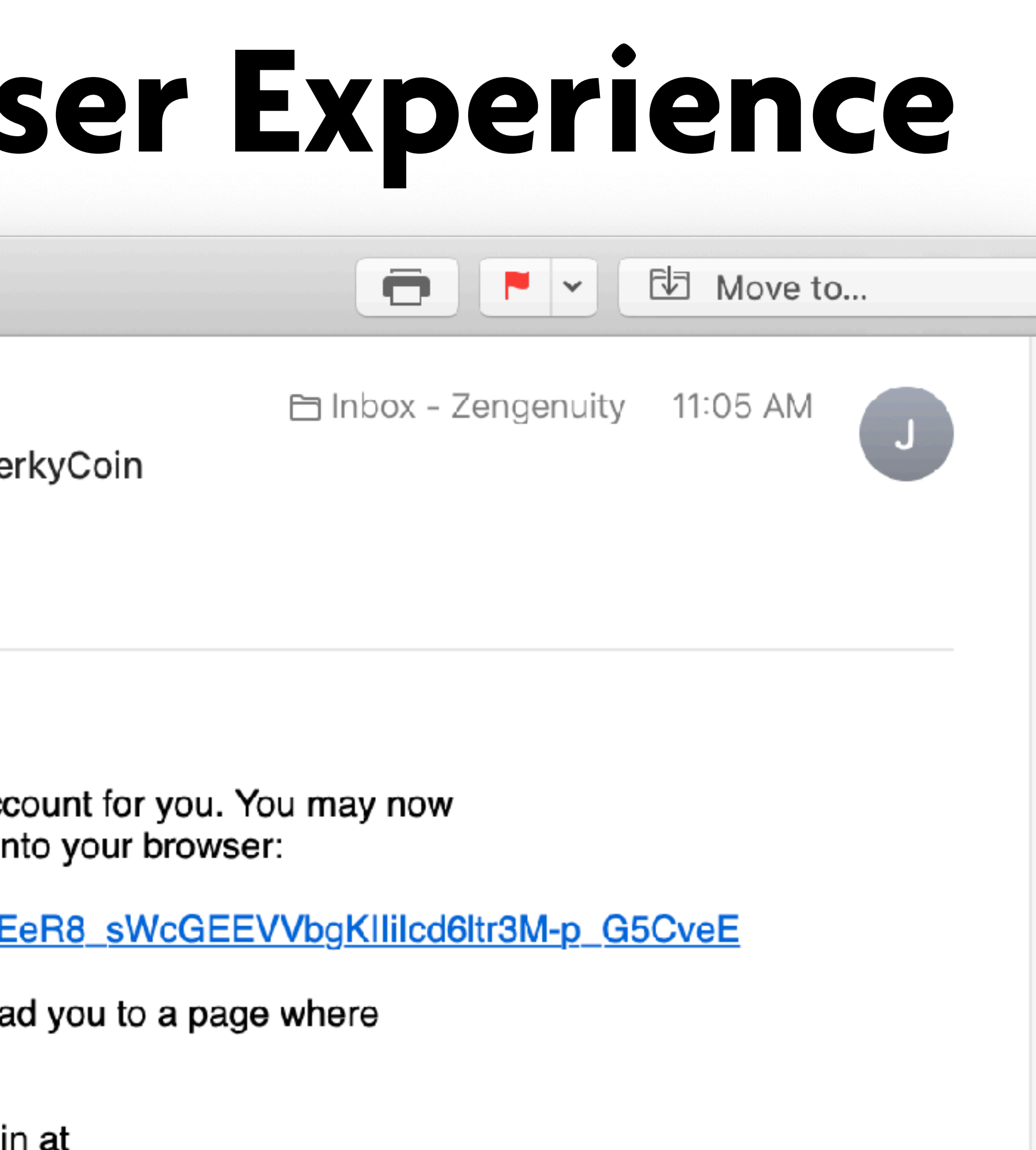

# **Ongoing User Engagement**

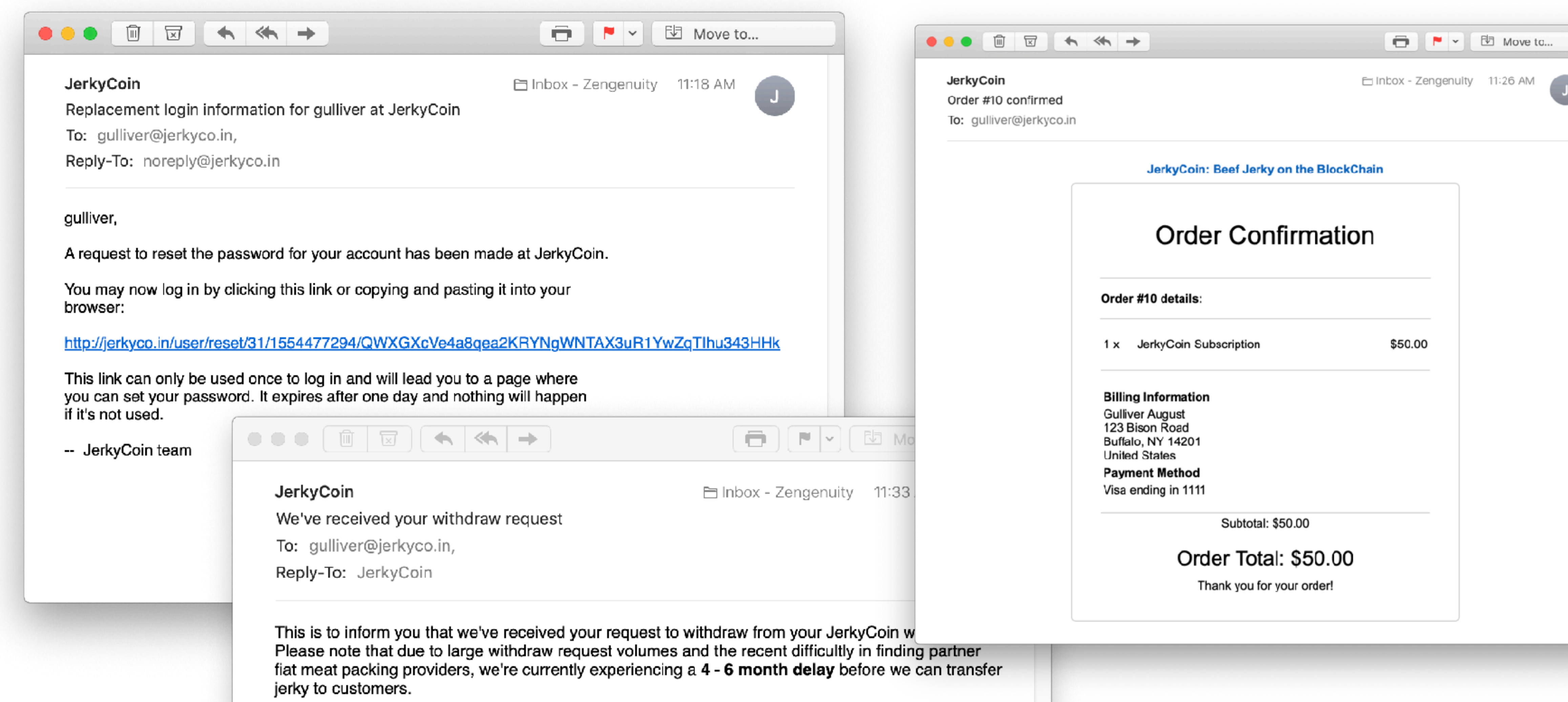

We apologize for this issue and appreciate your patience,

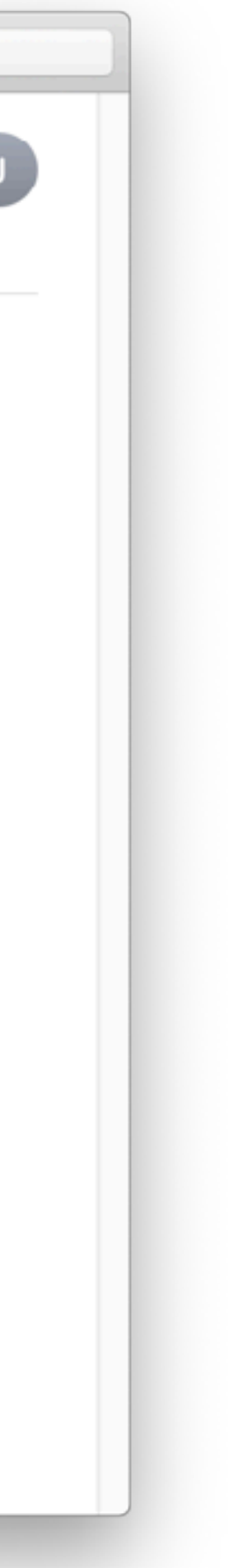

### **Transactional Emails**

### 8 times more opens than marketing emails

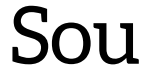

Source: Experian

# **Ongoing User Engagement**

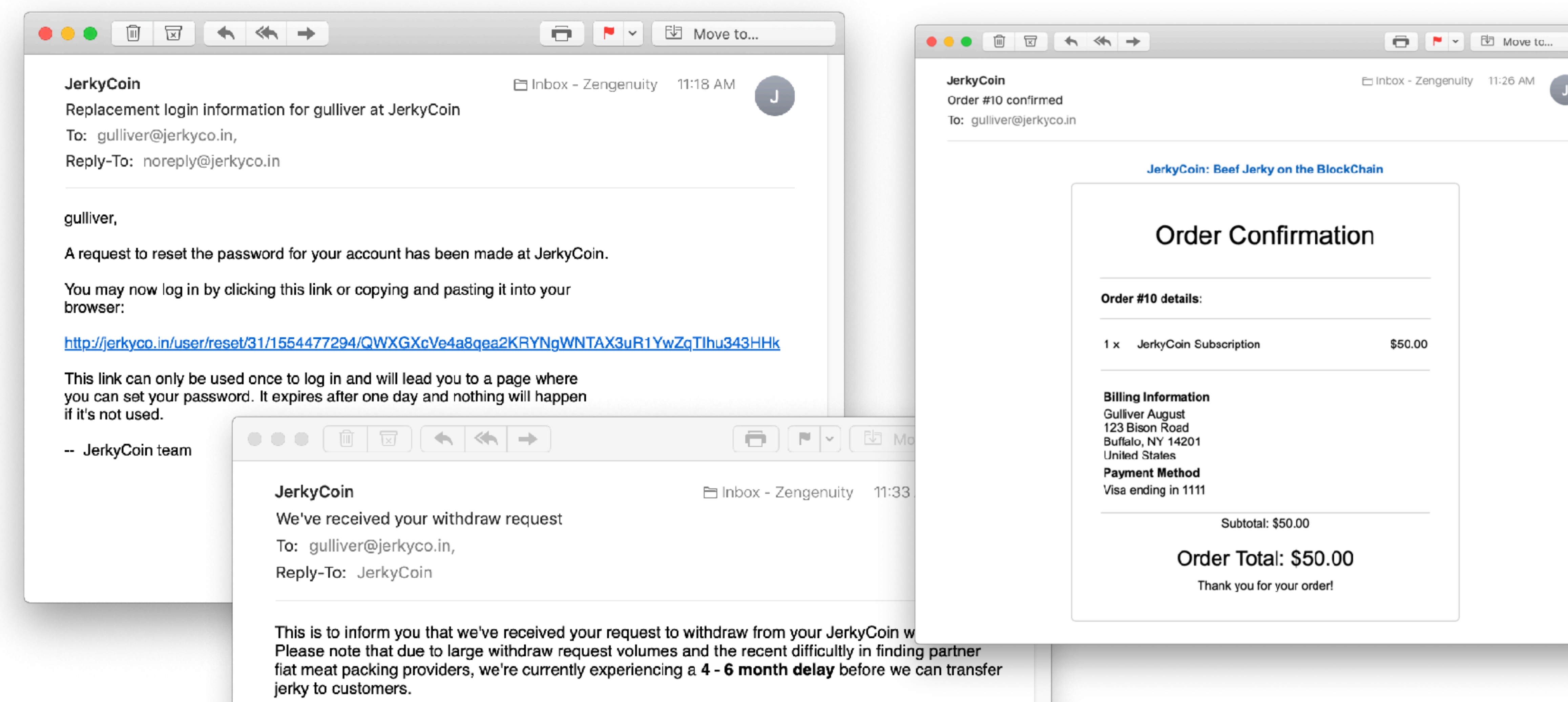

We apologize for this issue and appreciate your patience,

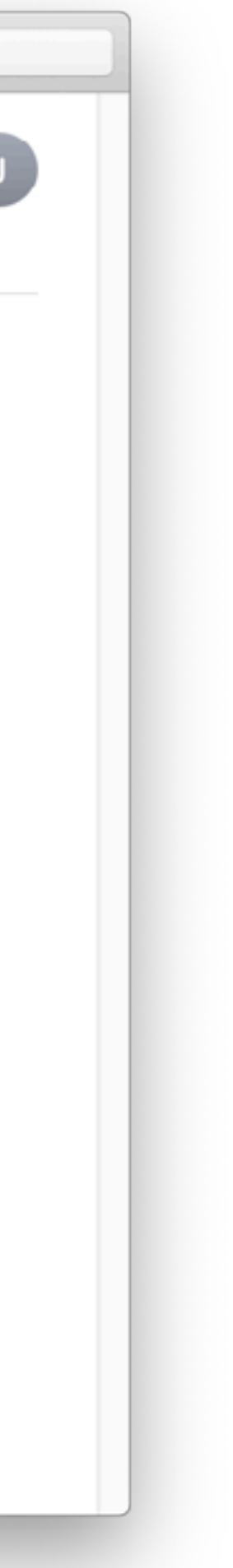

### **Website Editor Experience**

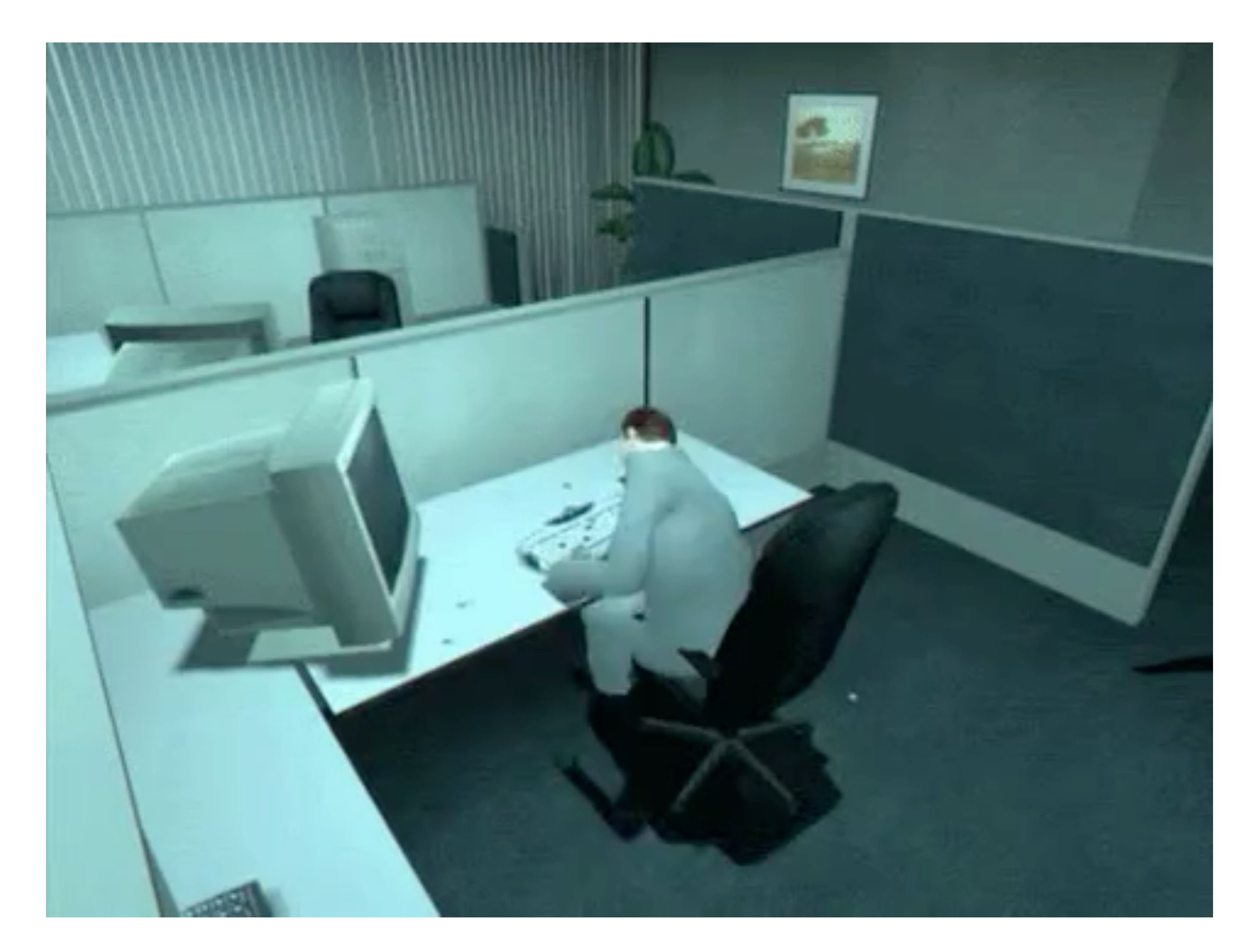

### No HTML Formatting

### Limited Features

### Editor Experience Is Inconsistent

# **Drupal Core**

### **Emails**

Welcome (new user created by administrator) Welcome (awaiting approval) **Admin (user awaiting** approval) Welcome (no approval required) **Account activation Account blocked Account cancellation** confirmation **Account canceled** 

**Password recovery** 

Save configuration

Edit the welcome email messages sent to new member accounts created by an administrator. The list of available tokens that can be used in e-mails is provided below.

Subject

An administrator created an account for you at [site:name]

Body

[user:display-name],

A site administrator at [site:name] has created an account for you. You may now log in by clicking this link or copying and pasting it into your browser:

[user:one-time-login-url]

This link can only be used once to log in and will lead you to a page where you can set your password.

After setting your password, you will be able to log in at [site:login-url] in the future using:

username: [user:name] password: Your password

-- [site:name] team

Browse available tokens.

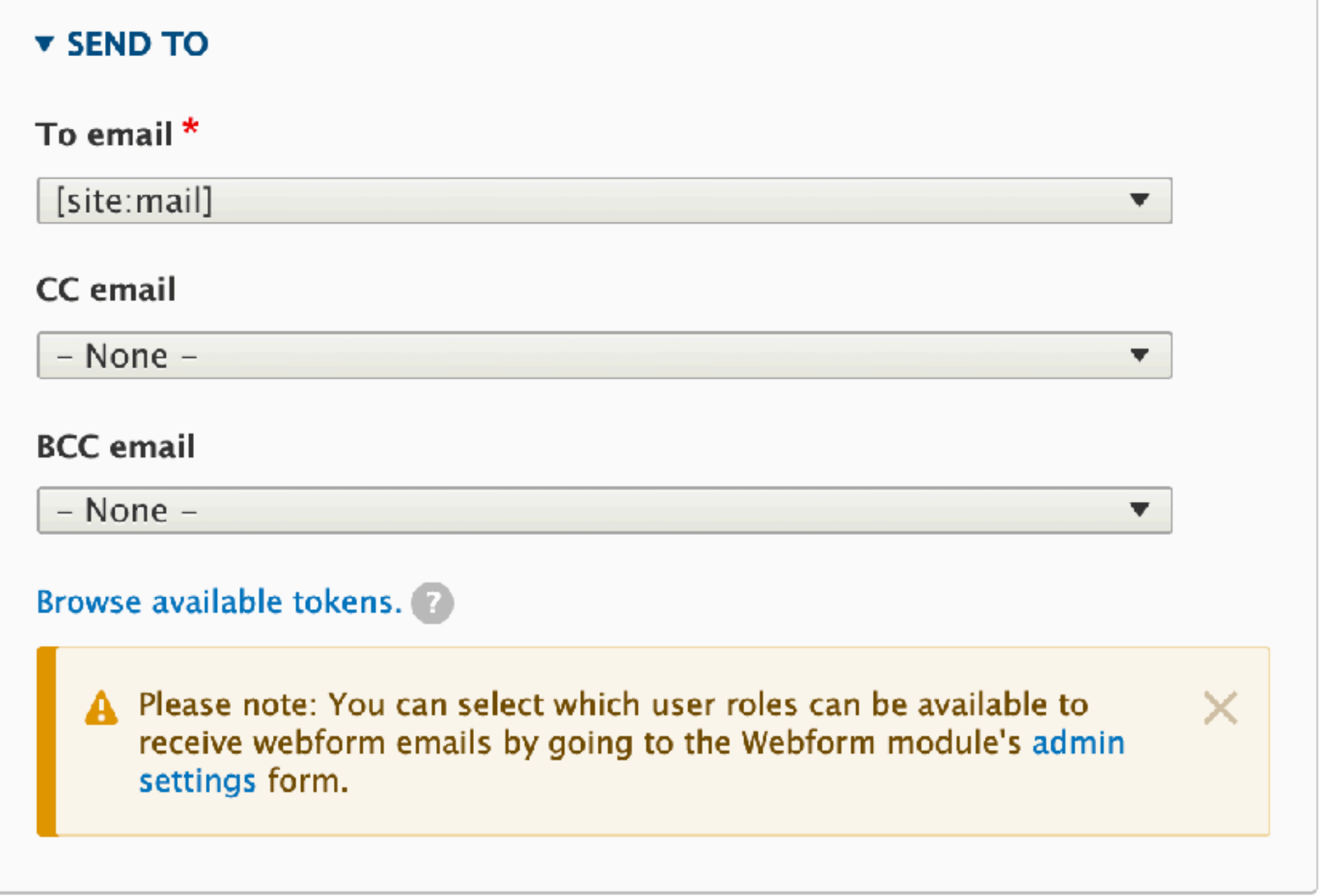

### Webform

### **v SEND FROM**

From email\*

Your Email (email)

### From name

Your Name (name)

Browse available tokens.

### **v** MESSAGE

### Subject

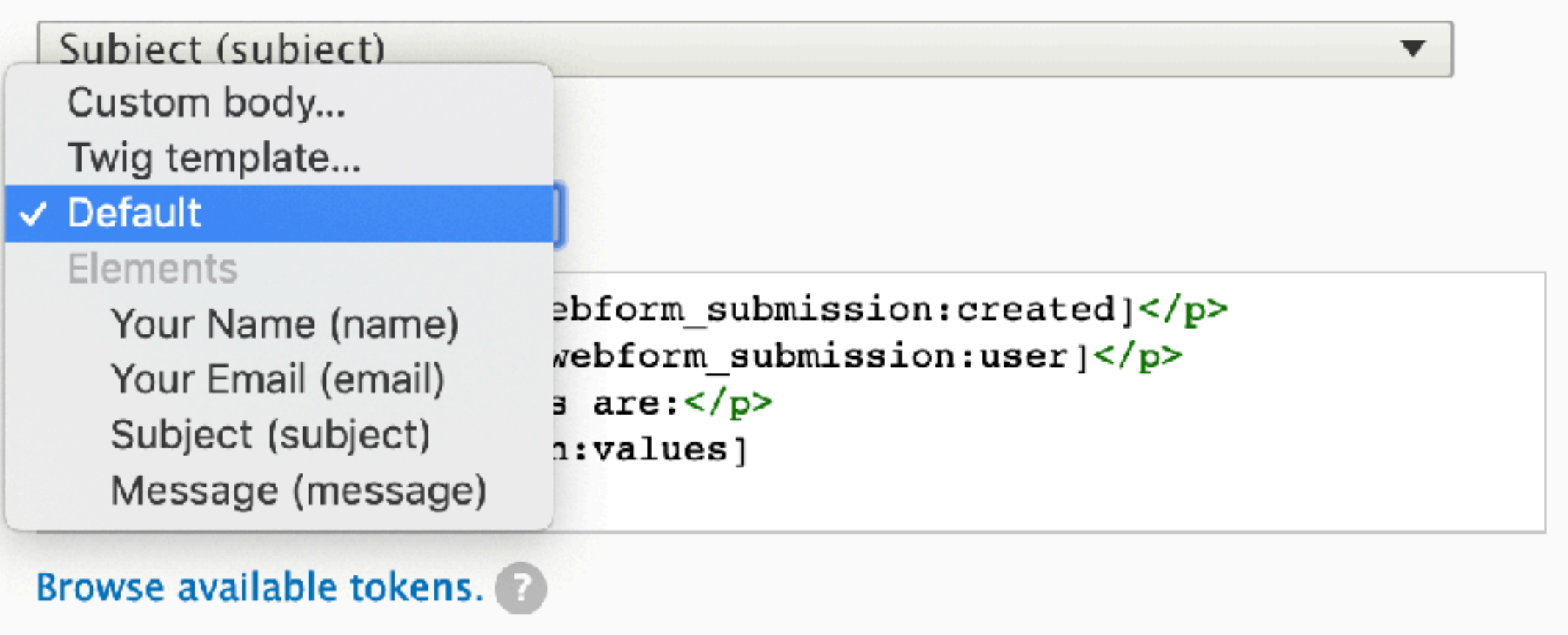

 $\blacktriangledown$ 

 $\blacktriangledown$ 

# **Drupal Commerce**

```
<table style="margin: 15px auto 0 auto; max-width: 768px; font-family: arial,sans-serif">
 <tbody>
 str<sub>2</sub><td>
      <table style="margin-left: auto; margin-right: auto; max-width: 768px; text-align: center;">
        <tbody>
        <tr>
          <td>
            <a href="{{ url('<front>') }}" style="    ">{{ order_entity.getStore.dabel }}</a>
          \lt/td>
        \langle/tr>
        </tbody>
      </table>
      <table style="text-align: center; min-width: 450px; margin: 5px auto 0 auto; border: 1px solid #cccccc; border-radius: 5px; padding
        <tbody>
        <tr>
          <td style="font-size: 30px; padding-bottom: 30px">{{ 'Order Confirmation' |t }}</td>
        \langle/tr>
        \langle tr \rangle<td style="font-weight: bold; padding-top:15px; padding-bottom: 15px; text-align: left; border-top: 1px solid #cccccc; border-t
            {{ 'Order #@number details:' It({'@number': order_entity.getOrderNumber}) }}
          </td>
        </tr>
        <tr>
          <td>
            {% block order_items %}
            <table style="padding-top: 15px; padding-bottom:15px; width: 100%">
              <tbody style="text-align: left;">
              {% for order_item in order_entity.getItems %}
              et r>
```
### No Email History

*"We've got a user over here who says they didn't get the email. Is something wrong with the system?"* 

*— Every client ever*

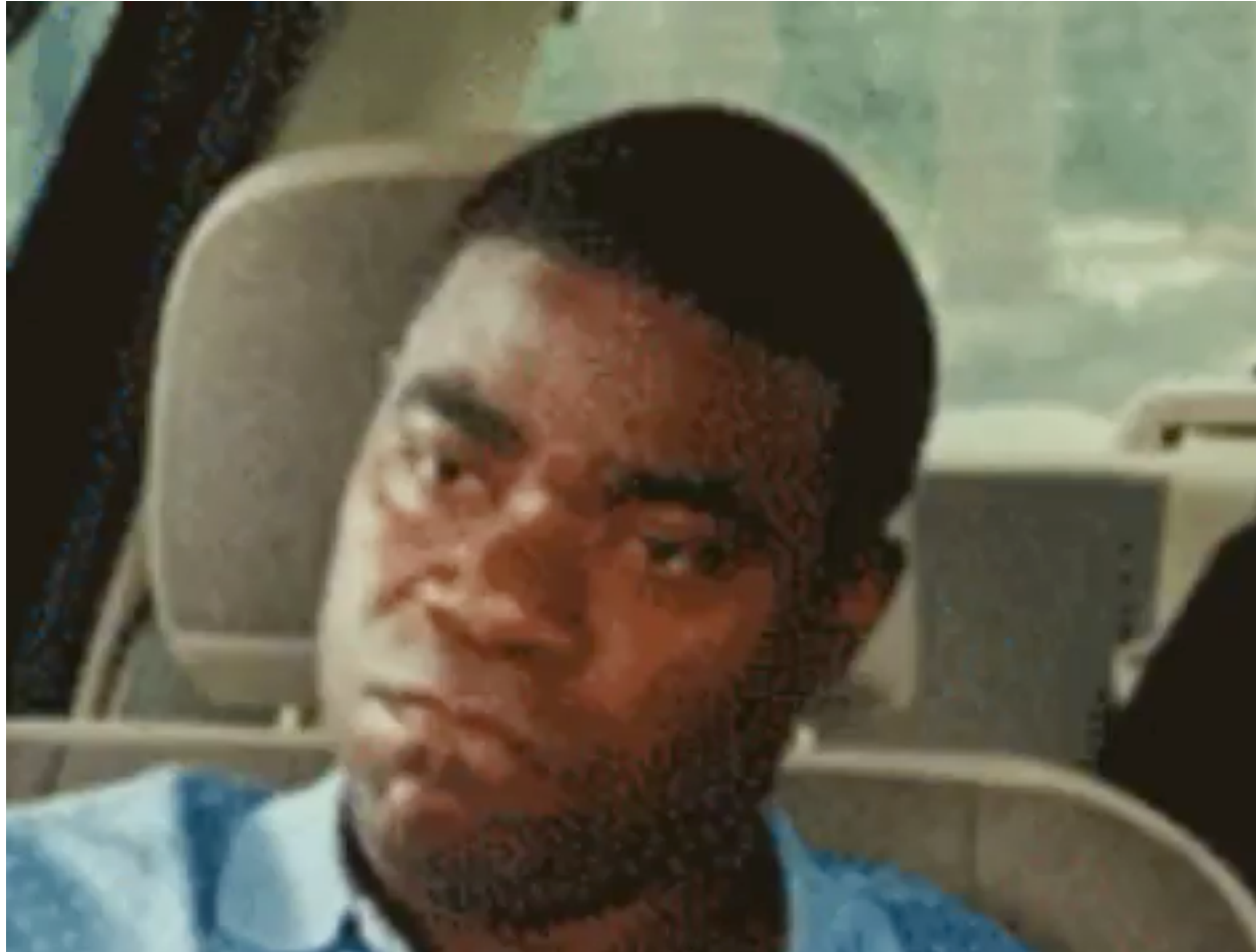

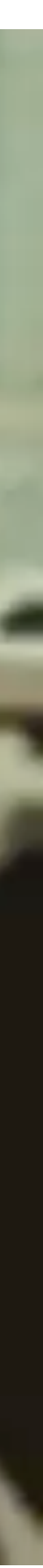

### **Emails in Drupal Core**

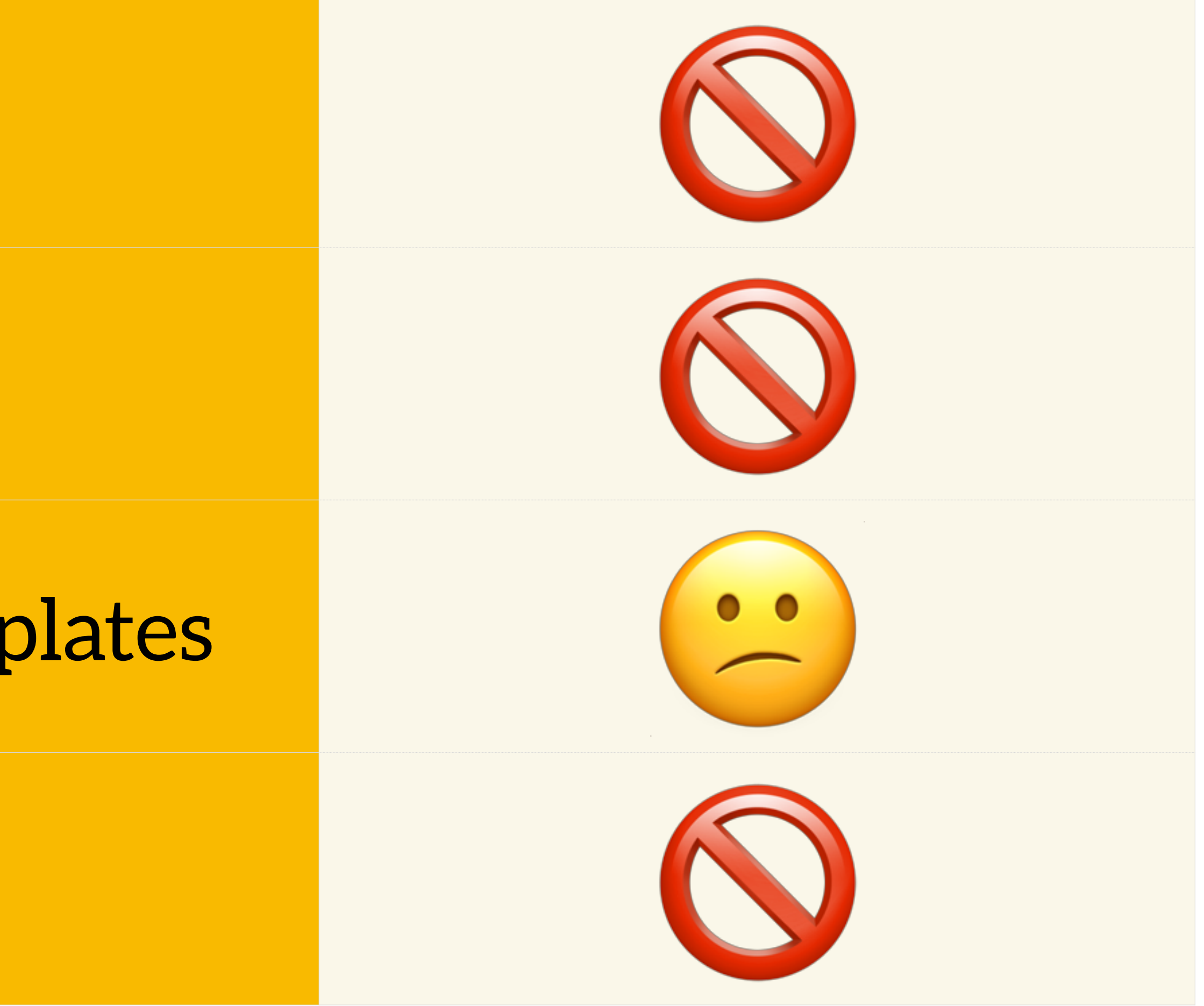

### HTML Formatting

### Attachments & Images

Editor Experience & Templates

Email History

### **Making Drupal Email Amazing**

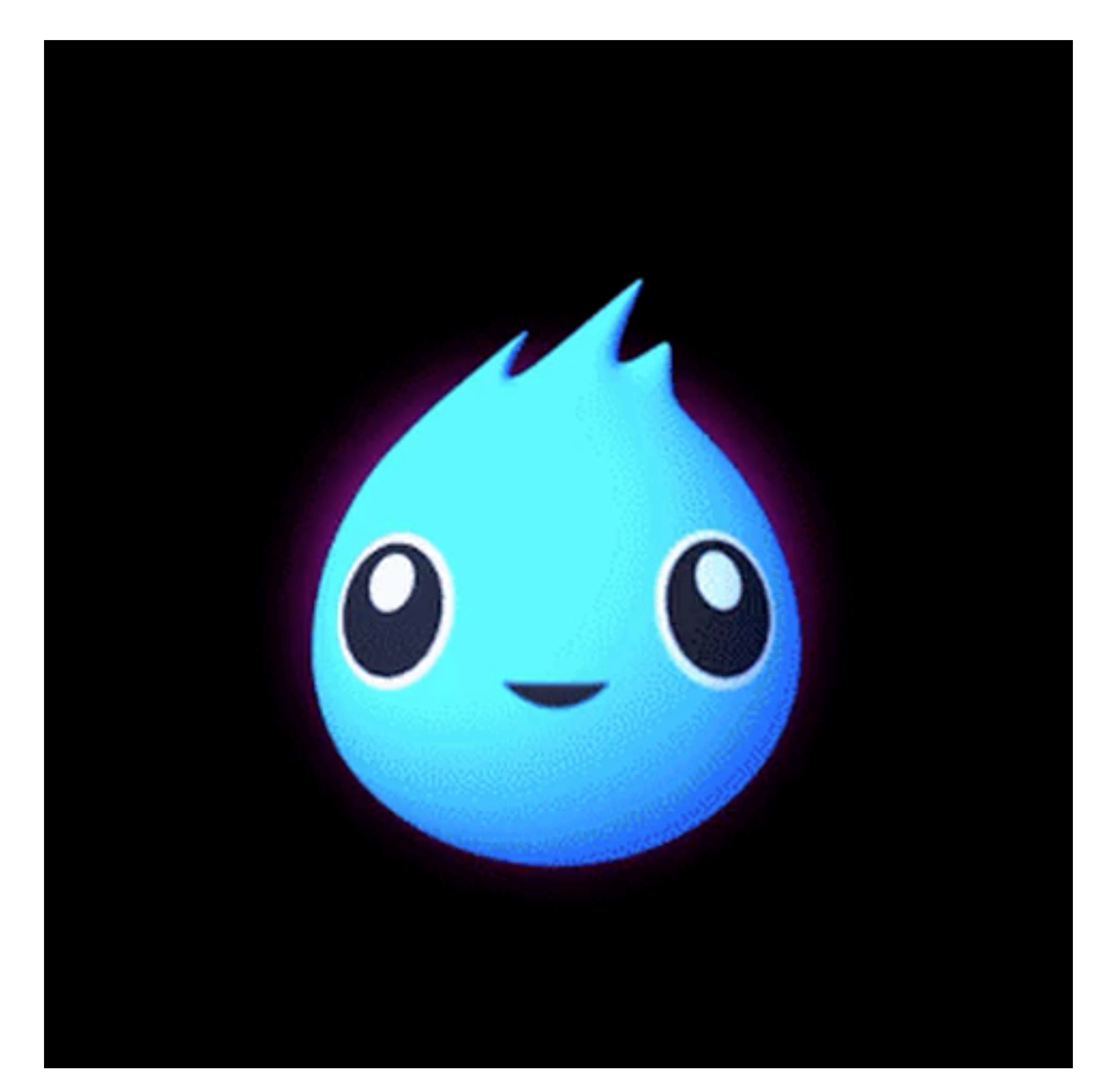

### **Wayne Eaker**

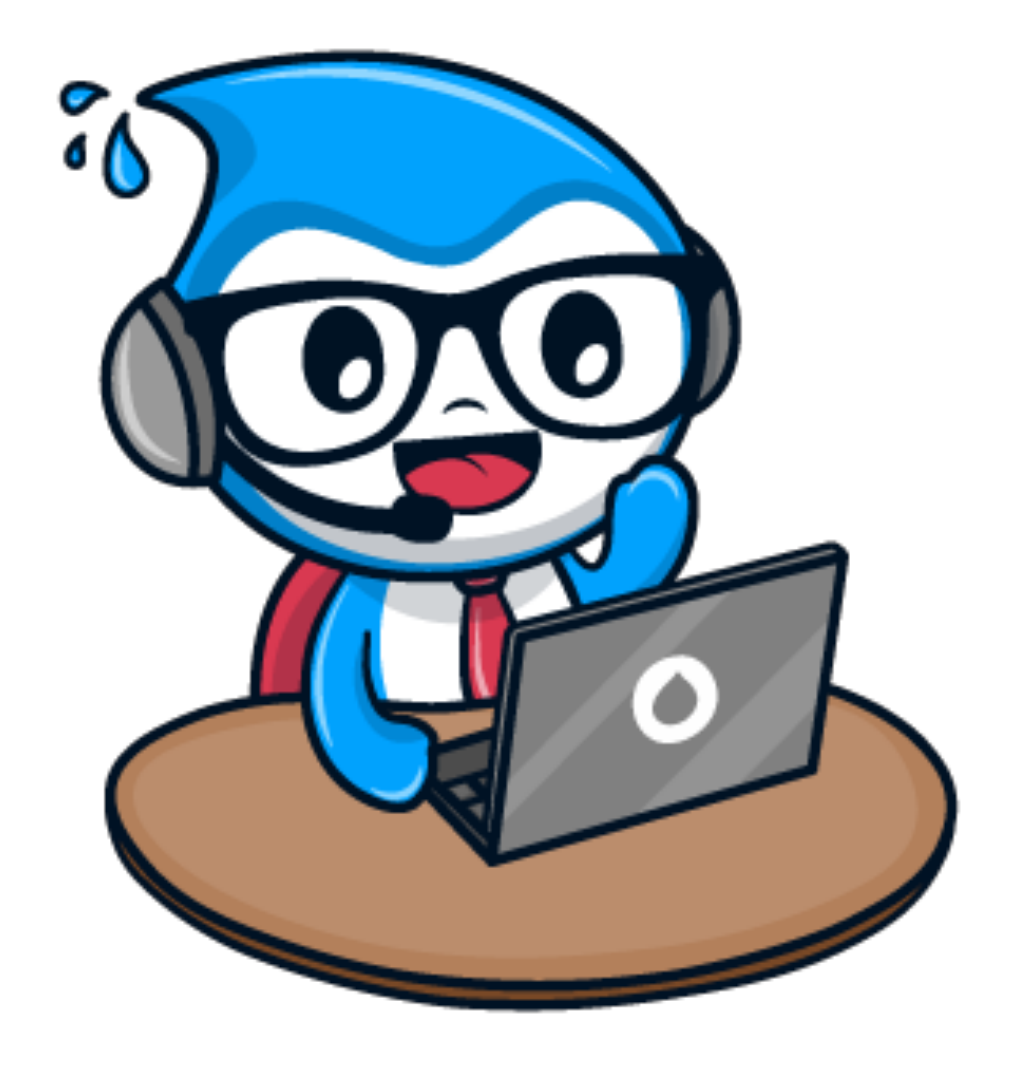

### Independent Full Stack Drupal Developer since 2006 / version 4.5 drupal.org / Slack: zengenuity Twitter: @WayneEaker

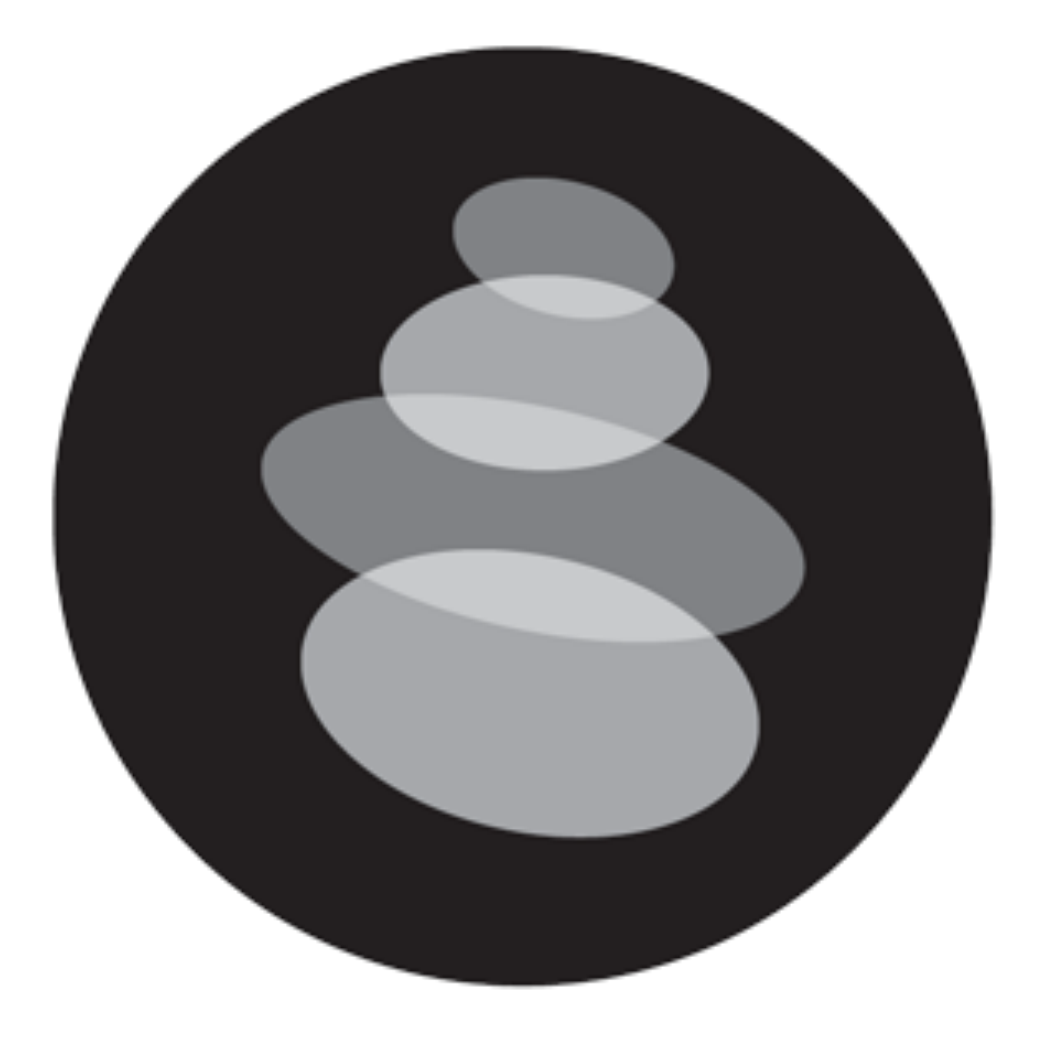

### **Zengenuity DrupalTutor.com**

# **What We Are Going to Talk About**

- HTML Email
- How Drupal Core Sends Email
- Architecture of a Better Email Solution for Drupal 8
	- New System for Drupal Email

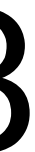

Email Delivery

Use third-party MTA (Amazon SES, Mailgun, SendGrid, etc.)

# **What We Aren't Going to Talk About**

### **HTML Email**

- Limited HTML and CSS Implementation
	- Responsive Design Works in Most Popular Clients
	- Limited Support for Web Fonts
	- Gmail and Apple Mail (Mac and iOS) Good HTML / CSS Support
		- Outlook = Table Hell

### **Email Client Market Share**

Apple iPhone

Gmail **26%**

Outlook **9%**

Apple iPad **9%**

Apple Mail **8%**

Yahoo! Mail **7%**

Outlook.com **2%**

**Google Android** 

**Samsung Mail** 

**Thunderbird** 

**As of March 2019. Source:<https://emailclientmarketshare.com/>**

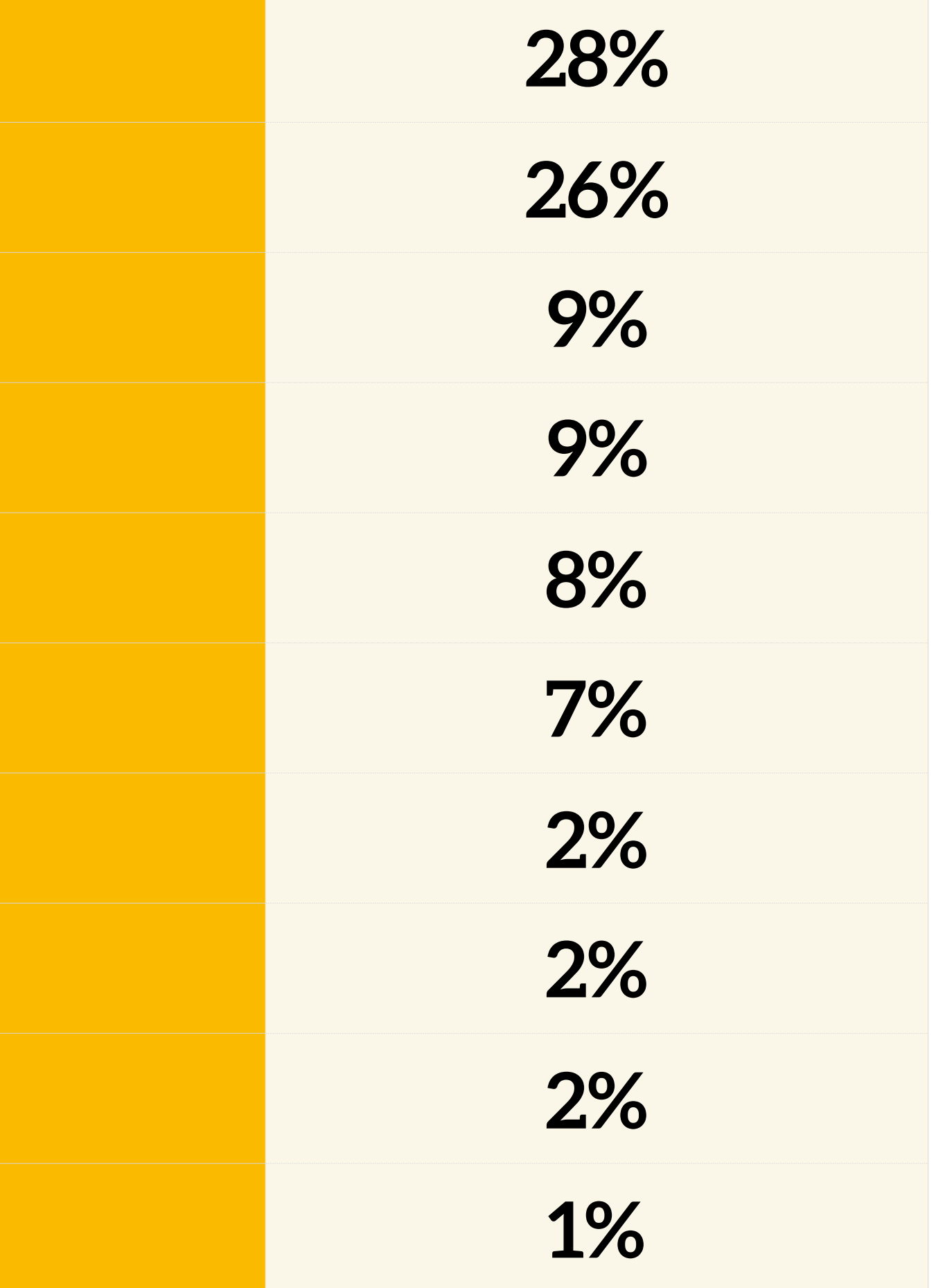

### **How Drupal Sends Email**

**\Drupal::service('plugin.manager.mail') ->mail(\$module, \$key, \$to, \$langcode, \$params, \$reply, \$send)**

- **hook\_mail(\$key, &\$message, \$params)**
	- **hook\_mail\_alter(&\$message)**

Only supports plain text by default No multi-part support - no attachments

### **Emails in Drupal Core**

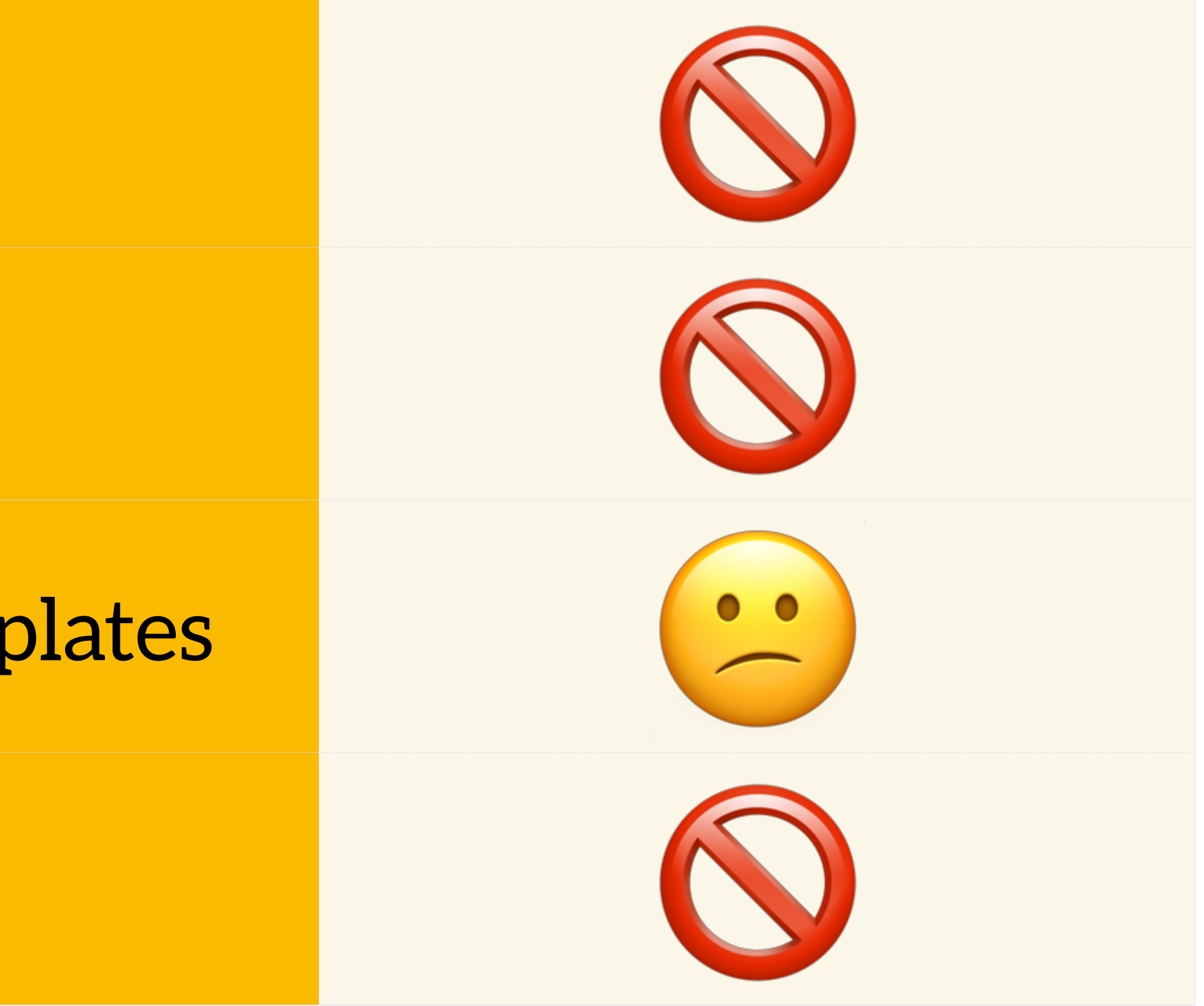

### HTML Formatting

### Attachments & Images

Editor Experience & Templates

Email History

### **Swift Mailer**

### PHP library for sending HTML / multi-part emails <https://swiftmailer.symfony.com>

- Provides formatting and transport
- Supports attachments and inline images
- Drupal integration module <https://www.drupal.org/project/swiftmailer>

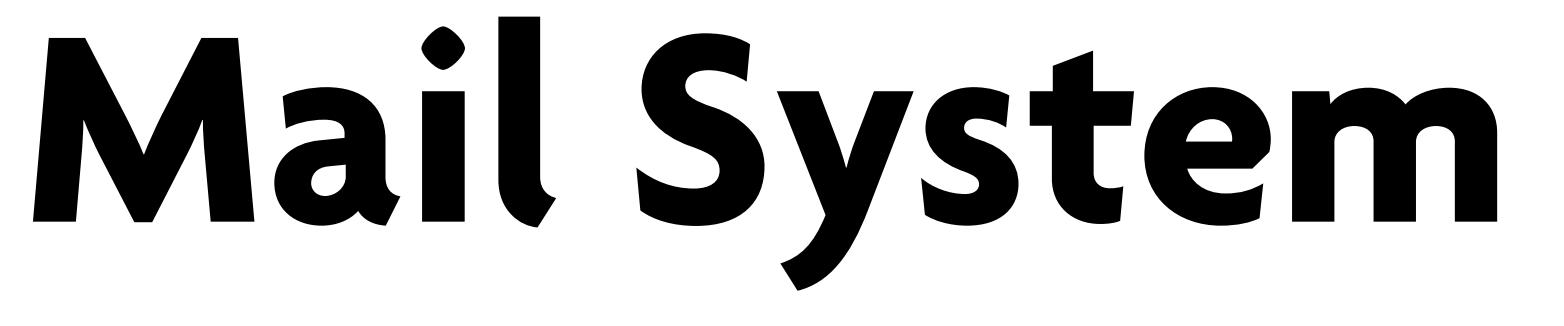

upal\Core\Mail\MailInterface and in special the format() function.

bal\Core\Mail\MailInterface and in special the mail() function.

er the current theme, the default theme, the domain theme or any active theme.

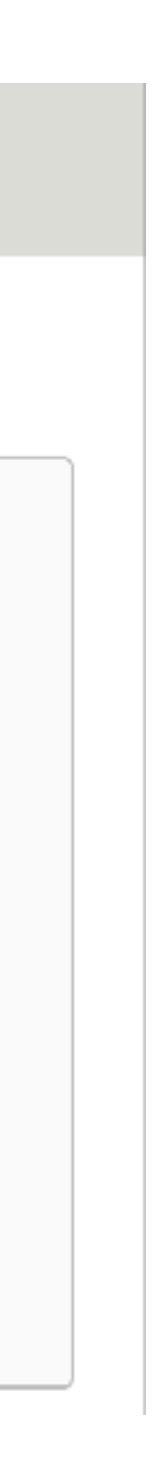

### User interface for selecting a mail processing plugin

### Configure the Mail System  $\Im$

### Home » Administration » Configuration » System

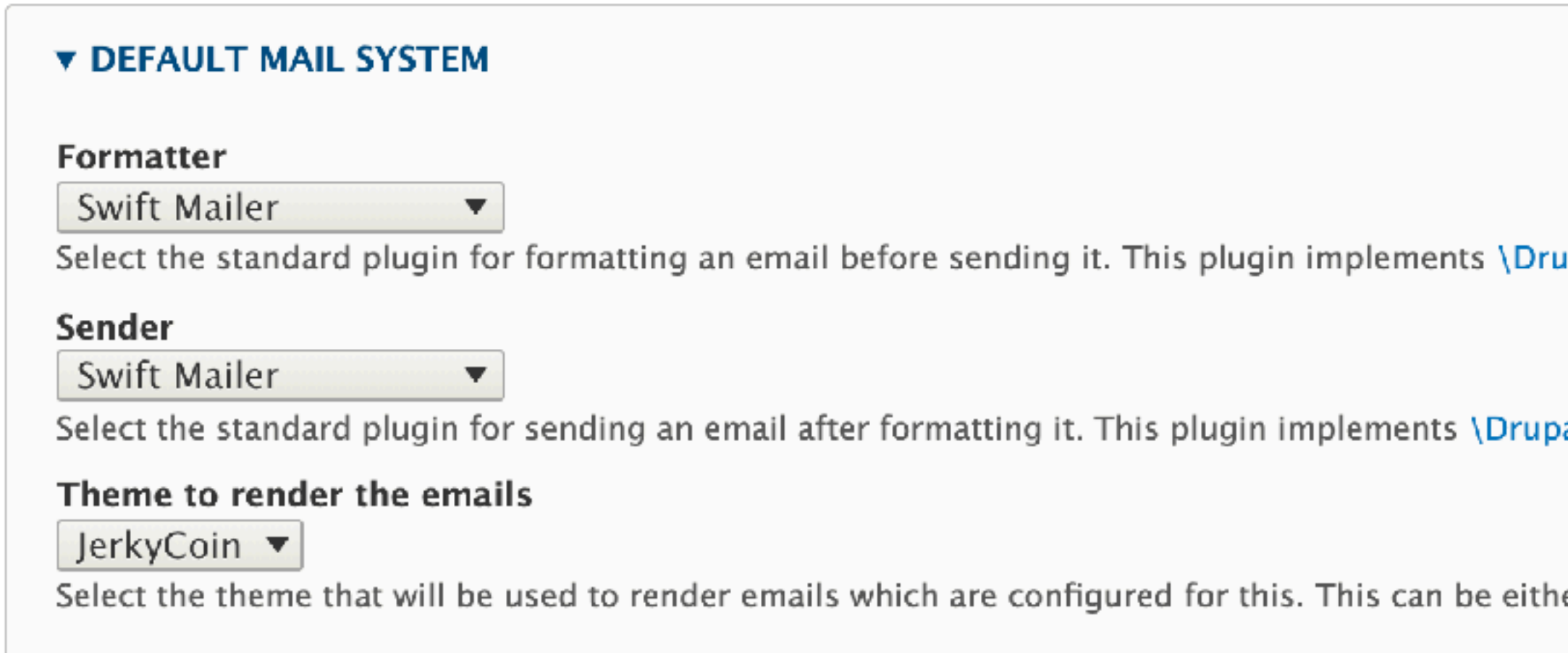

### **Customizing Swift Mailer**

swiftmailer.html.twig

```
<html>
<head>
<style type="text/css">
table tr td {
   font-family: Arial;
   font-size: 12px;
}
</style>
</head>
<body>
<div> <table width="800px" cellpadding="0" cellspacing="0">
     <tr>
       <td>
         <div style="padding: 0px 0px 0px 0px;">
            {{ body }}
         \langlediv>\lt/td\langle t \rangle </table>
\langlediv></body>
</html>
```
### **Customizing Swift Mailer** swiftmailer.html.twig

<table width="800px" cellpadding="0" cellspacing="0">

```
<html><body>
<div><tr><td>
             {{ body }}
          \langlediv>\lt/td\langle t \rangle </table>
\langlediv></body>
</html>
```
<div style="padding: 0px 0px 0px 0px;">

# **Customizing Swift Mailer**

### swiftmailer.html.twig

 $\left\langle \text{html}\right\rangle$  $<$ head $>$ <style type="text/css"> table tr td { font-family: Arial; font-size: 12px;  $\mathbf{r}$ </style>  $\langle$ head>  $<$ body>  $\begin{array}{ccc} \bullet & \bullet & \bullet \\ \end{array}$ </body>  $\frac{1}{\sqrt{h}}$ 

- 
- 
- 
- 
- - - -
- 
- 
- 
- 
- 
- 
- -
- -
- 
- 
- 
- 
- 
- 
- 
- -
	-
	-
	-
- -
- -
	- -
- 
- 
- 
- 
- 
- 
- 
- 
- 
- 
- 
- 
- 
- 
- 
- 
- 
- 
- 
- 
- 
- 
- 
- 
- 

### **Responsive Design**

```
<style>
     @media only screen and (min-width: 650px) {
        .md-float-right {
          float: right;
         margin-left: 40px;
       }
        .md-right {
          text-align: right;
 }
     \text{-}md\text{-}mb20 \{ margin-bottom: 20px;
       }
       .md-mb0 \in margin-bottom: 0;
       }
        .md-center {
         text-align: center;
 }
 }
</style>
```
### **Web Fonts**

```
<style>
    @font-face {
       font-family: 'Bitter';
       font-style: normal;
       font-weight: 400;
       src: local('Bitter Regular'), local('Bitter-Regular'), 
format('woff2');
 }
     body {
       font-size: 14px;
       font-family: 'Bitter', "Times New Roman", Times, serif;
 }
</style>
```
url(https://fonts.gstatic.com/s/bitter/v14/rax8HiqOu8IVPmn7f4xpLjpSmw.woff2)

### **JerkyCoin Support**

 $\bullet\bullet\bullet$ 

Replacement login information for gulliver at JerkyCoin

 $\widehat{\boxplus}$ 

□ 図 ★ ◆ →

To: gulliver@jerkyco.in,

Reply-To: support@jerkyco.in

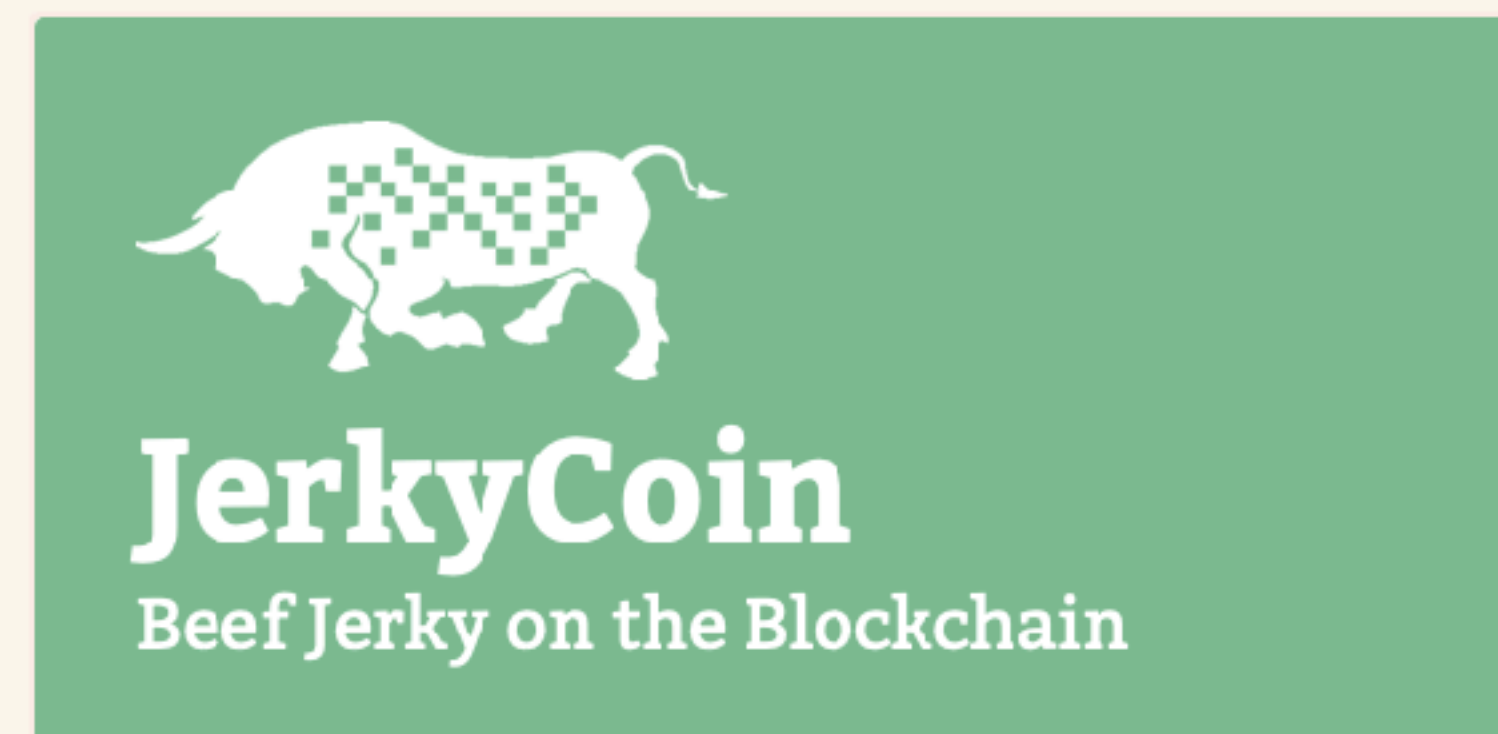

gulliver,

A request to reset the password for your account has been made at JerkyCoin.

**Reset Your Password** 

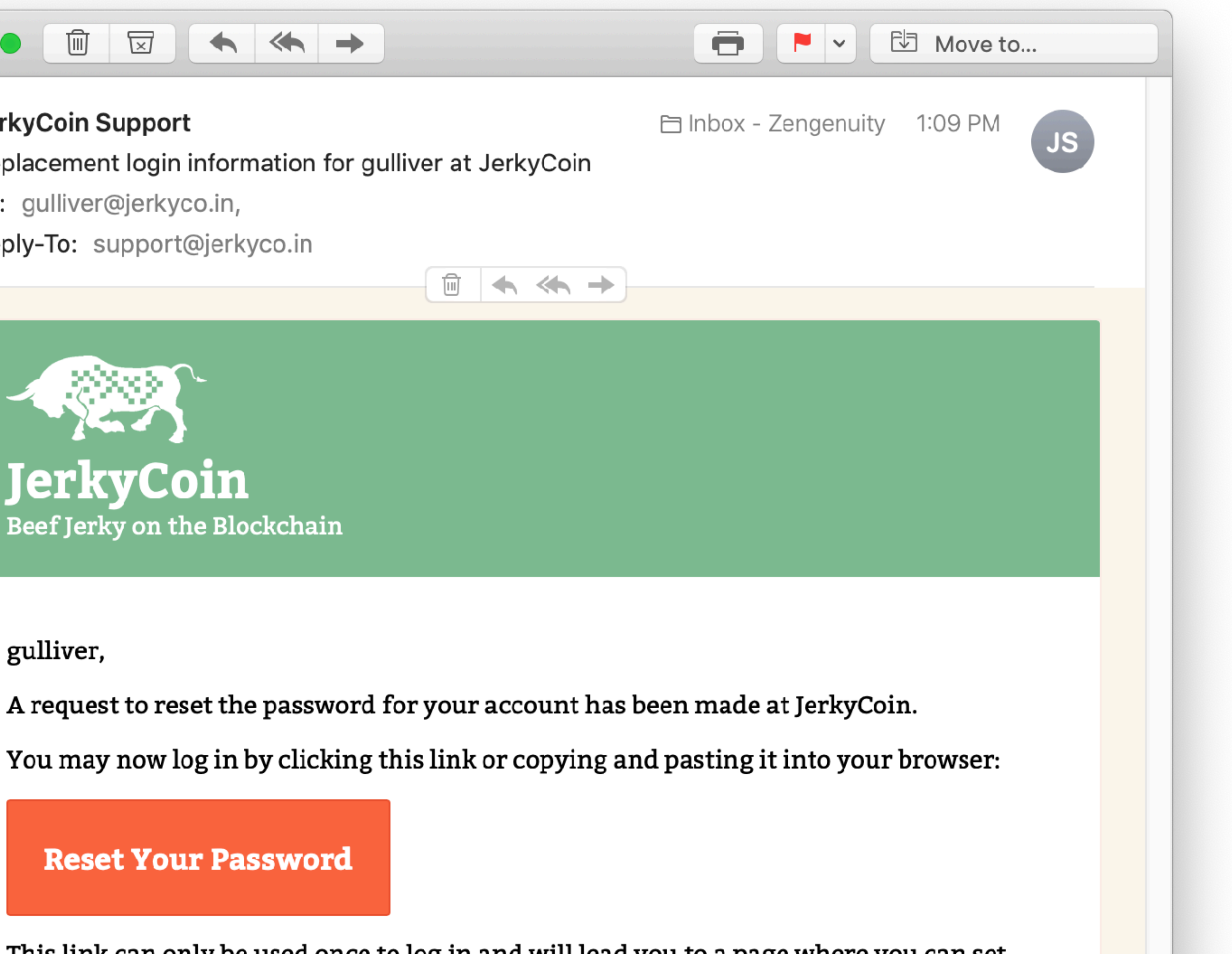

### **Emails in Drupal with Swift Mailer**

HTML Formatting

Attachments & Images

Editor Experience & Templates

Email History

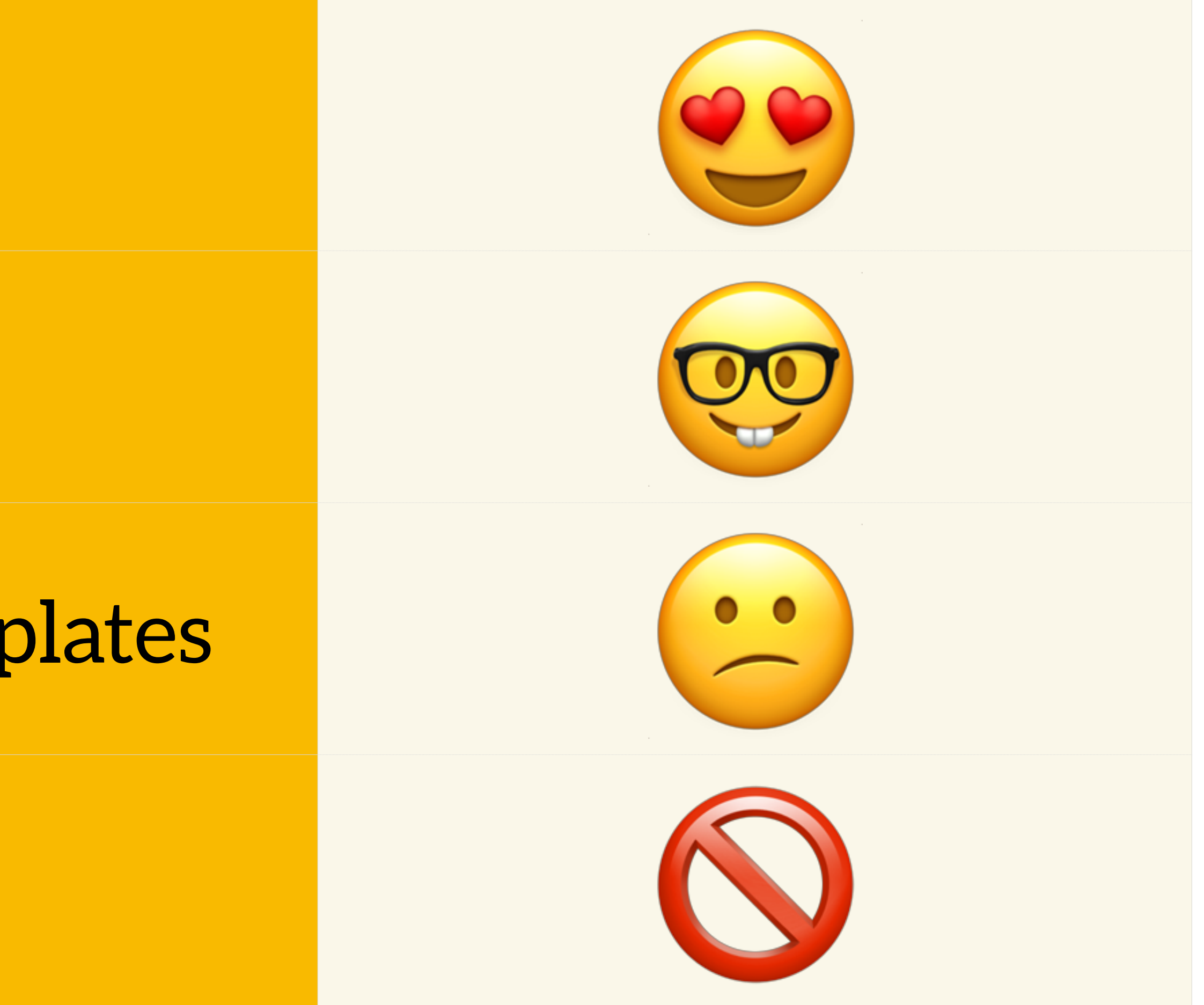

### **How Drupal Stores Data**

- Entities: data records
- Entity Types: different types of records (content, user, taxonomy term, media)
- Entity Bundles: subtypes (content types, taxonomy vocabularies, media types)

### Tokens

### **Emails**

Welcome (new user created by administrator)

**Welcome (awaiting approval)** 

**Admin (user awaiting** approval)

**Welcome (no approval** required)

**Account activation** 

**Account blocked** 

**Account cancellation** confirmation

**Account canceled** 

**Password recovery** 

Edit the welcome email messages sent to new member accounts created by an administrator. The list of available tokens that can be used in e-mails is provided below.

### Subject

An administrator created an account for you at [site:name]

### Body

[user:display-name],

A site administrator at [site:name] has created an account for you. You may now log in by clicking this link or copying and pasting it into your browser:

[user:one-time-login-url]

This link can only be used once to log in and will lead you to a page where you can set your password.

After setting your password, you will be able to log in at [site:login-url] in the future using:

username: [user:name] password: Your password

-- [site:name] team

Browse available tokens.

**Save configuration**
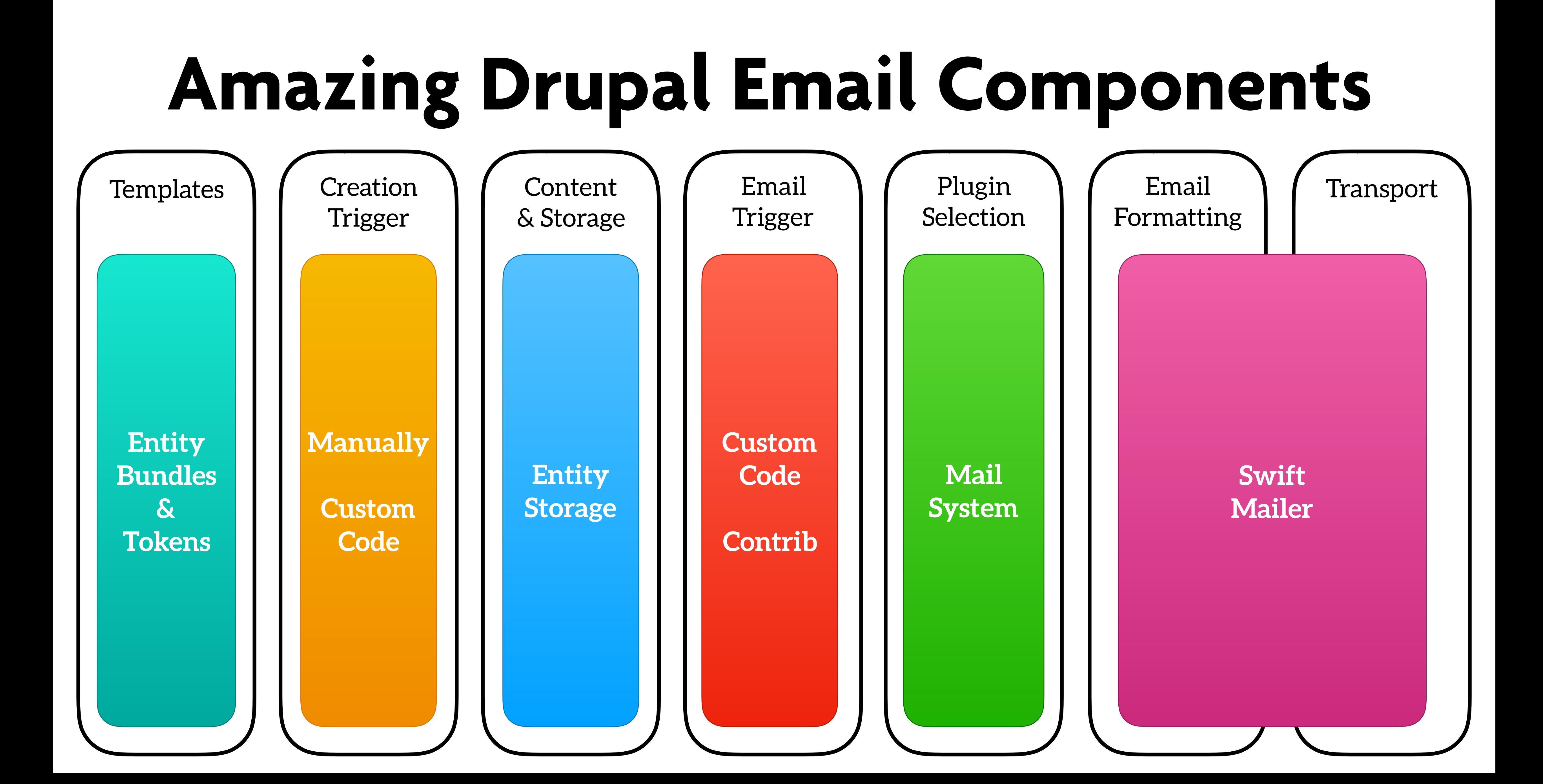

# Message Module <https://www.drupal.org/project/message>

# **My Initial Solution**

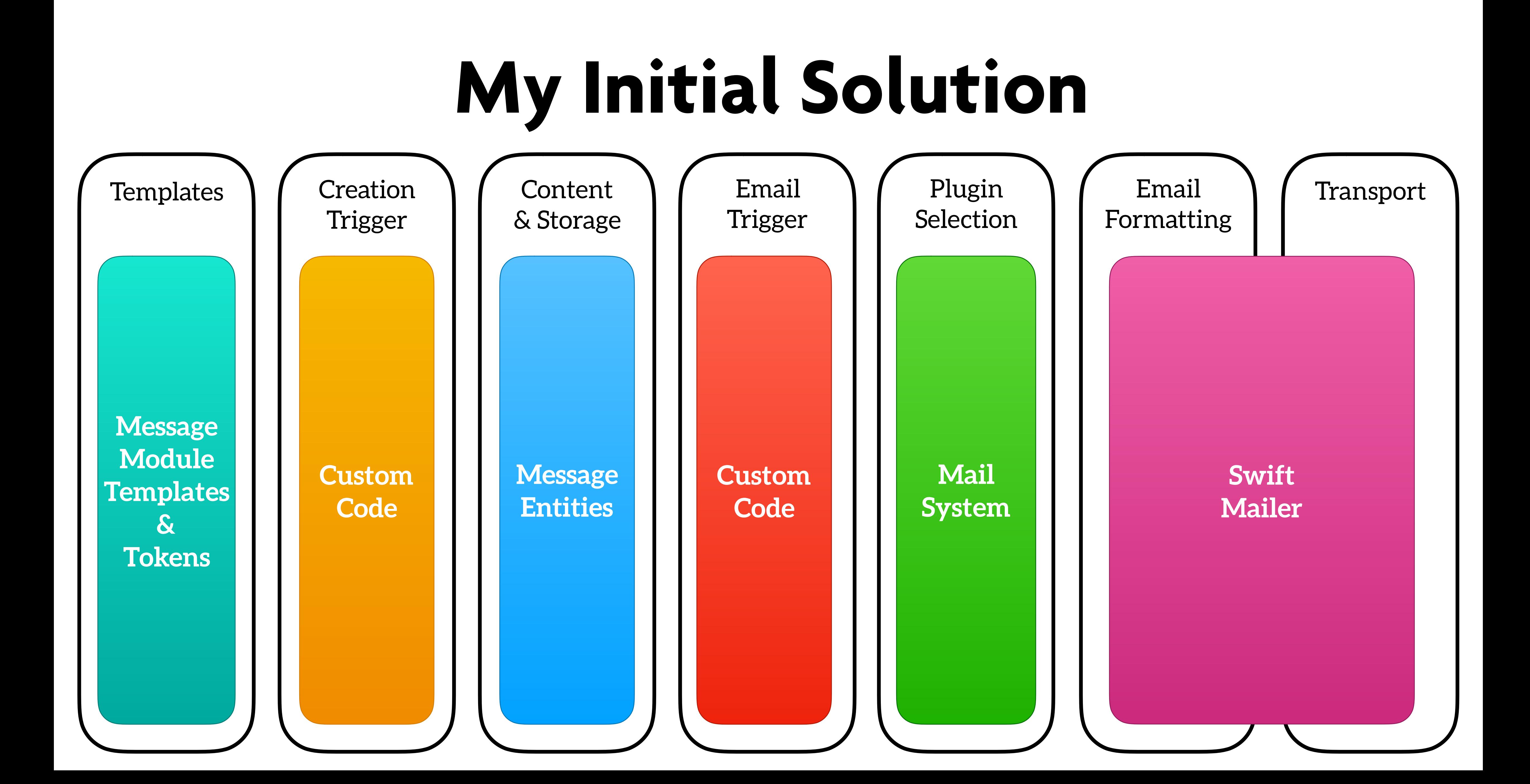

# **Issues**

# Integration code for every template

function mymodule\_drupal\_mail\_alter(&\$message) { if (\$message['id'] === 'user\_password\_reset') { \$message['send'] = FALSE; // Create replacement message entity and send. } }

# **Issues**

# Template editor experience not great

# **Message Template Editing**

### **MESSAGE TEXT**

You have been registered for a course at DrupalTutor.com!

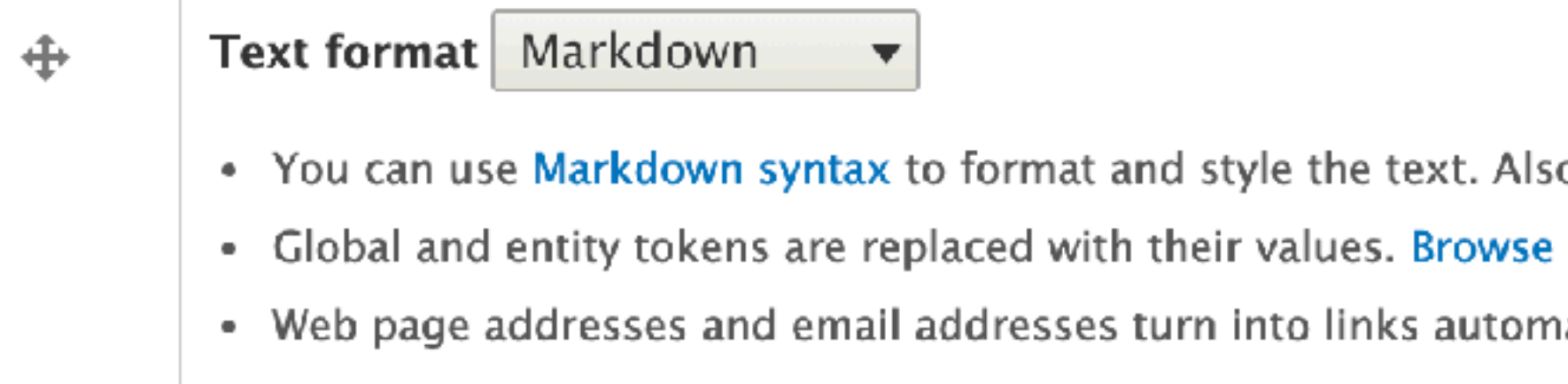

Welcome! You have been registered for one or more classes DrupalTutor.com. This email will help you get your account set up so you can access the lesson material and live Q&A webinars.

## Logging Into the Website

A user account has been created for you. Please click the link below to log in and set your password.

@{message:author:one-time-login-url}

The password reset link above will expire 24 hours from when this message is sent. If you don't get a chance to log in by then, you can log in by resetting the password here:

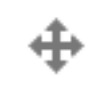

@{site:url}user/password

## Your Class Registrations

Text format Markdown

### Show row weights

About text formats

o see Markdown Extra for tables, footnotes, and more.

available tokens.

atically.

مستعفيتهما والقمينة ويتحاط وبيما بنميز متحمماه وعام وسام وسمال ومتمومات ويتنقب والتحامي والتبيينين والسما بتميز وها

# **Issues**

# Email history without formatting

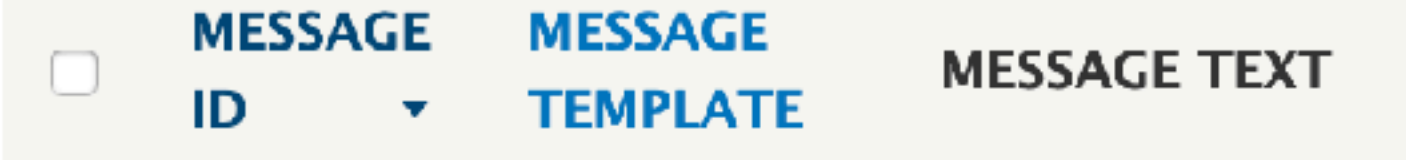

You have been registered for a course at DrupalTutor.com!

Welcome! You have been registered for one or more classes DrupalTutor.com. This email will help you get your account set up so you can access the lesson material and live Q&A webinars.

# **Logging Into the Website**

A user account has been created for you. Please click the link below to log in and set your password.

The password reset link above will expire 24 hours from when this message is sent. If you don't get a chance to log in by then, you can log in by resetting the password here:

2731  $\Box$ 

**Registration: New User** 

### user/password

# **Your Class Registrations**

After you log in, you will see a list of your classes. Here are the classes you have been just be registered for:

# **Questions or Trouble Logging In**

If you have any questions or have trouble logging in, please reply to this email, and we'll respond as soon as possible.

Thank you for signing up for our classes, and I hope to talk to you soon in one of our

# Message Log Viewing

**AUTHOR** 

**PUBLISHED DATE** 

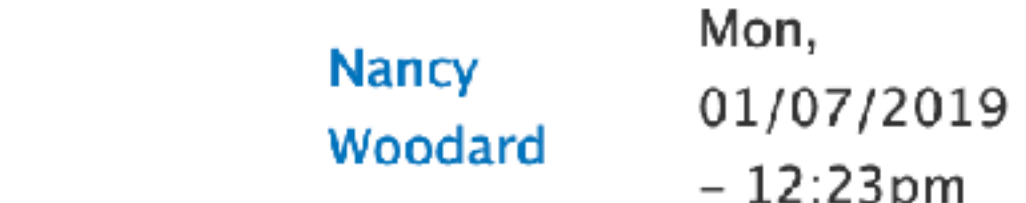

# **Emails in Drupal with Message Module**

HTML Formatting

Attachments & Images

Editor Experience & Templates (33

Email History

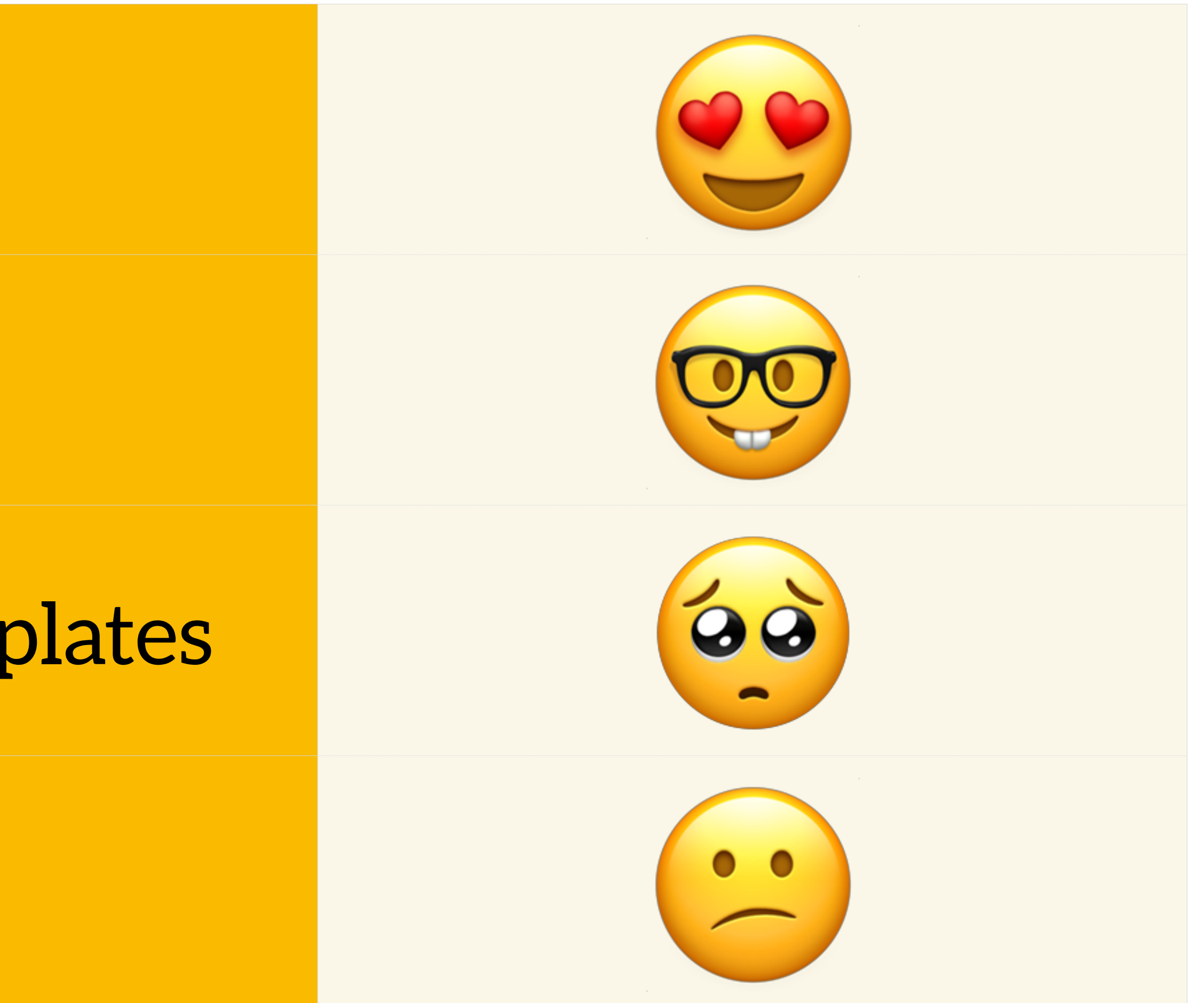

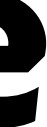

# **New Solution**

- Optimized exclusively for email
- Eliminate requirement for custom code
	- Templates easily editable and previewable by content admins
- Access to all email important email headers and features

# **Easy Email**

# **Easy Email**

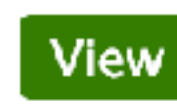

Version control **Automated testing** 

Posted by zengenuity on 27 December 2018, updated 27 December 2018

This project is not covered by Drupal's security advisory po

Easy Email is an HTML email system for Drupal 8, designed to be as simple as possible to configure, with a robust set of features.

# Requirements

- Mail System
- Swiftmailer

# How Is Easy Email Different From Other Modules?

There are a lot of HTML email contrib modules, and some of them are functionally similar to Easy Email. But, they all require a significant amount of work to configure. Many of them also require an in-depth knowledge of how Drupal and email mime processing work. Easy Email tries to take care of all that for you out of the box with sensible defaults, so you can just enable the module, create a template, and then start sending HTML emails without a lot of other configuration. That's the dream, anyway.

# https://drupal.org/project/easy\_email

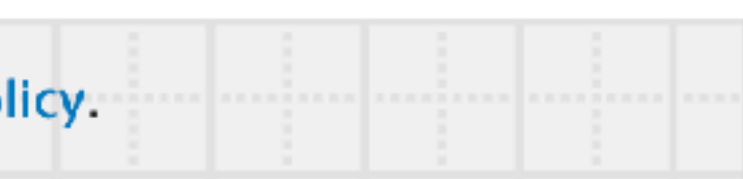

# **Maintainers for Easy Email**

zengenuity - 17 commits last: 4 days ago, first: 2 months ago

**View all committers View commits** 

# **Issues for Easy Email**

To avoid duplicates, please search before submitting a new issue.

Search

## **Advanced search**

All issues 0 open, 0 total Bug report 0 open, 0 total **Statistics** 

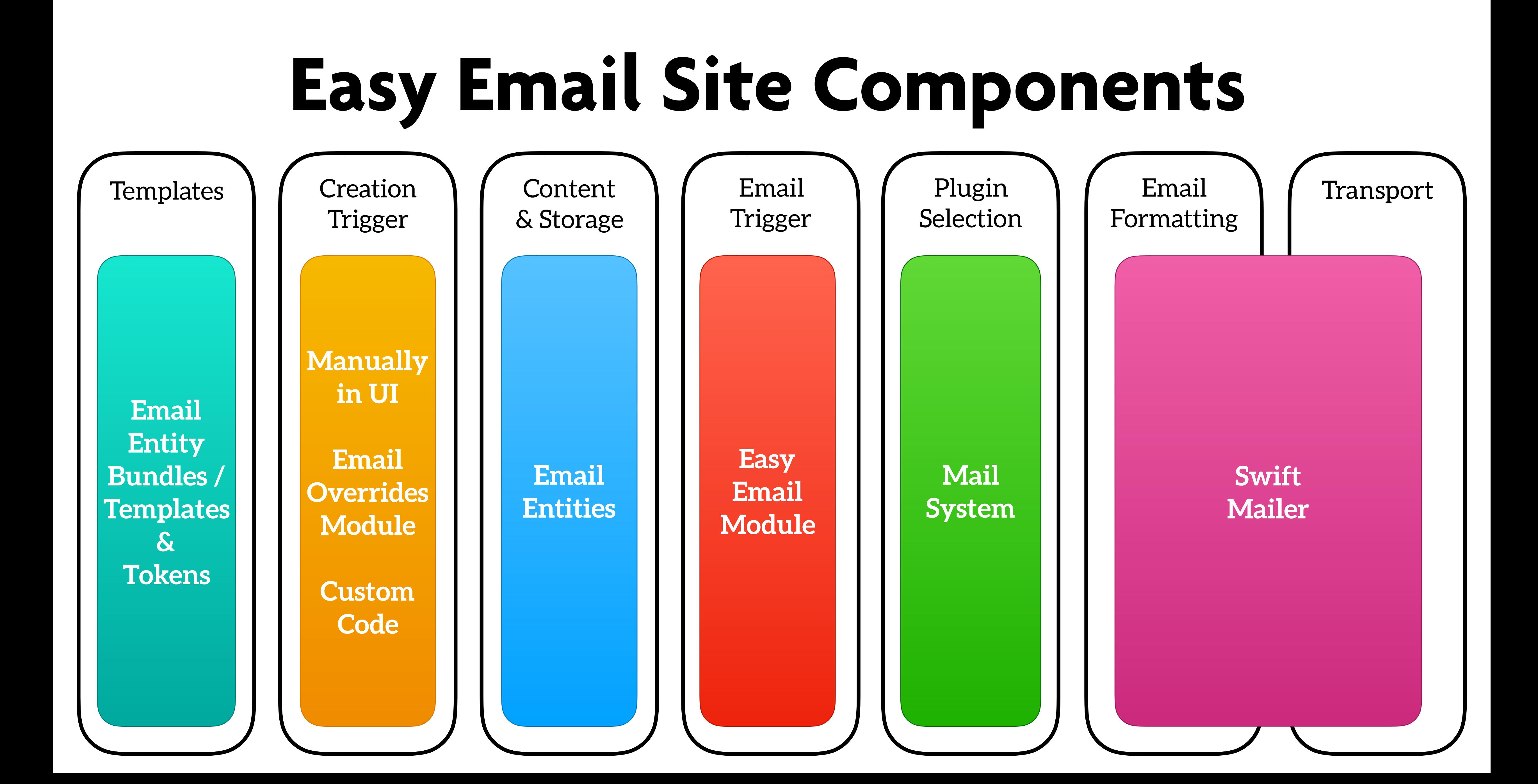

# **Custom Design**

- Use Swift Mailer module for email formatting and CSS
	- Easy Email Twig templates:
		- HTML Body Plain Text Body Inbox Preview
	- Twig templates overridable by bundle

JerkyCoin Support

Replacement login information for gulliver at JerkyCoin - We know, remembering passwords is tough, gulliver. Here's a little ...

# Sort by Date  $\sim$

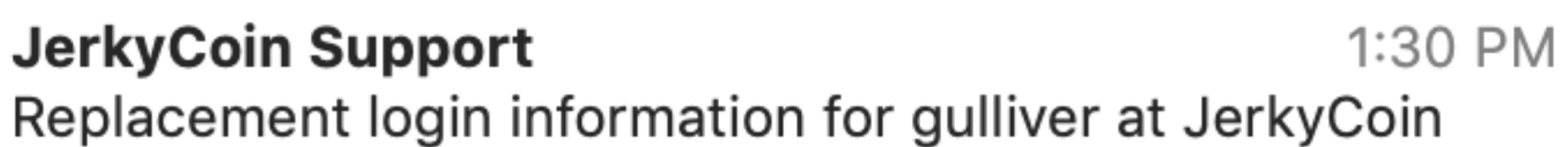

We know, remembering passwords is tough, gulliver. Here's a little help to get you chomping on jerky again.

# Inbox Preview

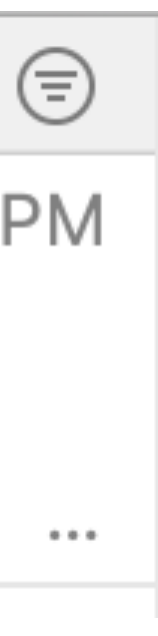

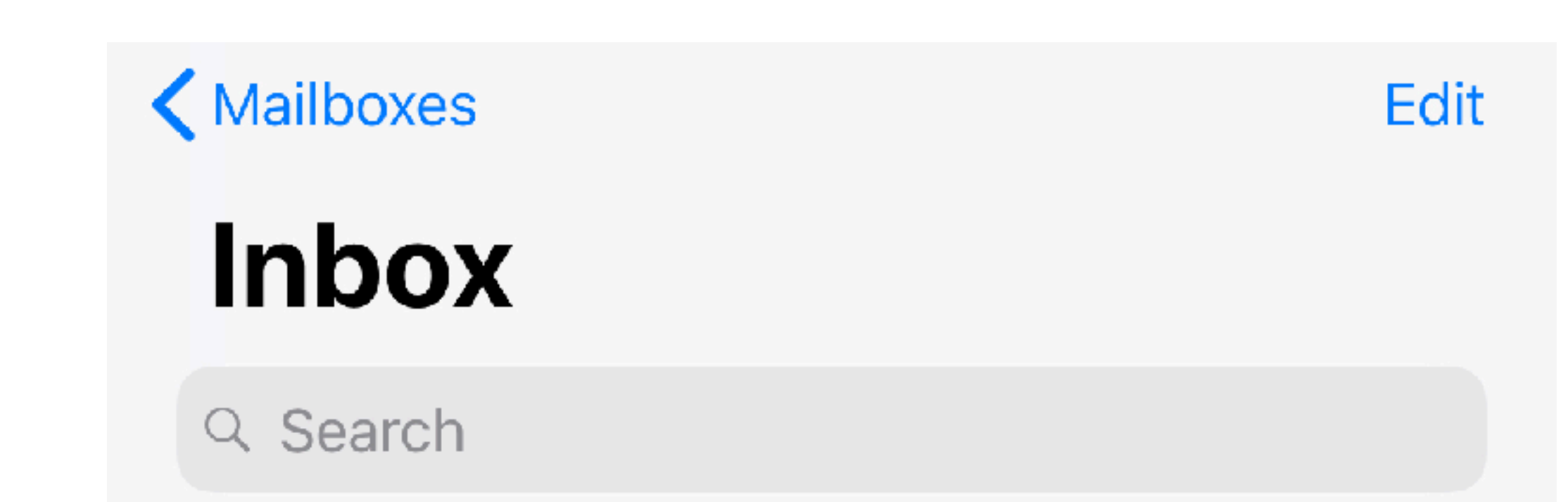

# JerkyCoin Support

 $1:30 \text{ PM}$  >

# Replacement login information for gulliver at Jerky...

We know, remembering passwords is tough, gulliver. Here's a little help to get you chomping on jerky ag...

# **Inbox Preview**

<div style="display:none;font-size:1px;color:#333333;lineheight:1px;max-height:0px;max-width:0px;opacity: 0;overflow:hidden;">

We know, remembering passwords is tough, gulliver. Here's a little a help to get you chomping on jerky again.

 $\langle$ div $>$ 

JerkyCoin Support

Replacement login information for gulliver at JerkyCoin - We know, remembering passwords is tough, gulliver. Here's a little ...

# Sort by Date  $\sim$

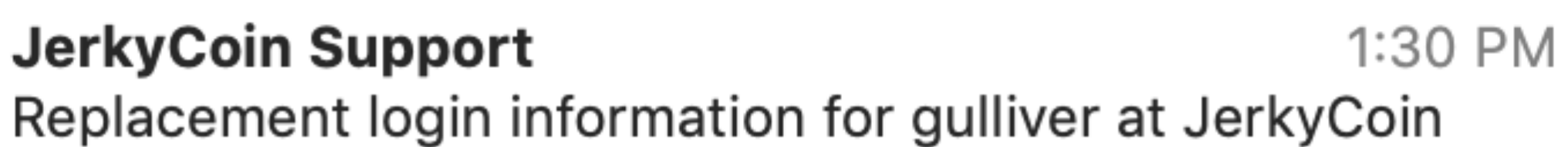

We know, remembering passwords is tough, gulliver. Here's a little help to get you chomping on jerky again.

# Inbox Preview

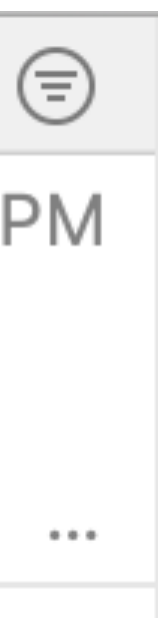

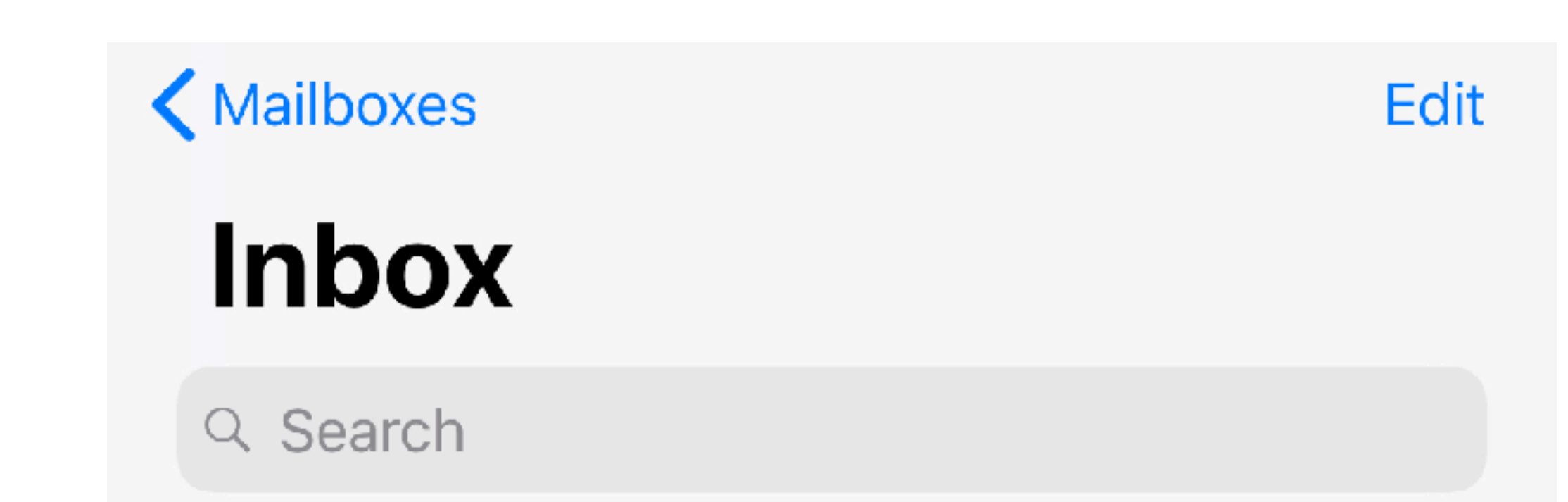

# JerkyCoin Support

 $1:30 \text{ PM}$  >

# Replacement login information for gulliver at Jerky...

We know, remembering passwords is tough, gulliver. Here's a little help to get you chomping on jerky ag...

# **Template Editor Experience**

## **RECIPIENTS**

### To

[easy\_email:recipient\_uid:0:entity:mail]

CC

**BCC** 

### **SENDER**

**From Name** 

JerkyCoin Support

### **From Address**

support@jerkyco.in

### **Reply To Address**

support@jerkyco.in

## **CONTENT**

Subject

Replacement login information for [easy\_email:recipient\_uid:0:ent

### **HTML Body**

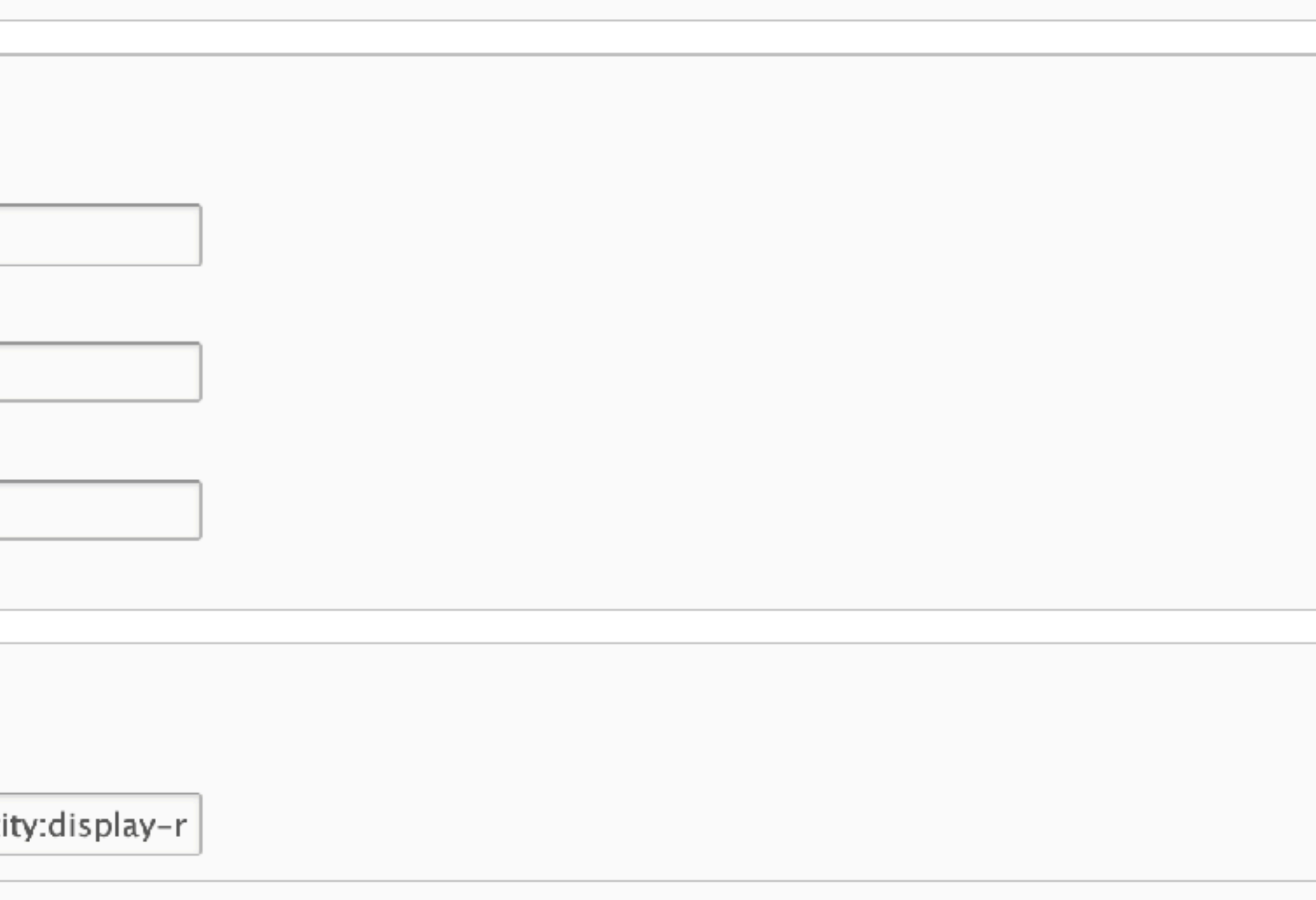

# Template Editor Experience

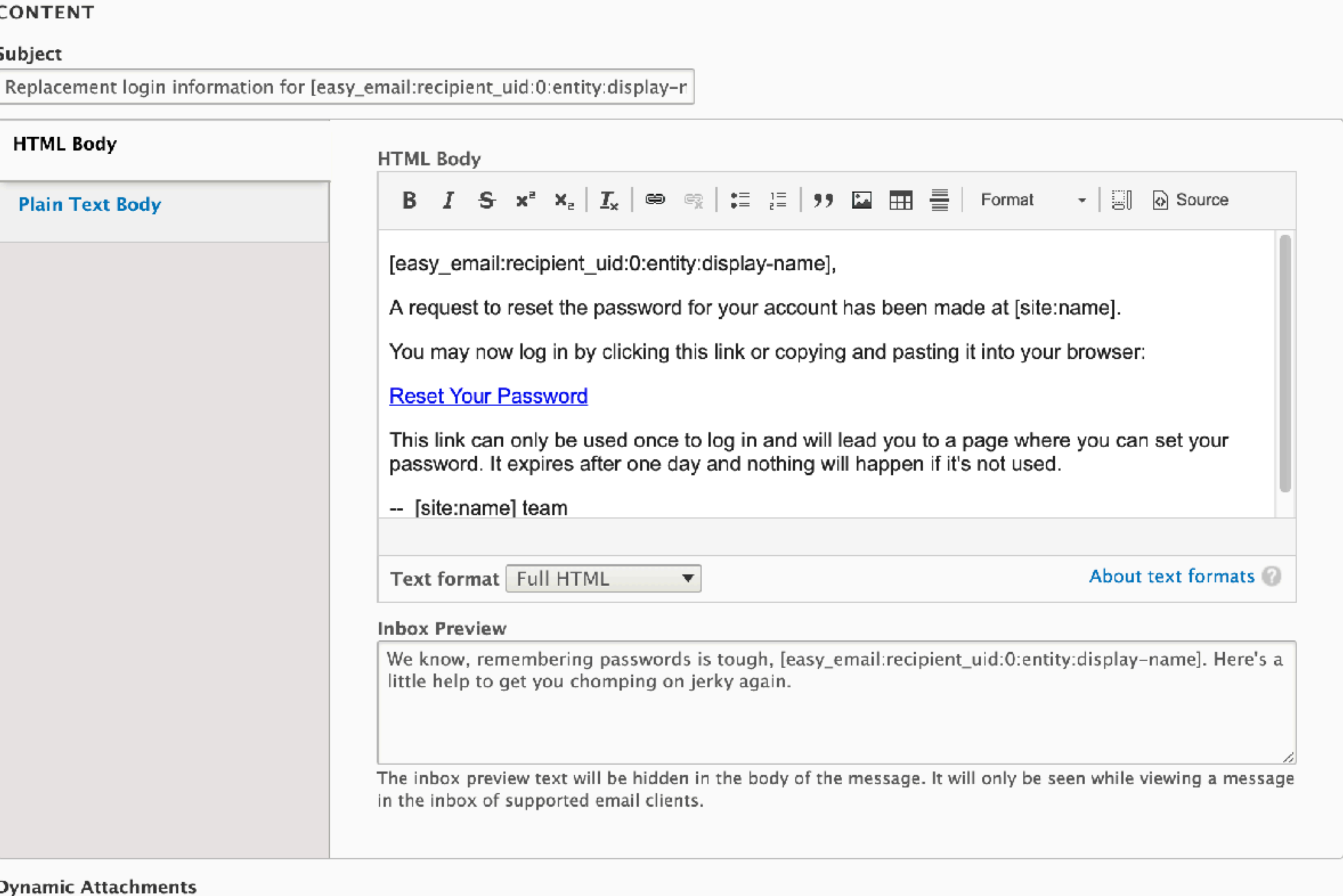

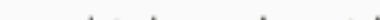

# Supports Tokens

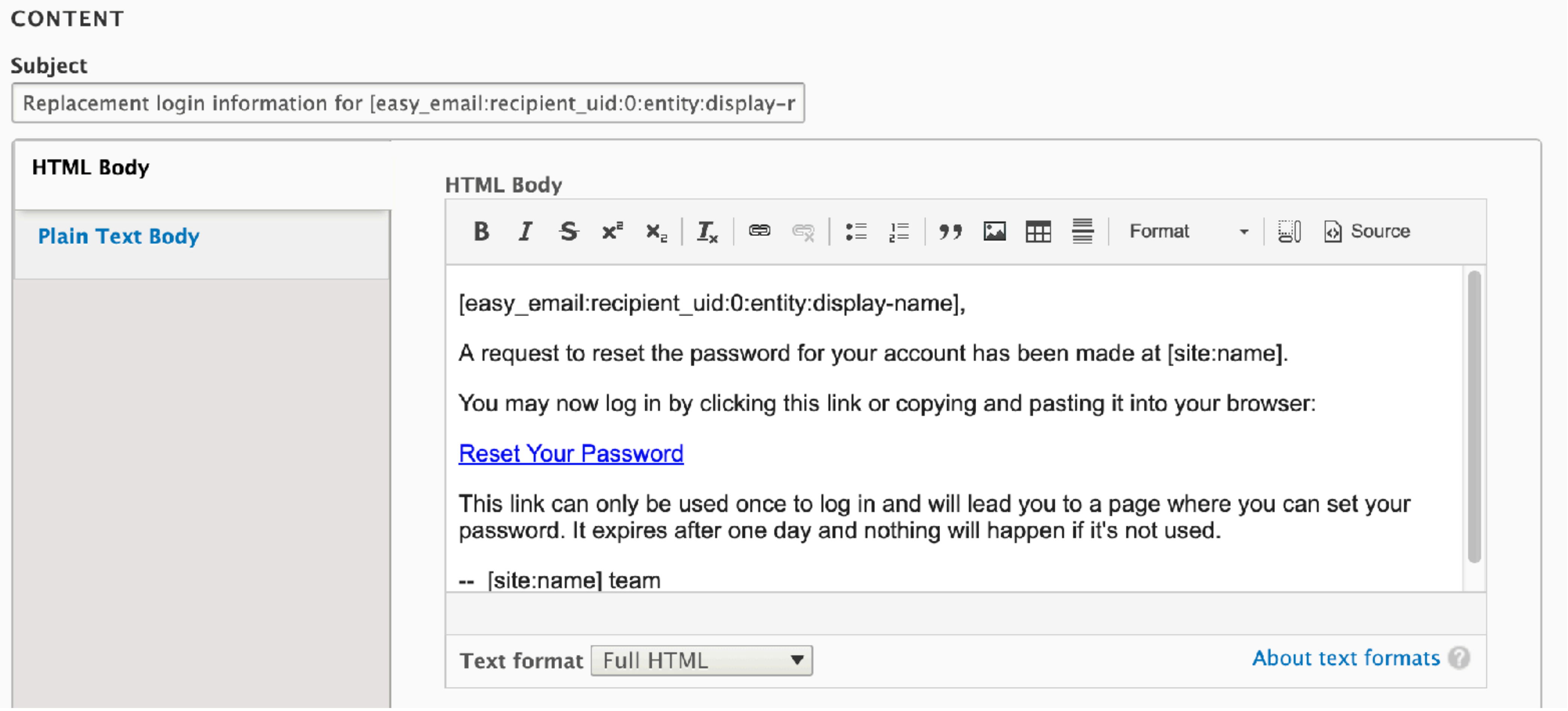

# **Supports Attachments**

## **Dynamic Attachments**

Use relative file paths, URIs, and tokens that resolve to file paths. Separate multiple paths with a comma.

 $\Box$  Save dynamic attachments to email log

Warning: this can take up a lot of space in both the database and file system.

## **REPLACEMENT PATTERNS**

Browse available tokens.

Save **Delete** 

# **Plain Text Alternative**

## **CONTENT**

### Subject

Replacement login information for [easy\_email:recipient\_uid:0:entity:display-n

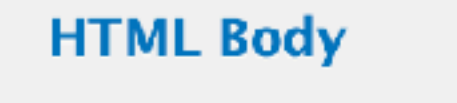

**Plain Text Body** 

□ Generate plain text body from HTML body

## **Plain Text Body**

[easy\_email:recipient\_uid:0:entity:display-name],

A request to reset the password for your account has been made at [site:name].

You may now log in by clicking this link or copying and pasting it into your browser:

[easy\_email:recipient\_uid:0:entity:one-time-login-url]

This link can only be used once to log in and will lead you to a page where you can set your password. It expires after one day and nothing will happen if it's not used.

-- [site:name] team

# **Fieldable Templates**

# *Registration* settings for *Registration: New User*  $\&$

Edit

**Field settings** 

Home » Administration » Structure » Email Templates » Registration: New User » Edit Registration: New User » Manage fields

### Label \*

Registration

### Help text

Instructions to present to the user below this field on the editing form. Allowed HTML tags: <a> <b> <big> <code> <del> <em> <i> <ins> <pre> <q> <small> <span> <strong> <sub> <sup> <tt> <ol> <ul> <li> <h> <h> <h> <h> <h> <h> <h> <h> <h> <tmg> This field supports tokens.

### Browse available tokens.

Required field

### **V DEFAULT VALUE**

The default value for this field, used when creating new content.

### Registration

### **TREFERENCE TYPE**

### Reference method \*

Default

 $\Box$  Create referenced entities if they don't already exist

 $\circ$ 

# **Configurable "Base" Fields**

# Manage fields  $\sqrt{2}$

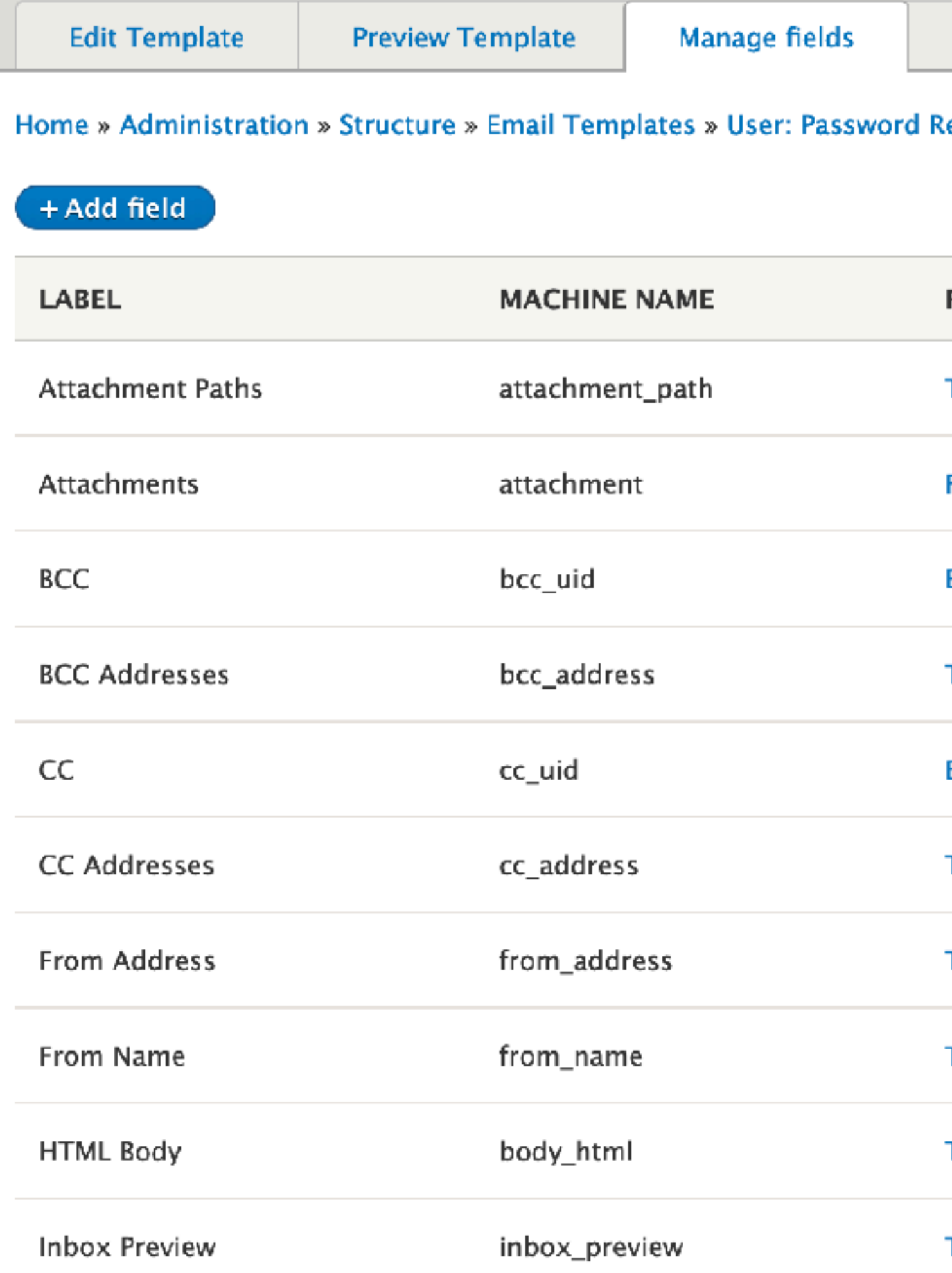

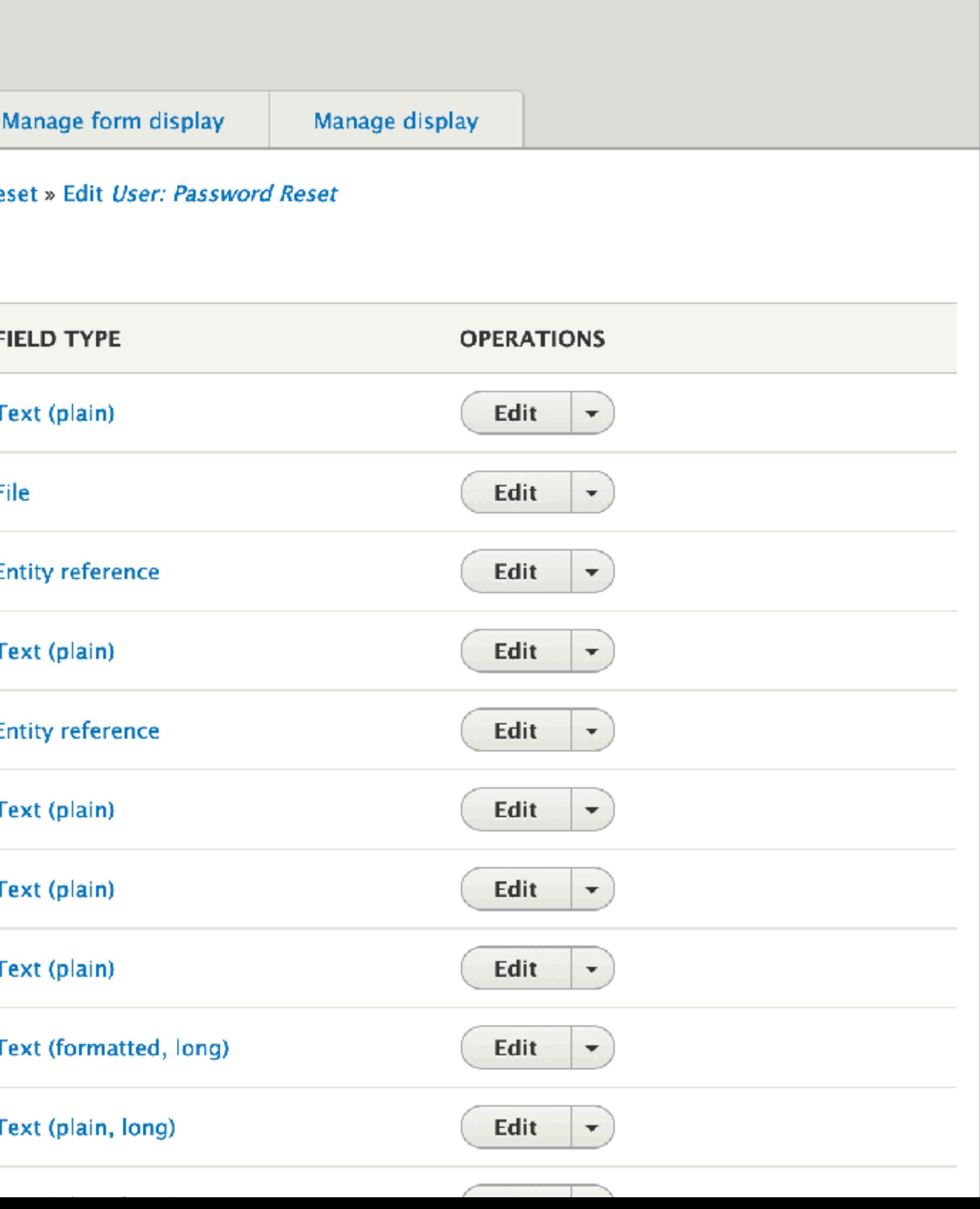

# **User References**

## +Add field

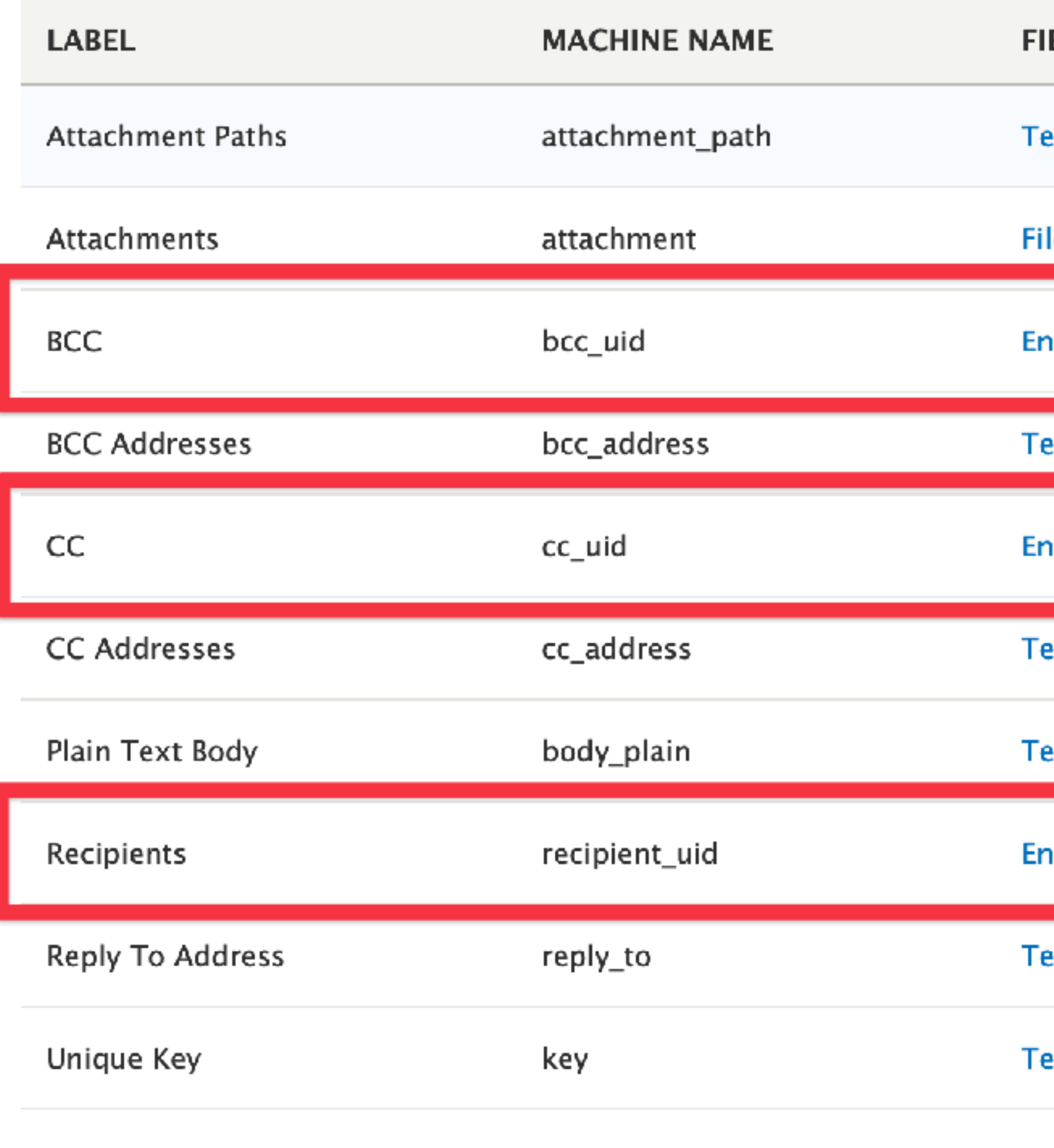

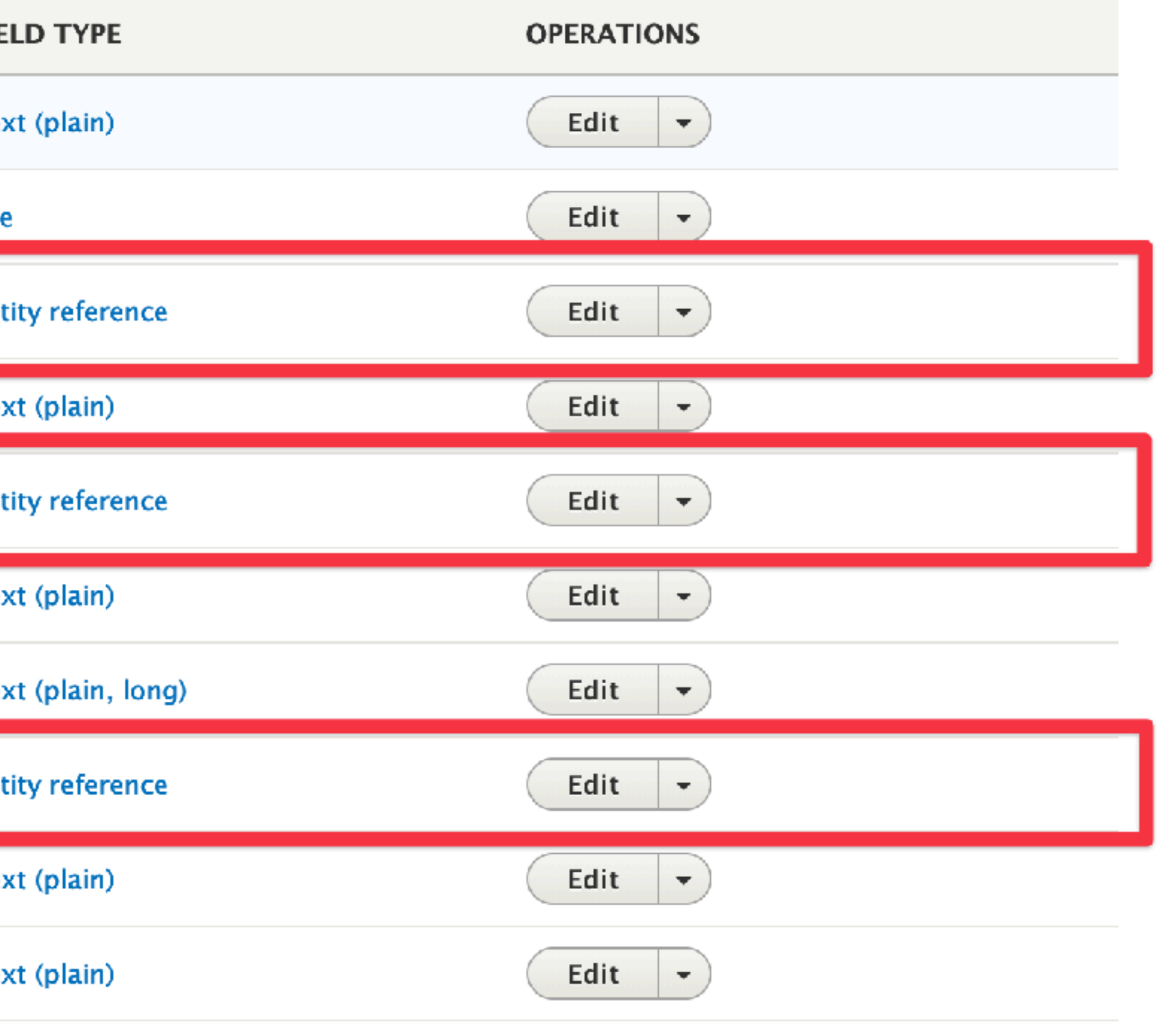

# **Template Preview**

### **PREVIEW**

### **HEADERS**

MIME-Version: 1.0 Content-Type: text/html; charset=UTF-8; Content-Transfer-Encoding: 8Bit X-Mailer: Drupal Return-Path: noreply@jerkyco.in Sender: noreply@jerkyco.in From: JerkyCoin Support <support@jerkyco.in> Reply-to: support@jerkyco.in To: gulliver@jerkyco.in Subject: Replacement login information for gulliver at JerkyCoin

### **INBOX PREVIEW**

JerkyCoin Support Replacement login information for gulliver at Jerky We know, remembering passwords is tough, gulliver. Here's a little help to get you chomping

### **HTML BODY**

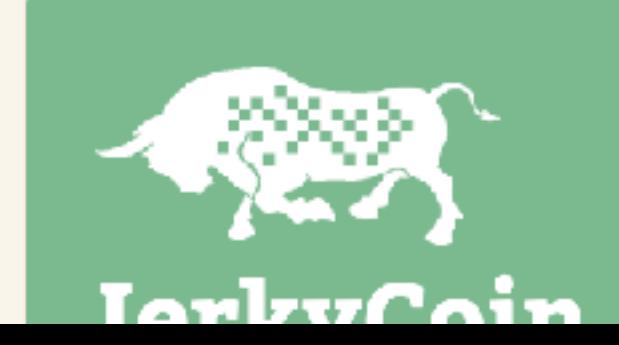

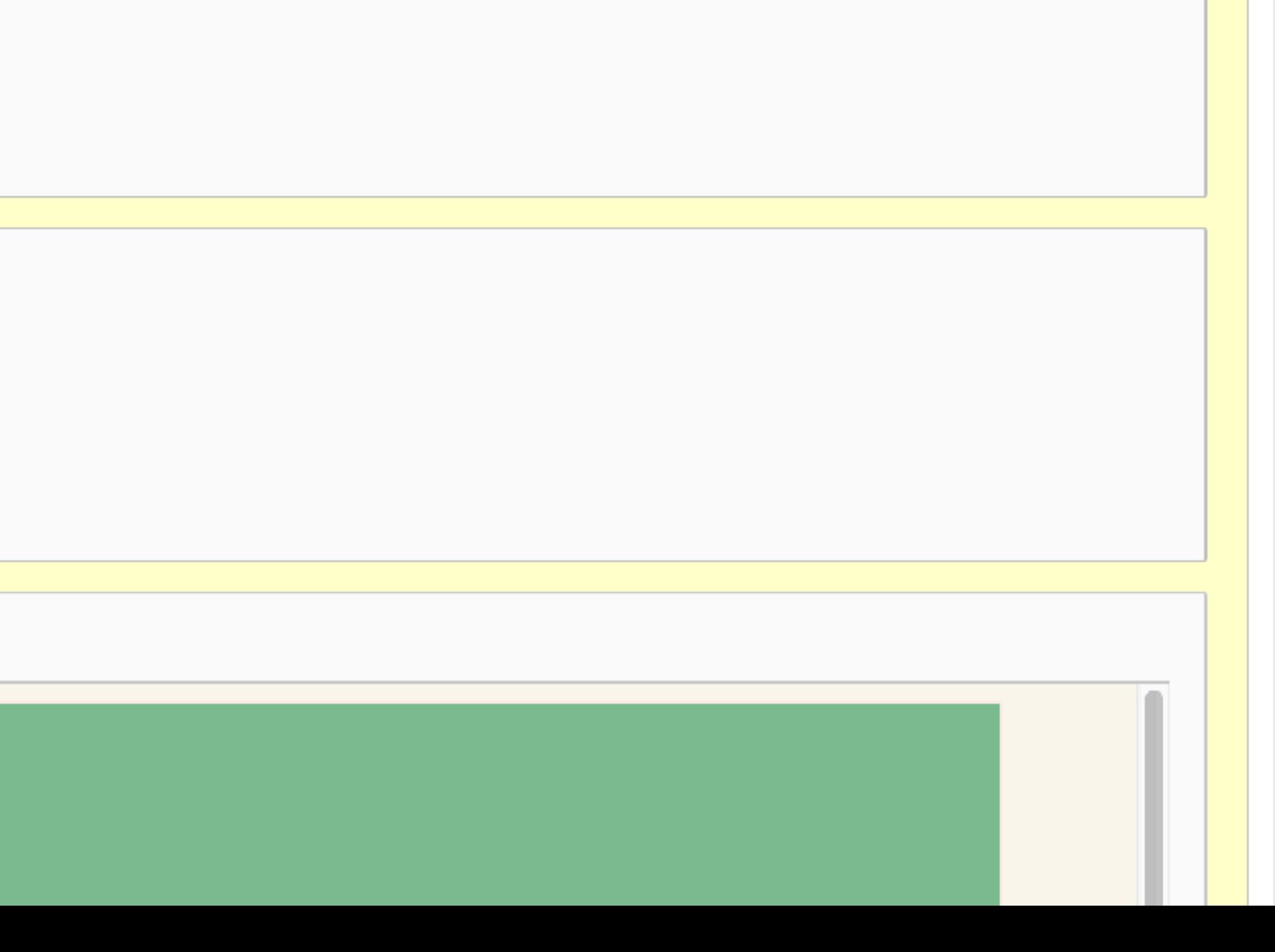

# **Template Preview**

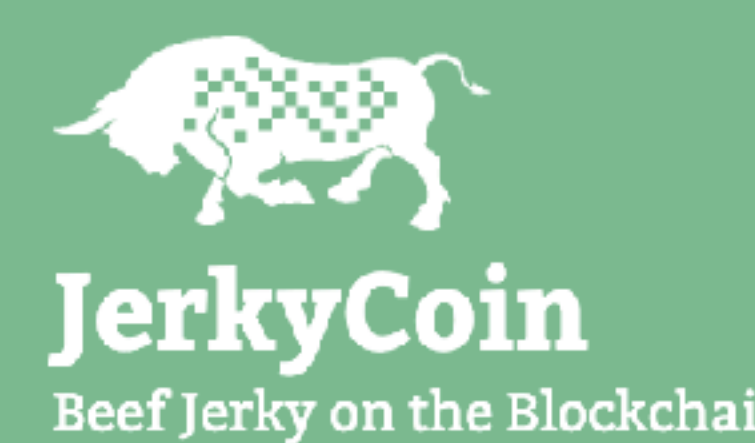

### **PLAIN TEXT BODY**

**HTML BODY** Beef Jerky on the Blockchain gulliver, A request to reset the password for your account has been made at JerkyCoin. You may now log in by clicking this link or copying and pasting it into your browser: gulliver, A request to reset the password for your account has been made at JerkyCoin. You may now log in by clicking this link or copying and pasting it into your browser: [easy email:recipient uid:0:entity:one-time-login-url] This link can only be used once to log in and will lead you to a page where you can set your password. It expires

# **Duplicate Email Prevention**

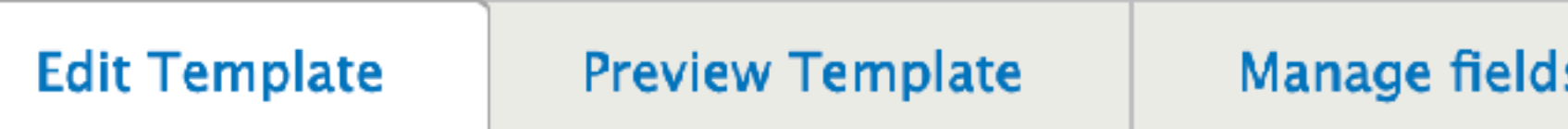

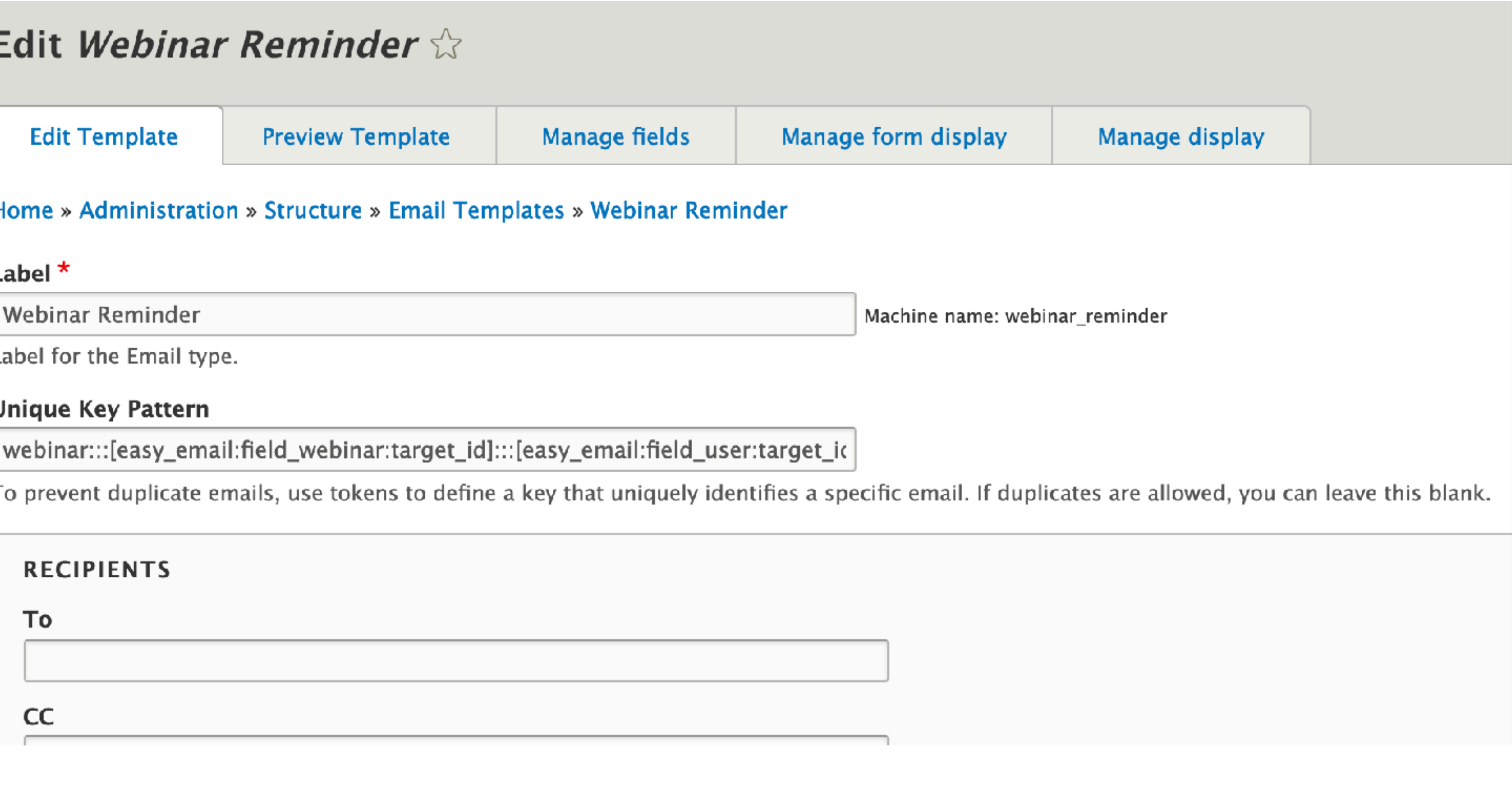

# **Email Override System**

# Edit User: Password Reset  $\Im$

Home » Administration » Structure » Email Override entities » User: Password Reset

Label \*

User: Password Reset

Label for the Email Override.

Email to Override \*

User: Password recovery

Easy Email Template \*

User: Password Reset

## **PARAMETER MAPPING**

### Account

Recipients  $\blacktriangledown$ 

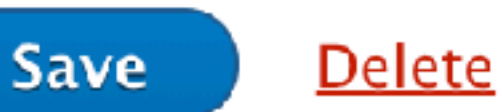

Machine name: user\_password

 $\blacktriangledown$ 

# **Manual Sending**

# Add User: Password Reset  $\Im$

### Home » Administration » Renorts » Email Log » Add email

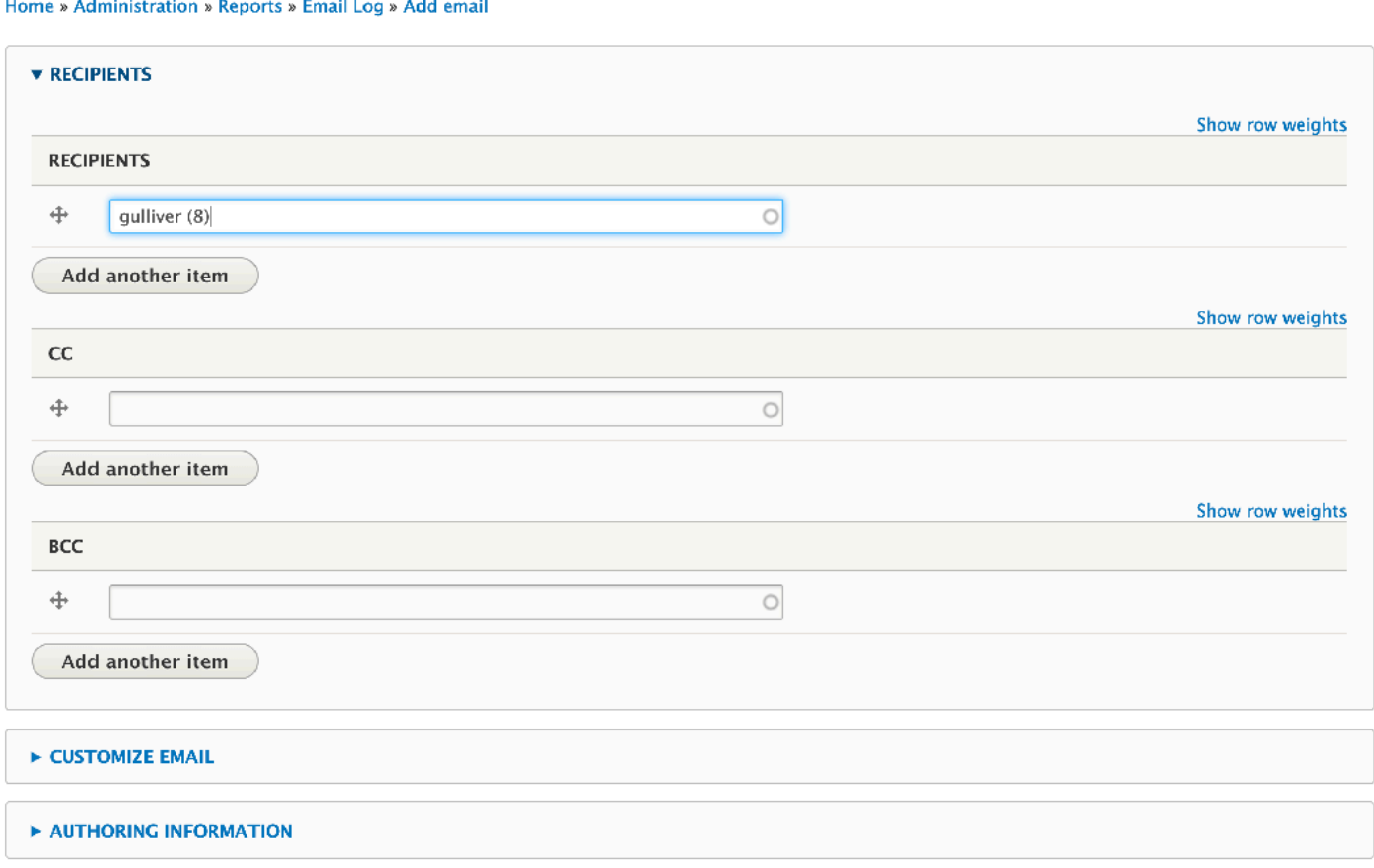

V Send Email on Save

Save

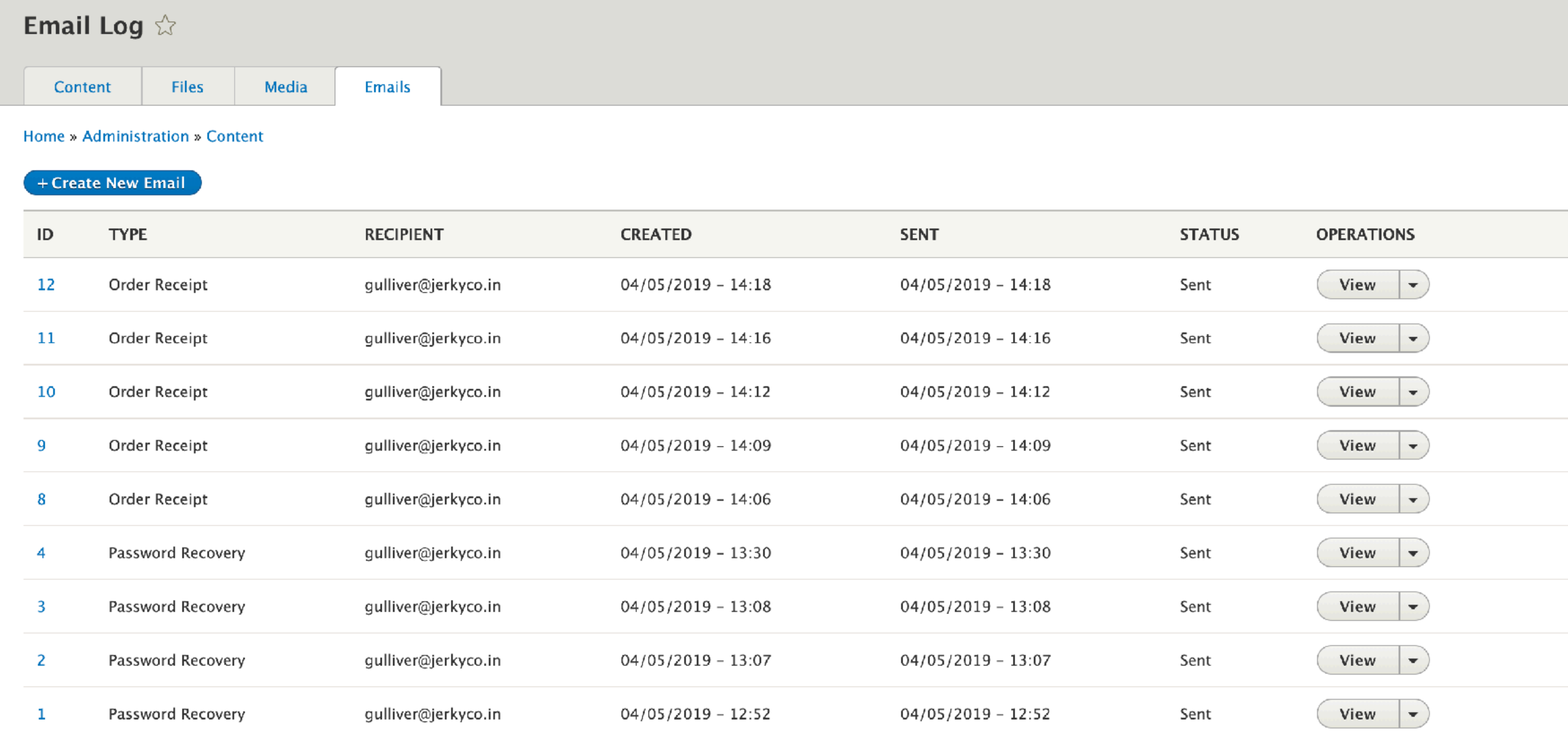

# **Email History**

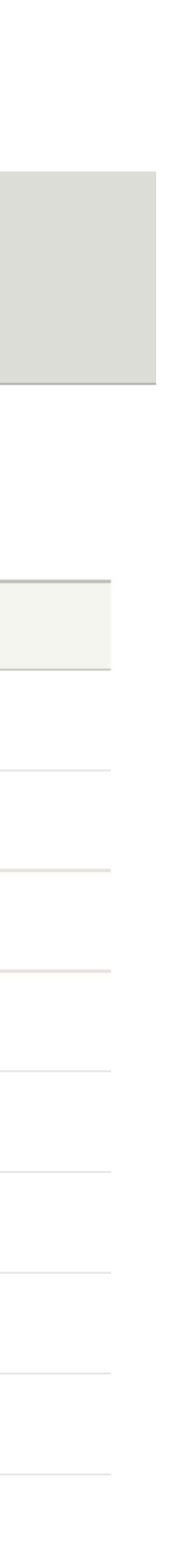

### **STATUS**

Status: Sent Sent Time: 04/05/2019 - 14:18

### **HEADERS**

MIME-Version: 1.0 Content-Type: text/html; charset=UTF-8; Content-Transfer-Encoding: 8Bit X-Mailer: Drupal Return-Path: noreply@jerkyco.in Sender: noreply@jerkyco.in From: JerkyCoin <noreply@jerkyco.in> To: gulliver@jerkyco.in Subject: Order #19 at JerkyCoin

### **INBOX PREVIEW**

JerkyCoin Order #19 at JerkyCoin Thank you for your order! Total: \$1,200.00, placed Fri, 04/05/2019 - 14:18 by

A

### **HTML BODY**

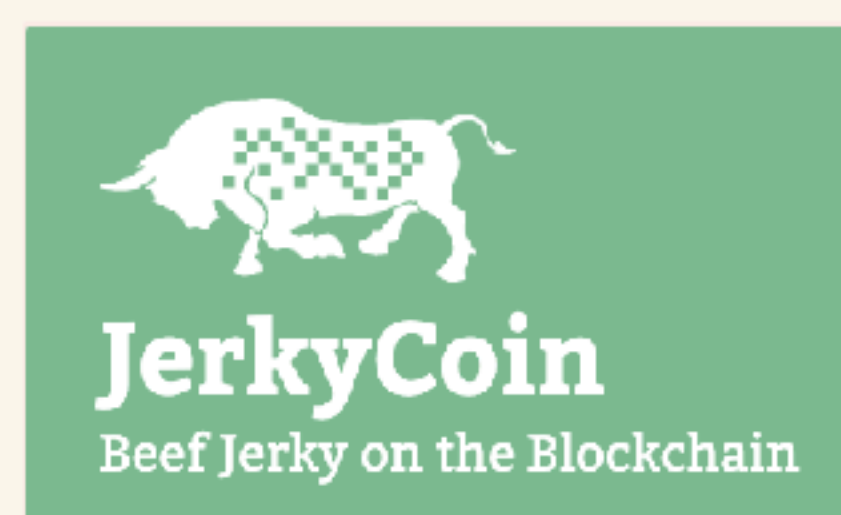

Thank you for your order!

# Order #17

### **Billing Information**

Gulliver August 123 Bison Road Buffalo, NY 14201 **United States** 

### **Payment Information**

Visa ending in 1111

**Order Details** 

1 x JerkyCoin Subscription

**Total: \$50.00** 

# **Email History**

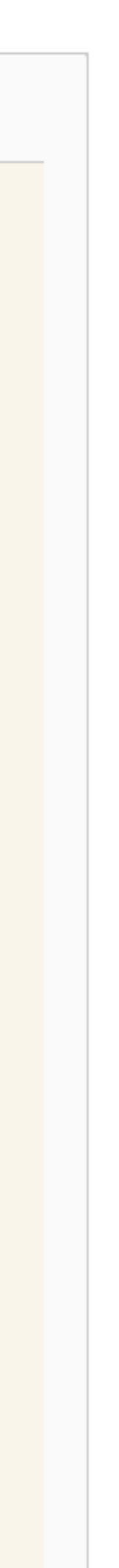

# **Entity API**

- Works with Views
- Entity lifecycle hooks: hook\_entity\_insert() hook\_entity\_presave() hook\_entity\_delete()
- Templates and overrides exportable as configuration

# **Test Suite**

- Template Creation
- Template Preview
	- Email Sending
- Permissions (coming soon)
- Email overrides (coming soon)

# **Future Roadmap**

- Choose theme per template
- Better inline image handling
- Default bundle field configuration
- Option to disable email saving per template
	- Option to purge old email entities
		- Webform integration

# **Emails with Easy Email Module**

HTML Formatting

# Attachments & Images

Editor Experience & Templates

Email History

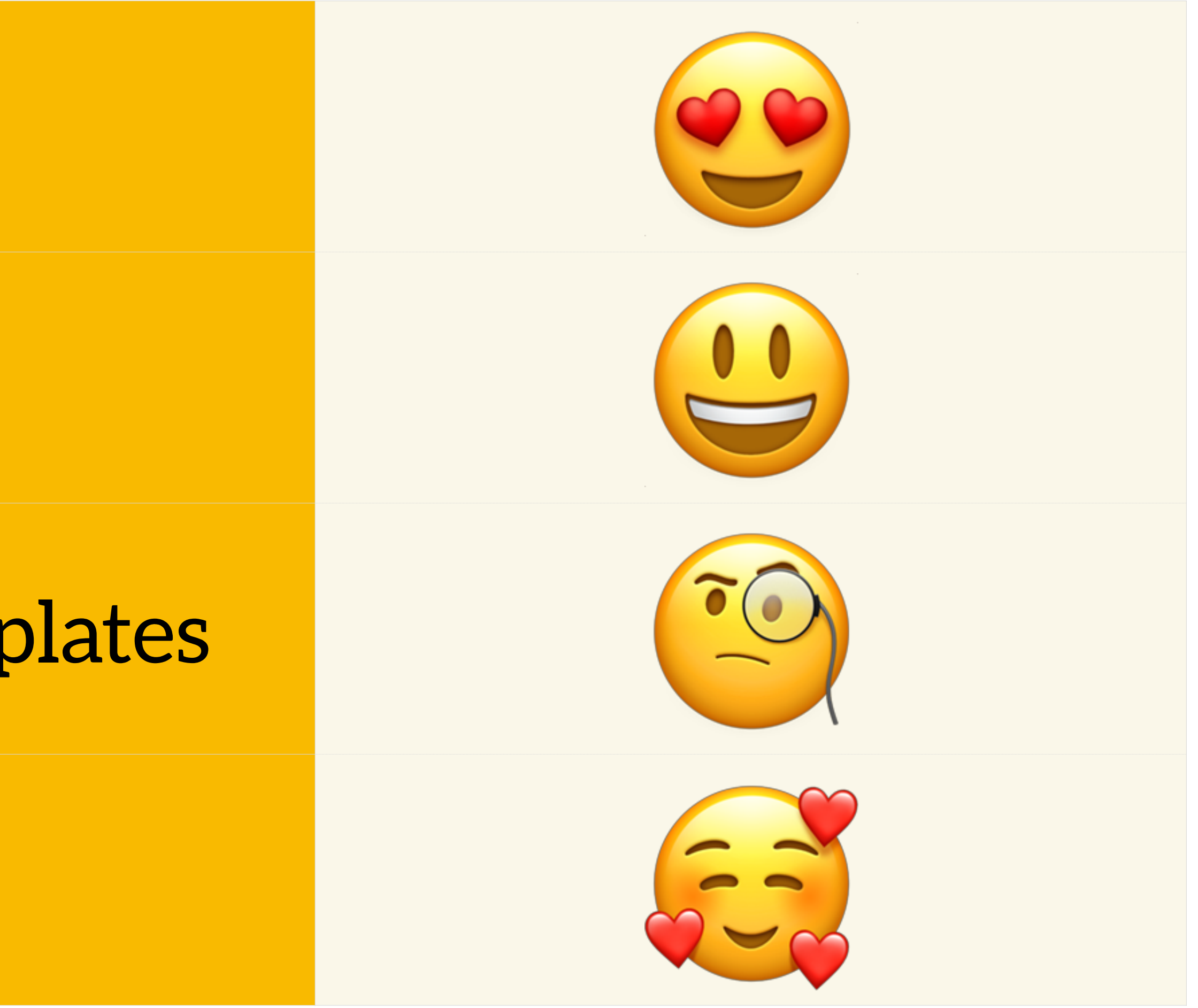

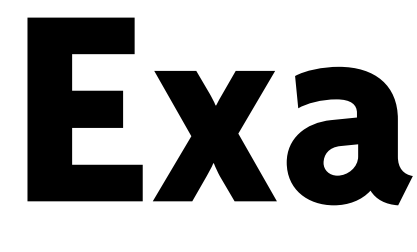

**Examples**
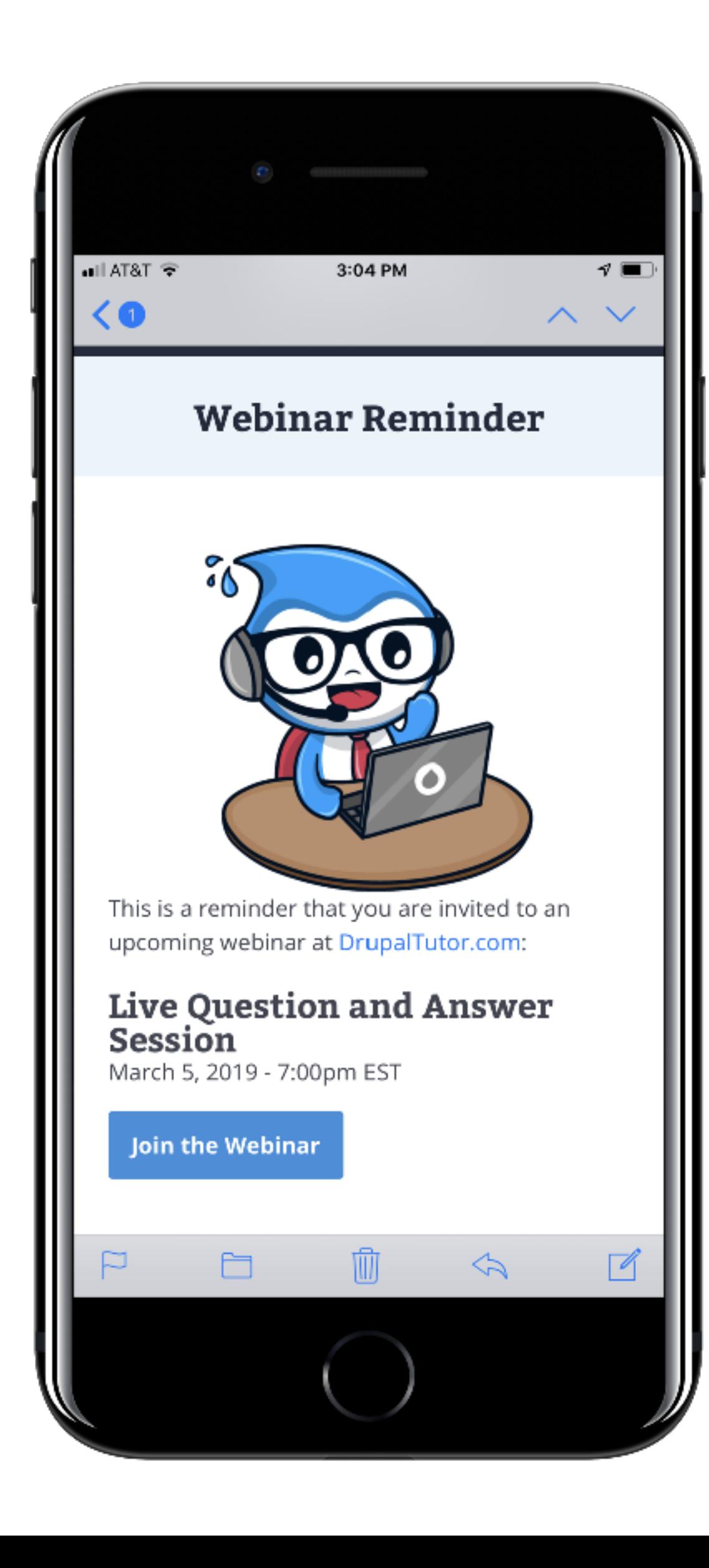

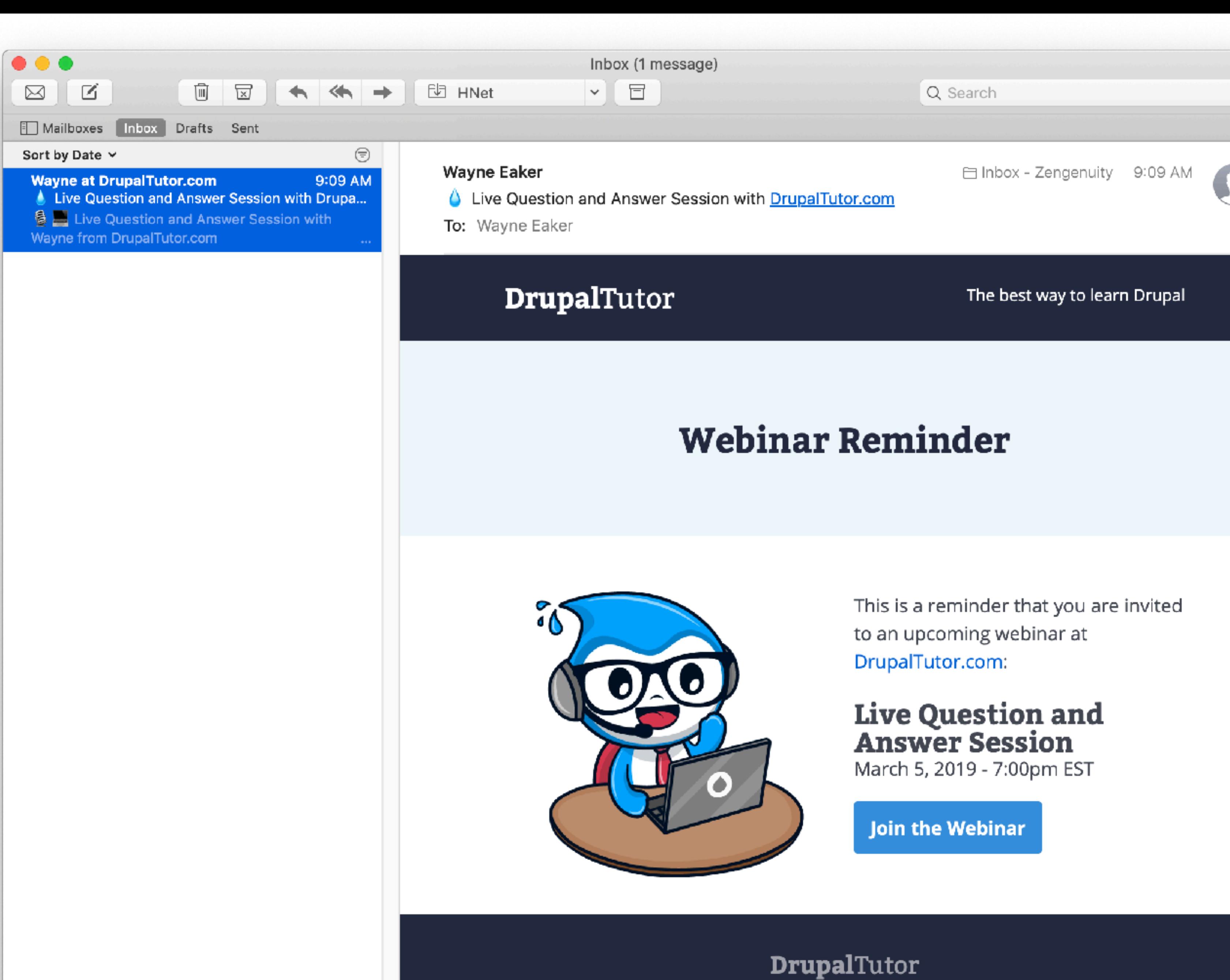

116 East Washington Street, Suite 220 Ann Arbor, MI 48104, USA

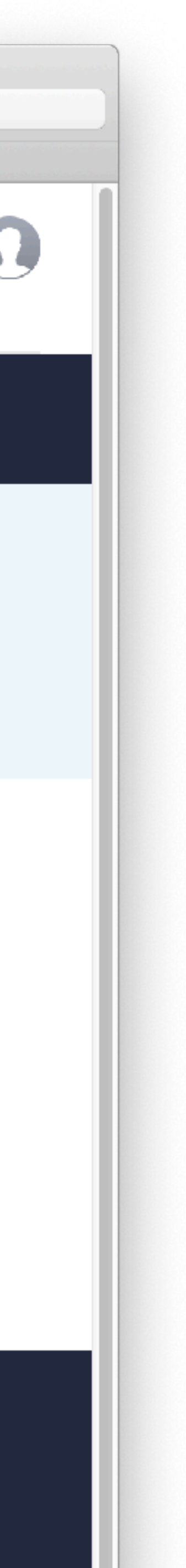

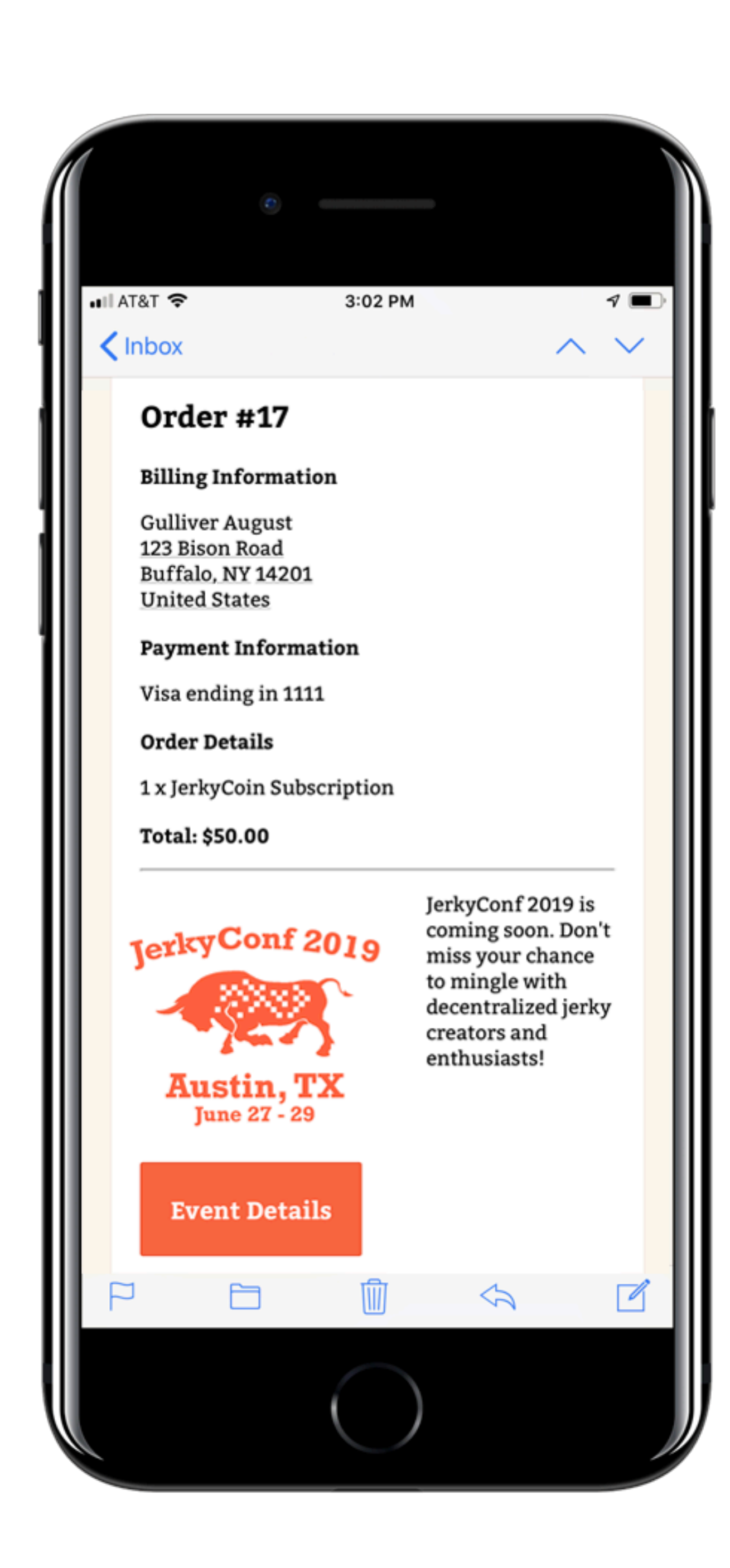

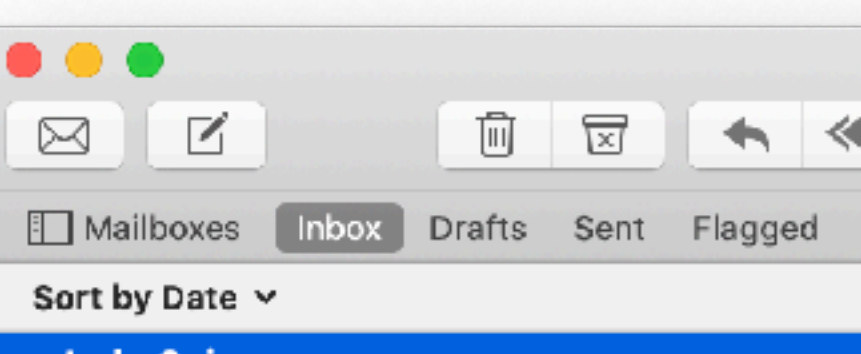

**JerkyCoin** 

Order #17 at JerkyCoin

Thank you for your order! Total: \$50.00, placed<br>04/05/2019 - 14:12 by gulliver@jerkyco.in

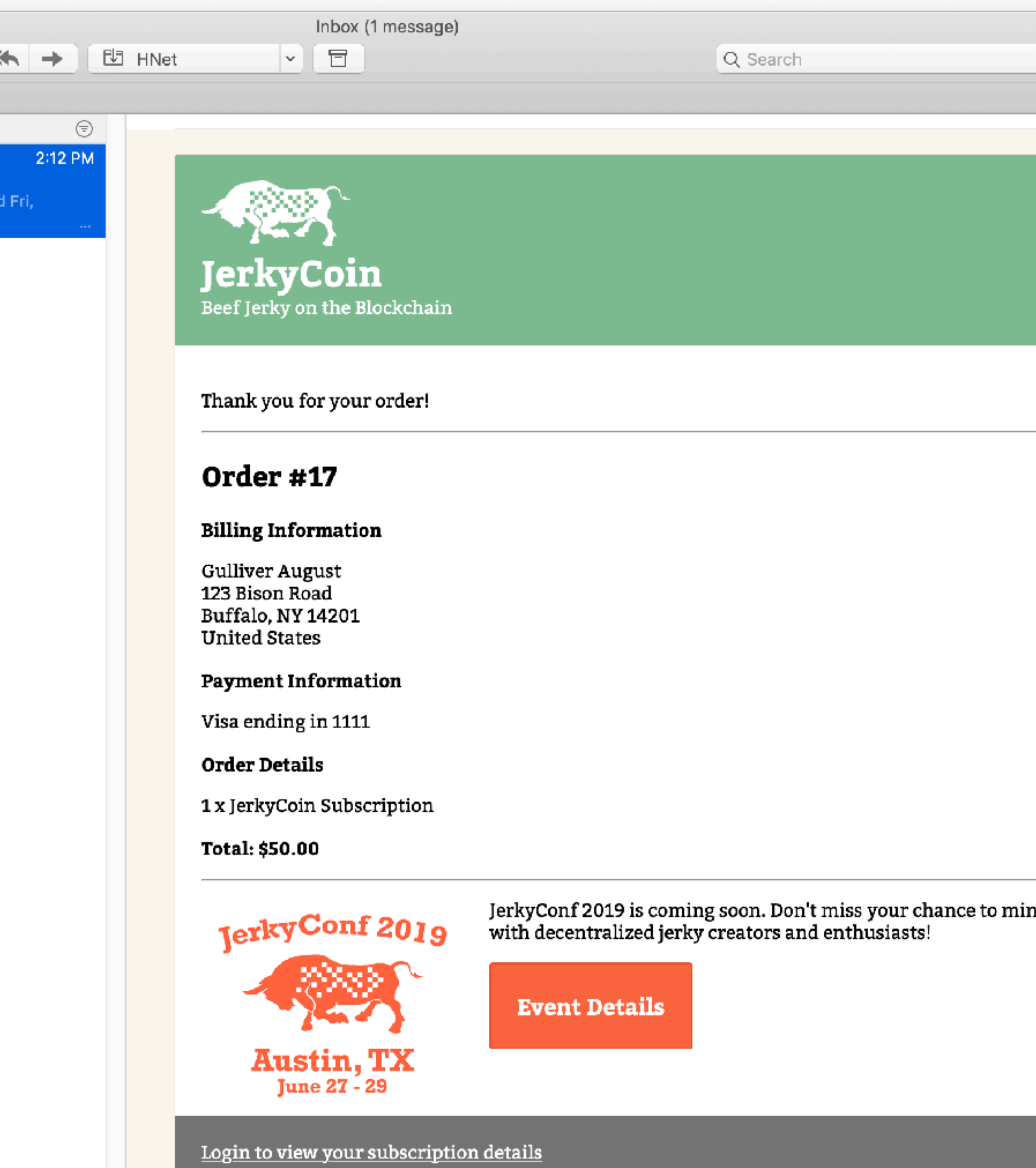

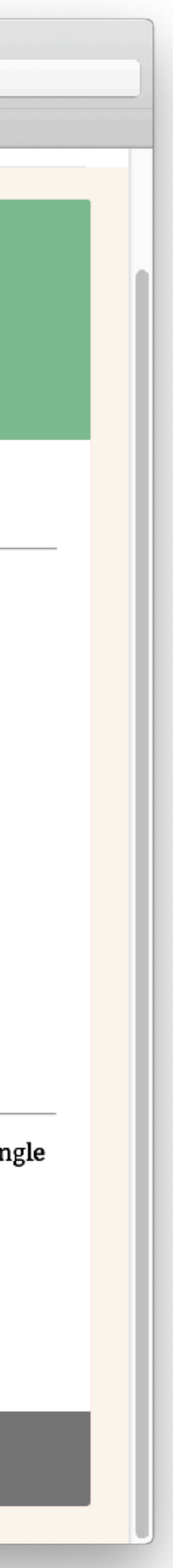

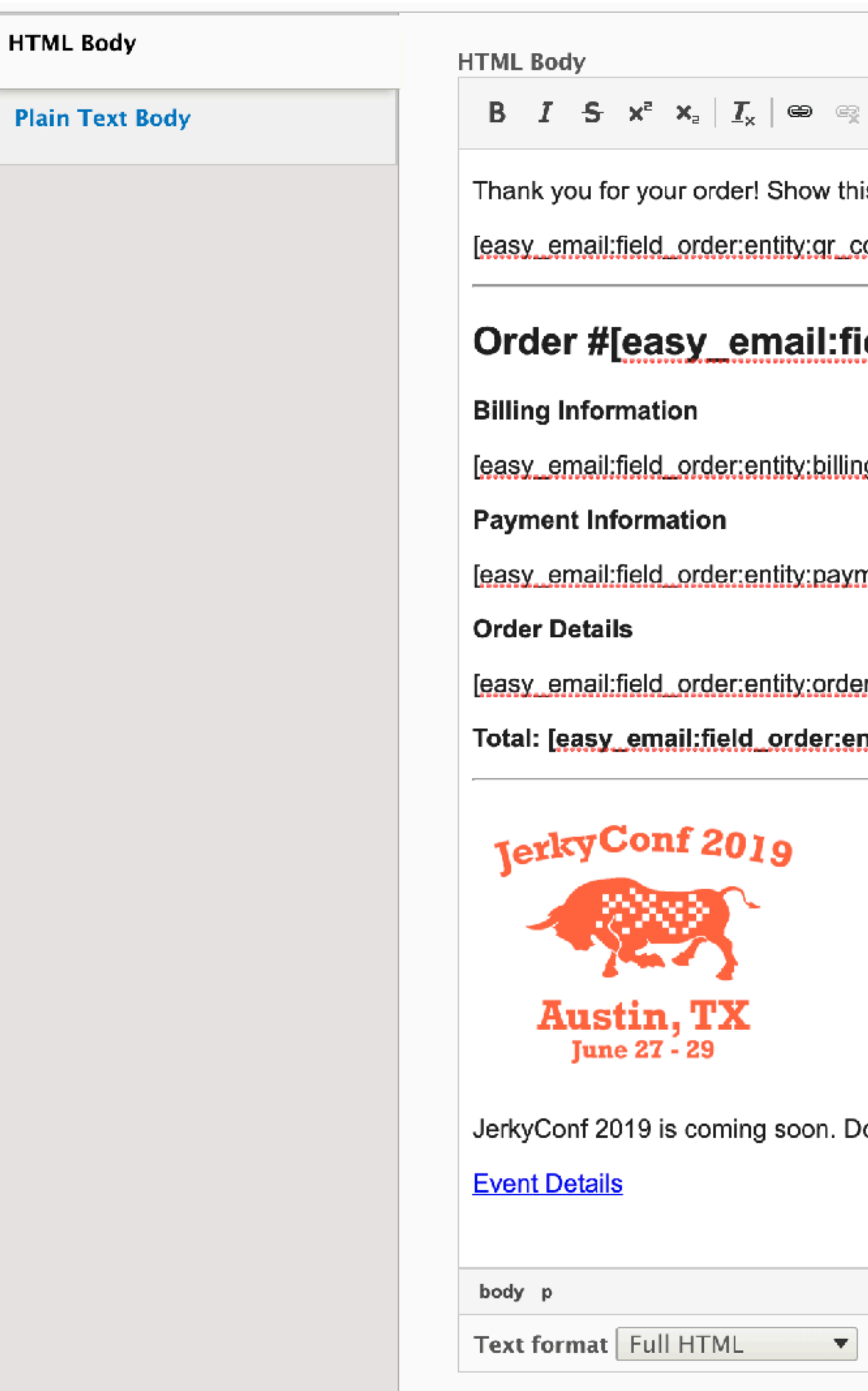

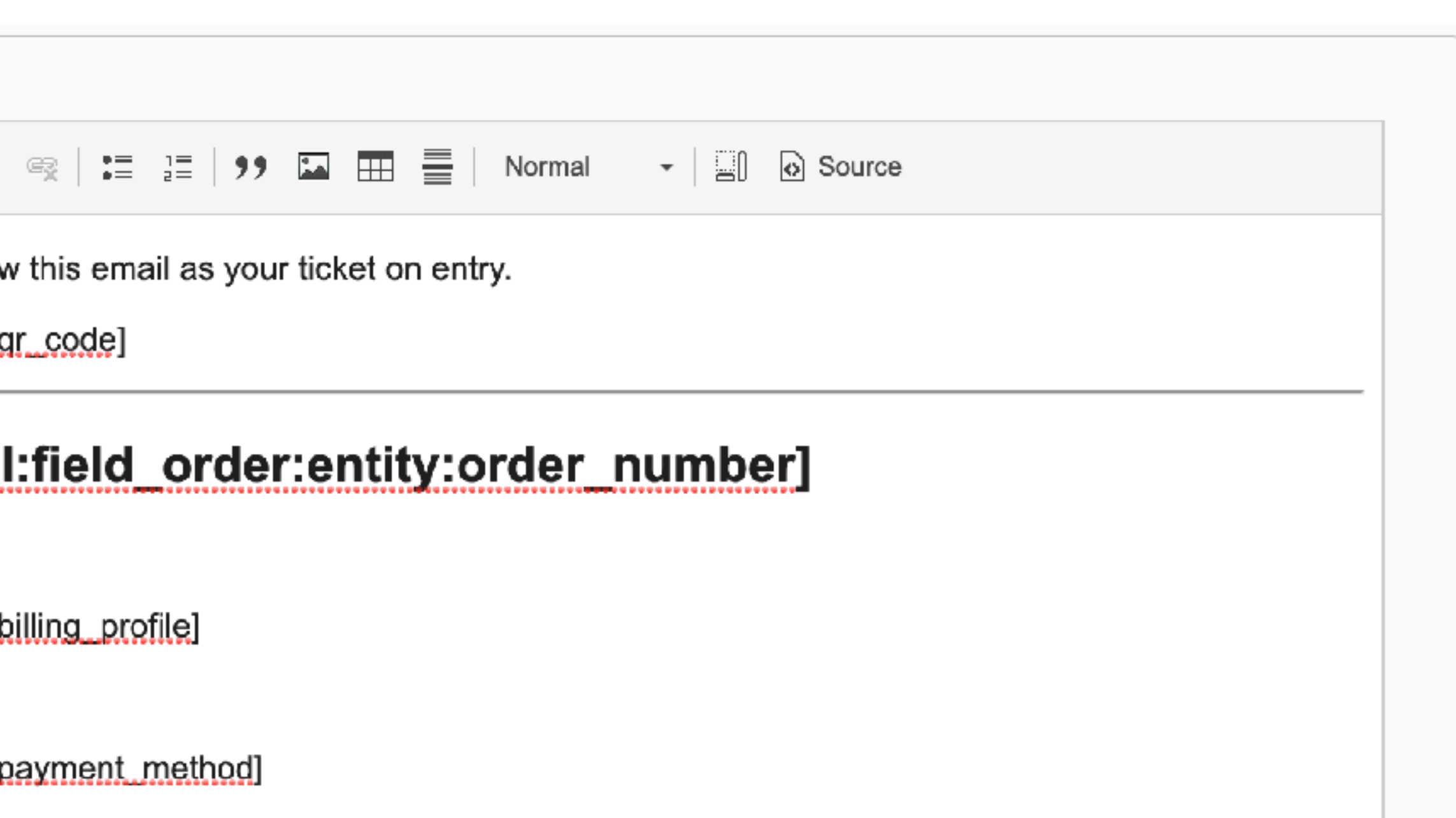

order\_items]

er:entity:total\_price]

on. Don't miss your chance to mingle with decentralized jerky creators and enthusiasts!

About text formats  $\circledR$ 

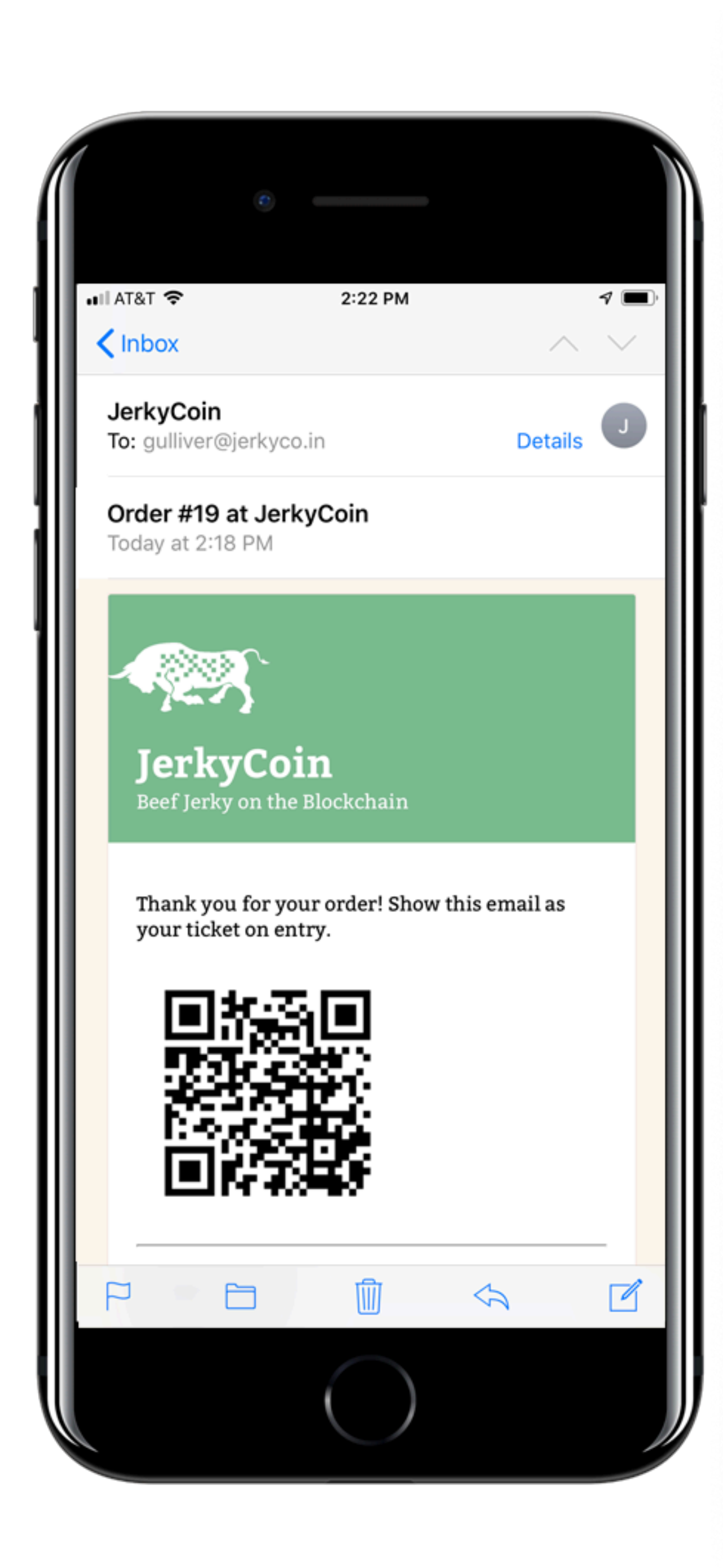

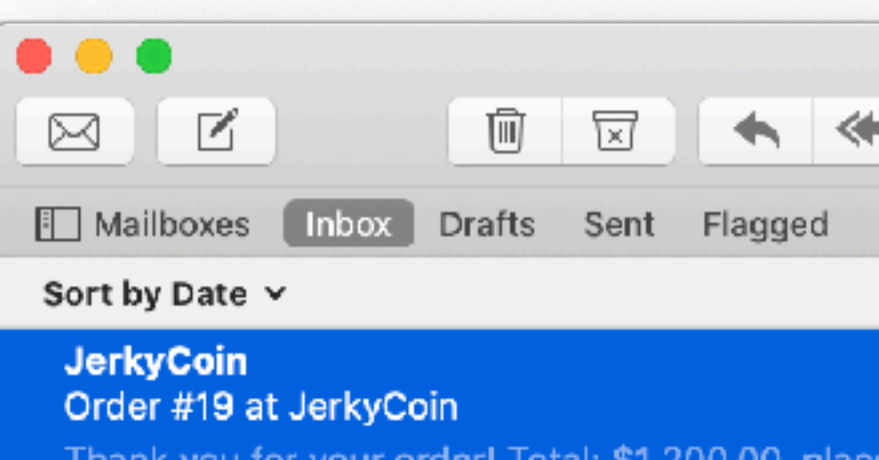

04/05/2019 - 14:18 by gulliver@jerkyco.in

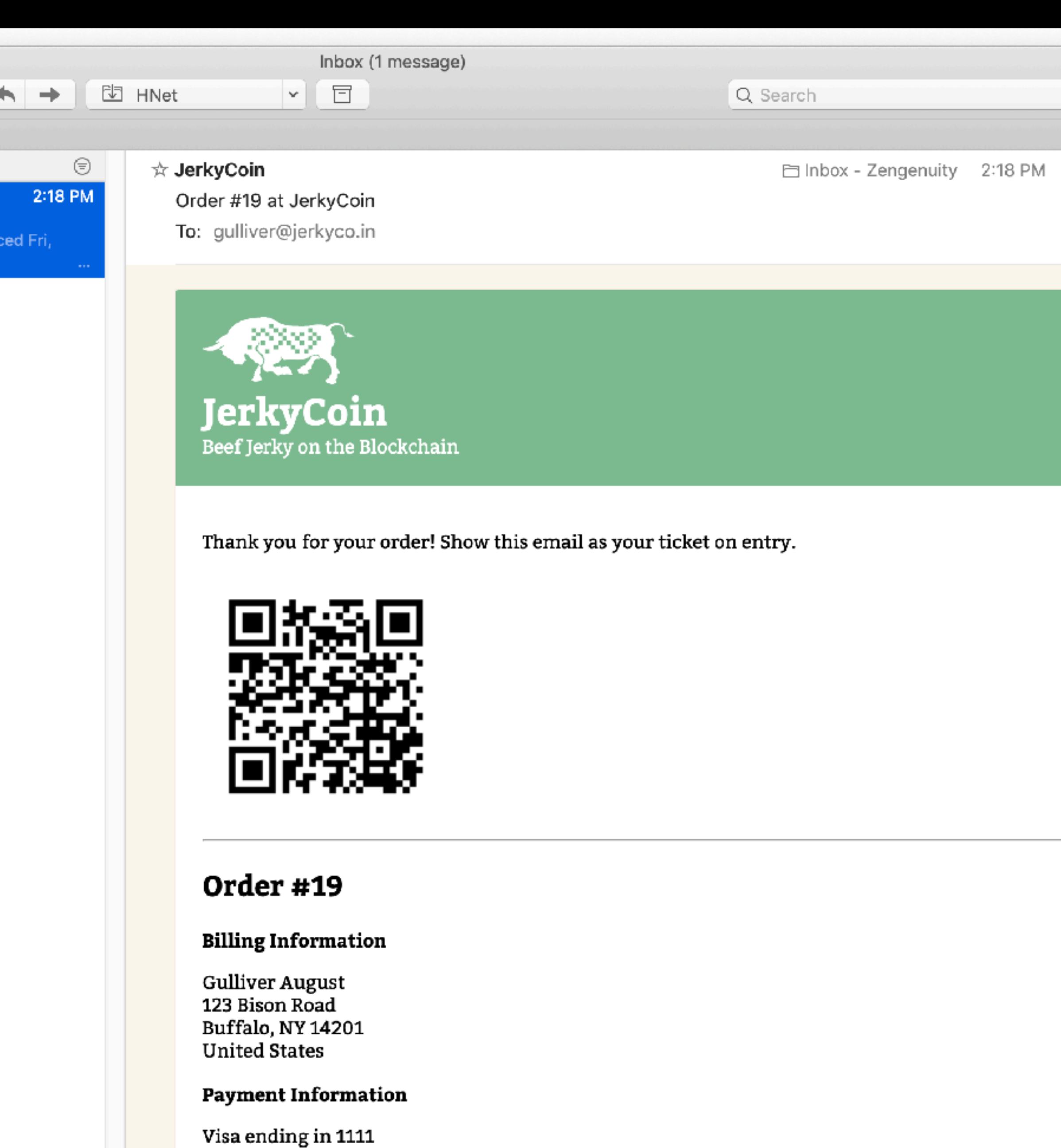

Order Details

1 x JerkyConf

Total: \$1,200.00

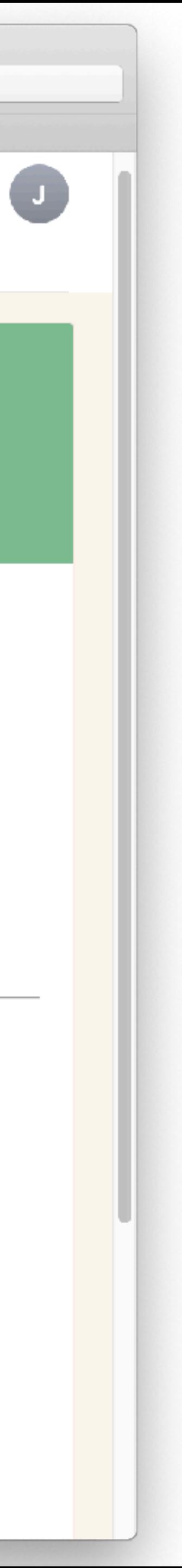

### **Demos**

# **Creating a Template**

## **Creating an Email Override**

# **Previewing a Template**

# **Sending an Email Manually**

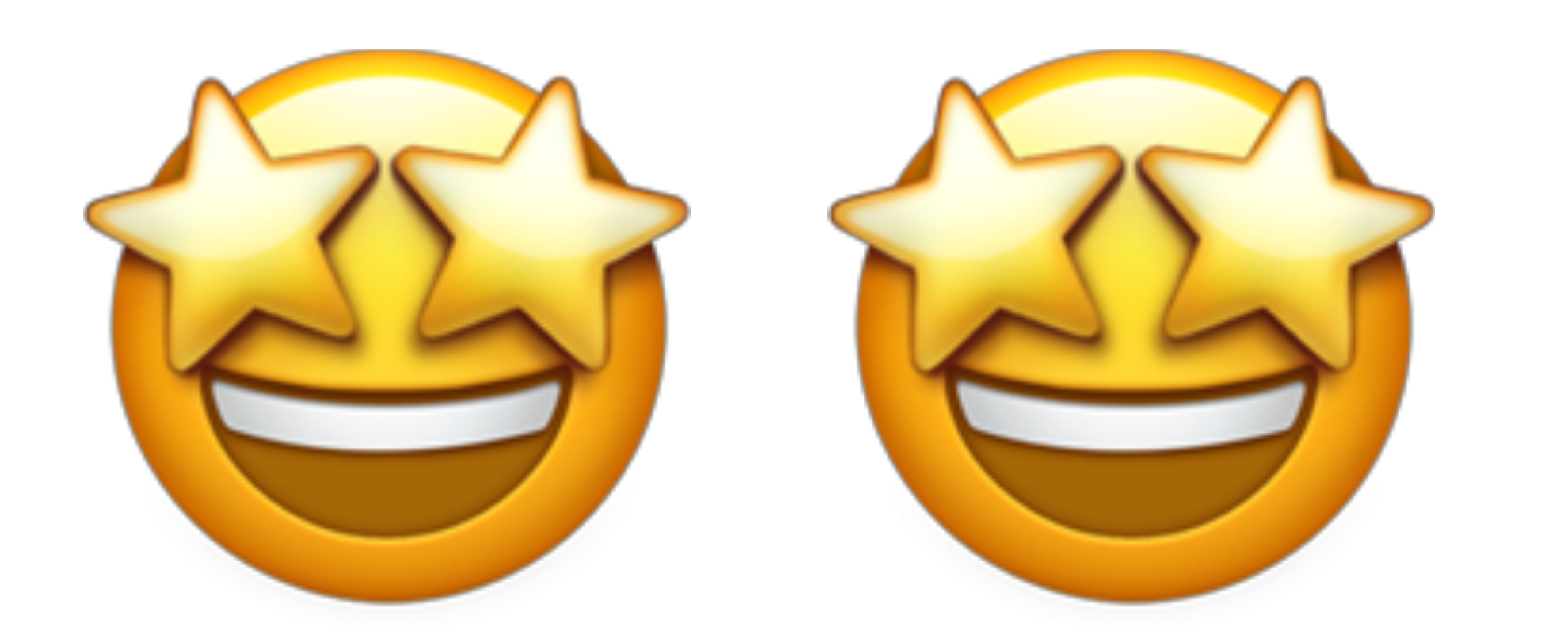

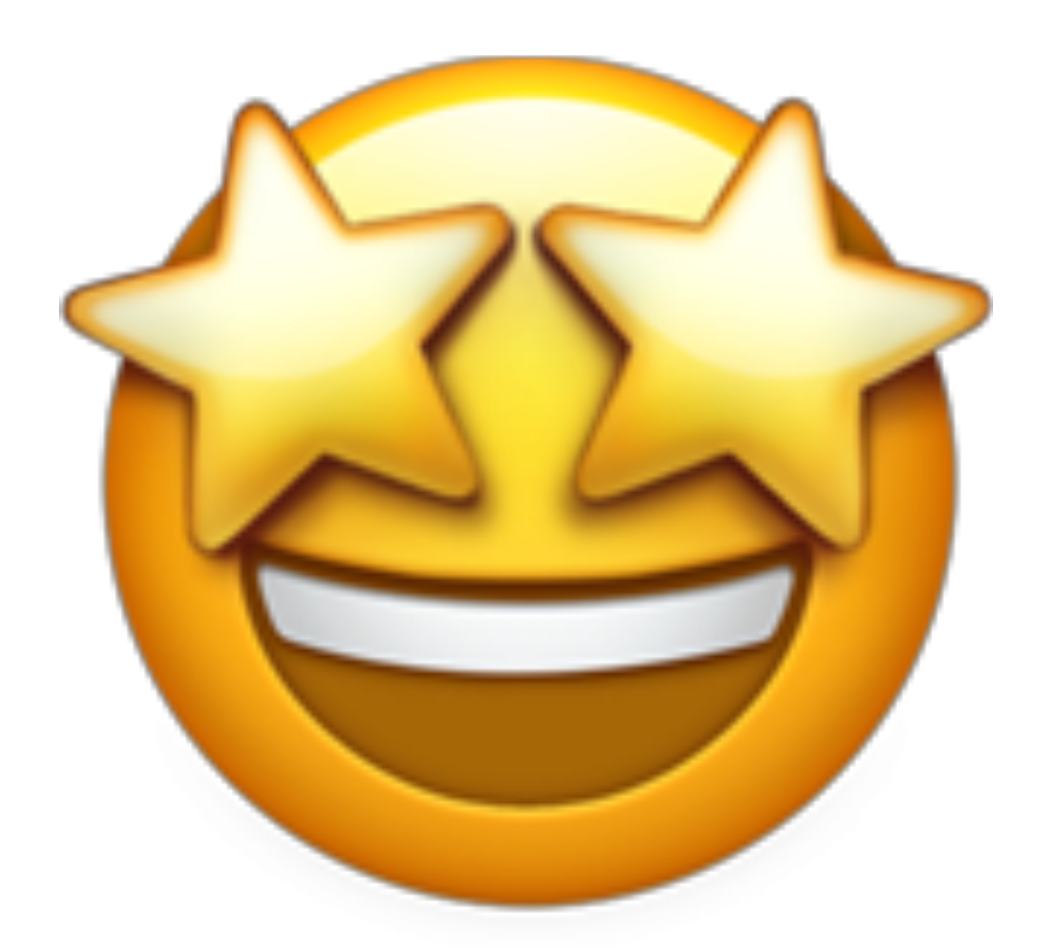

## **Join us for contribution opportunities Friday, April 12**

### **Mentored Contribution**

9:00 - 18:00 Room: 602

### **First-Time Contributor Workshop**

9:00 - 12:00 Room: 606

### **General Contribution**

9:00 - 18:00 Room: 6A

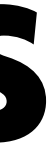

### **#DrupalContributions**

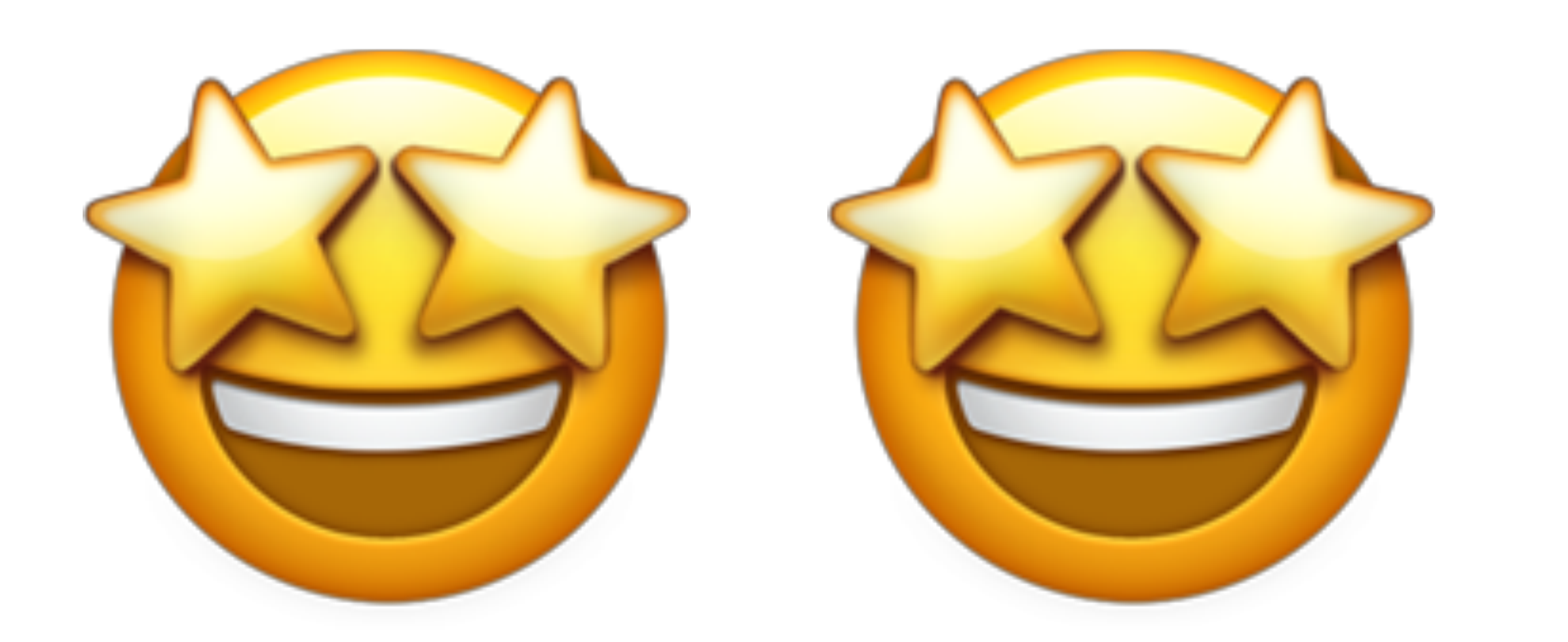

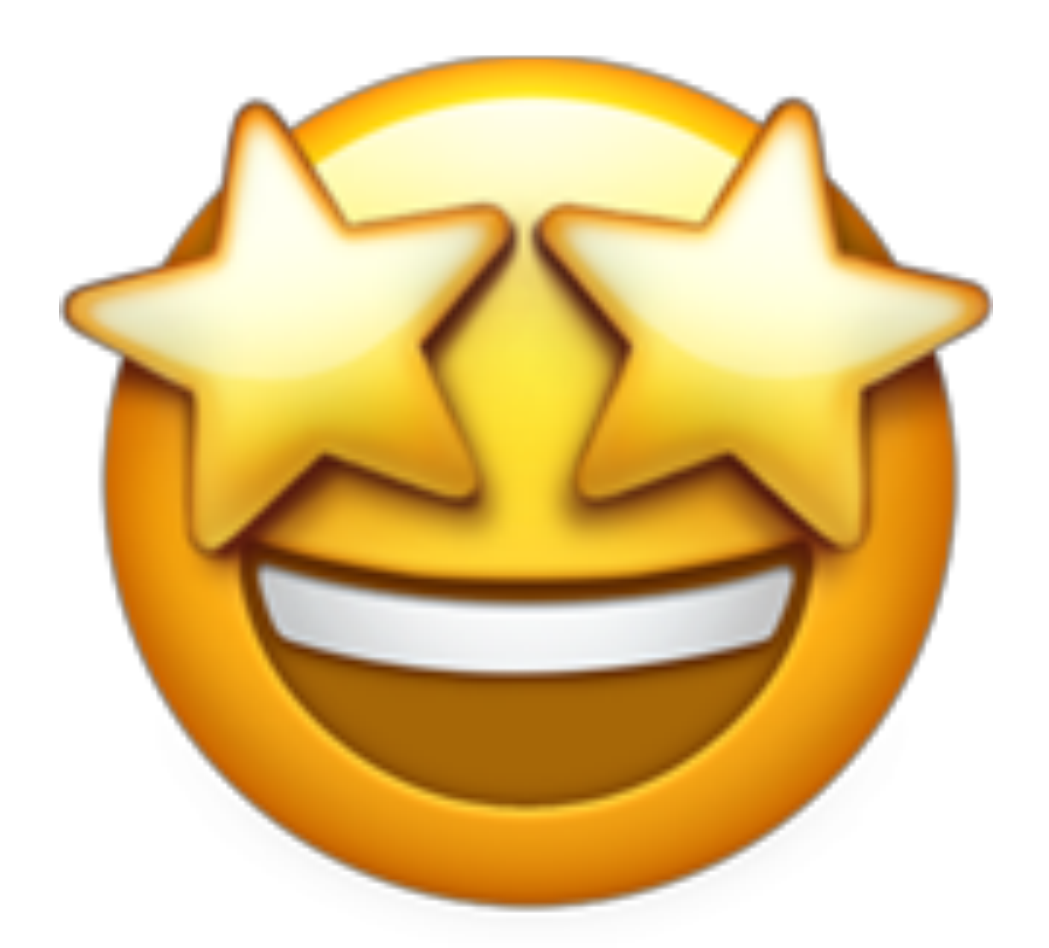

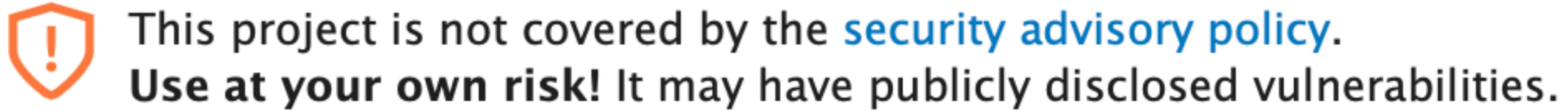

### **Downloads**

 $8.x-1.0-beta2$  released 6 April 2019  $\frac{1}{2}$  tar.gz (55.02 KB) | zip (90.06 KB)

Development version: 8.x-1.x-dev updated 6 Apr 2019 at 18:28 UTC

Testing result: PHP 7.1 & MySQL 5.7, D8.8 40 pass all results

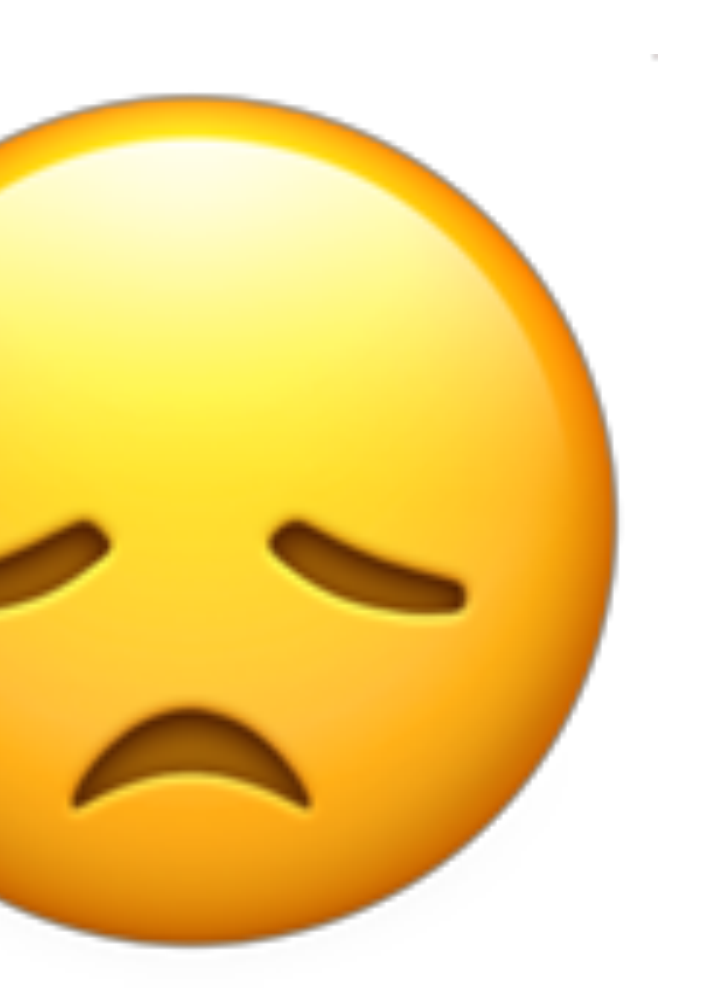

## **Roadmap to Stable Release**

- Finish test coverage
- Option to disable email saving per template
	- Option to purge old email entities
		- More feedback from users

# **How Can You Help?**

# **How Can You Help?**

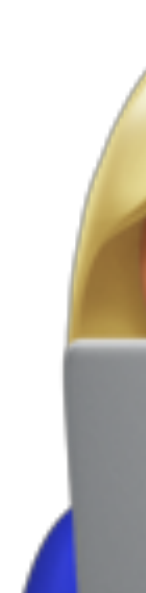

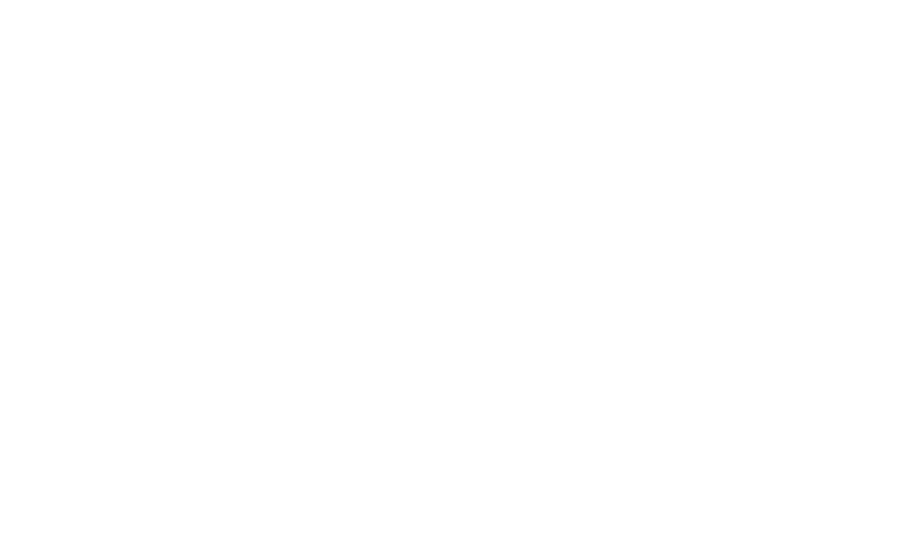

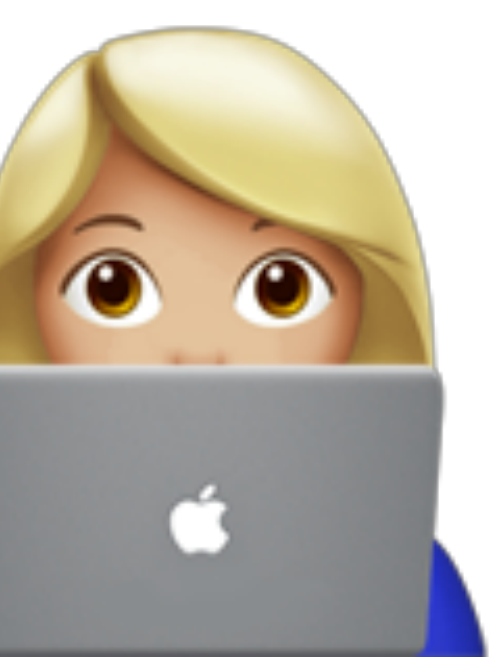

# **How Can You Help?**

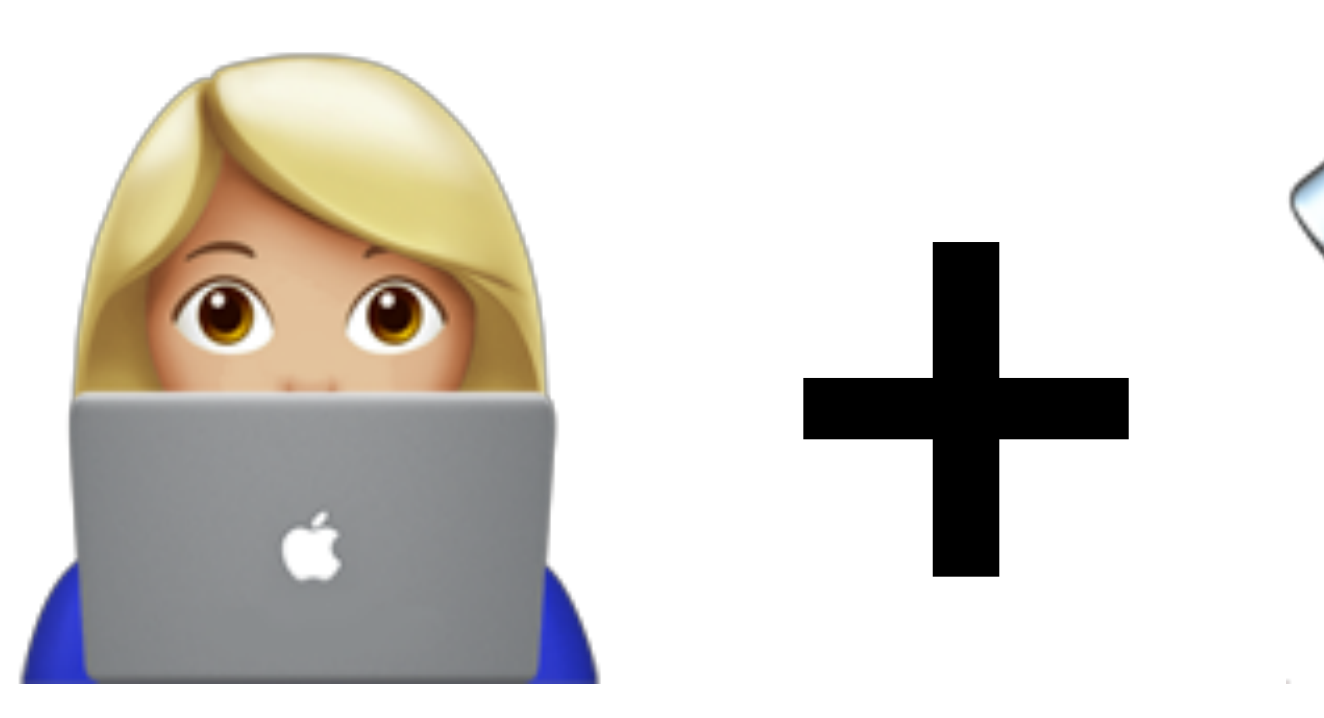

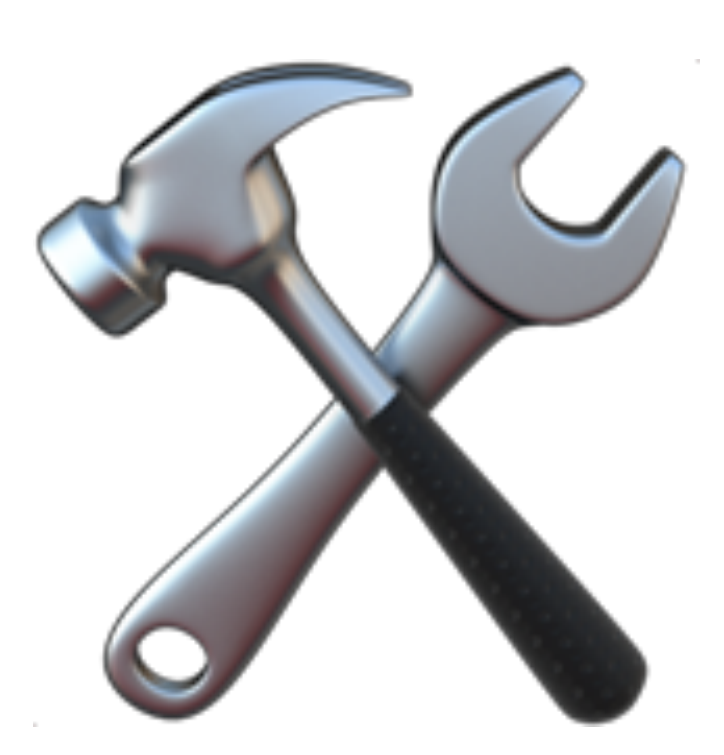

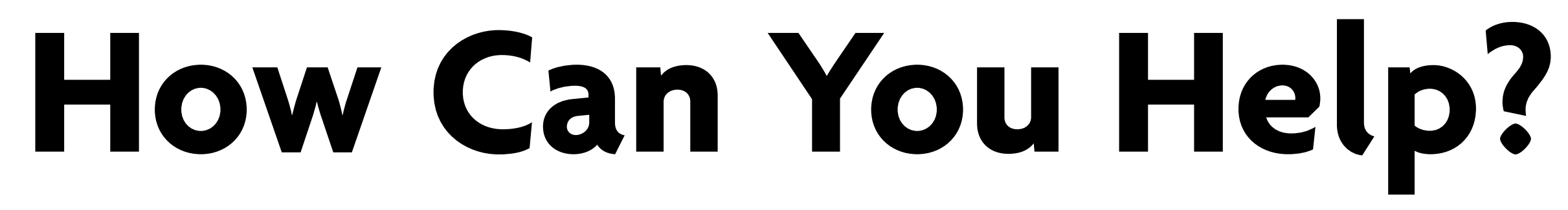

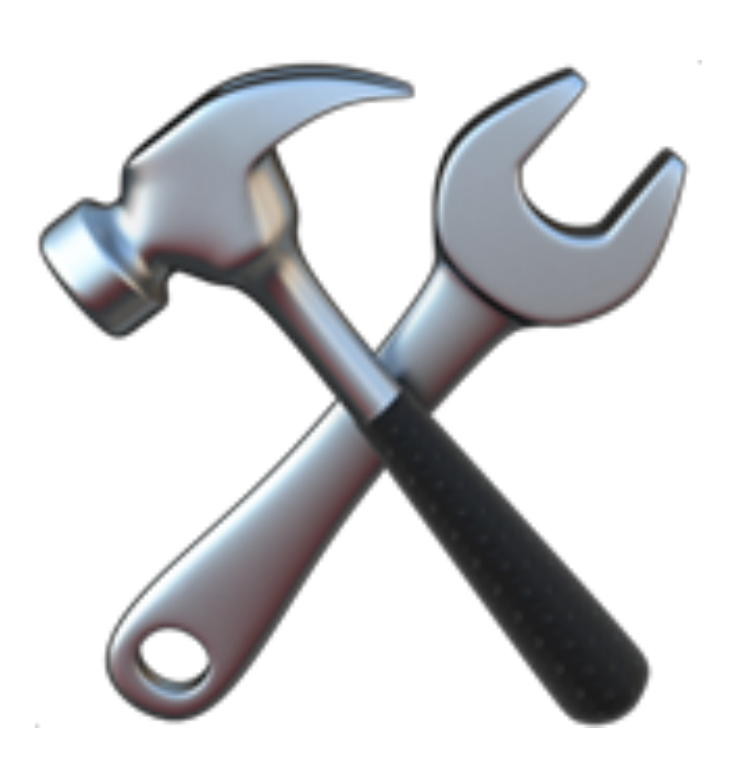

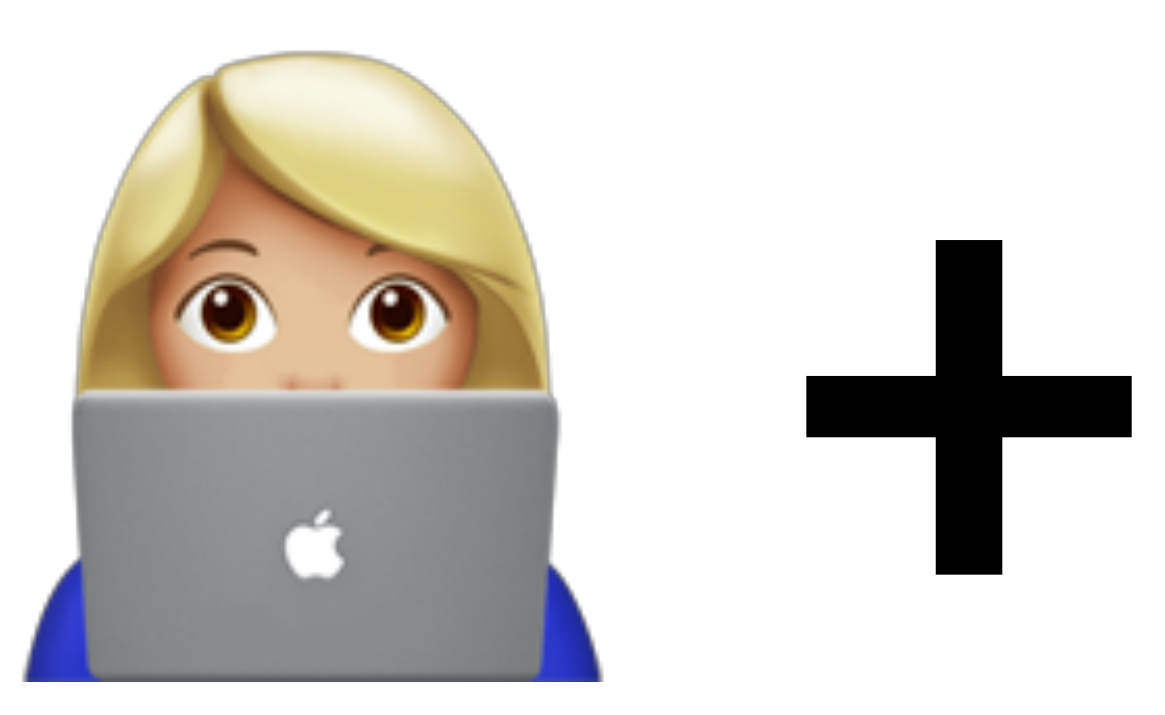

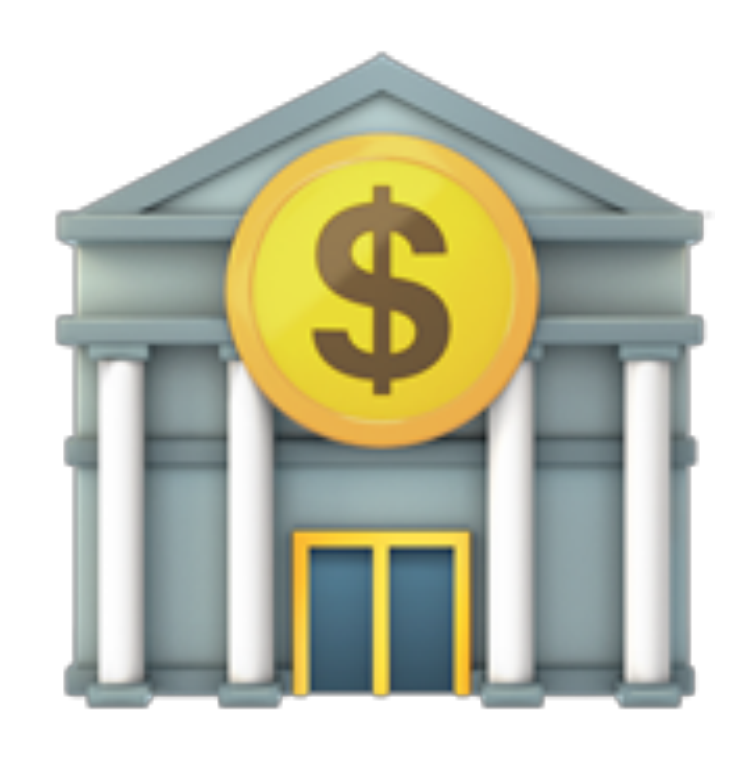

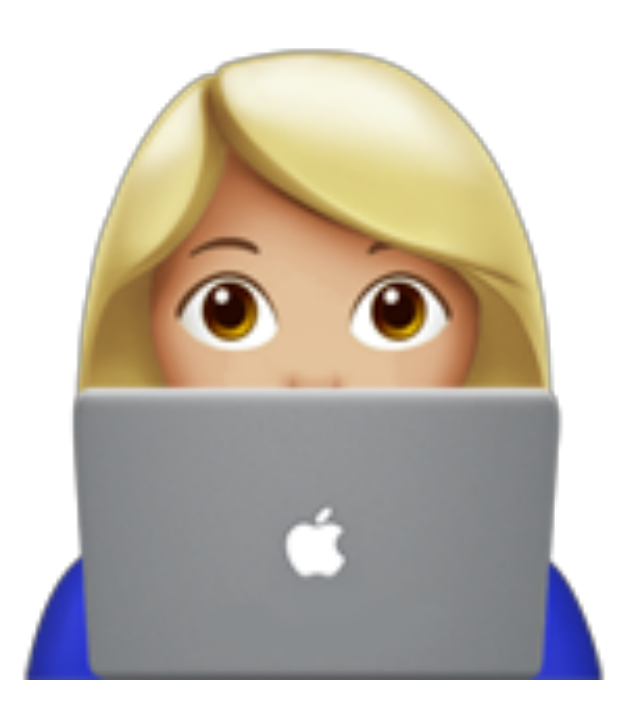

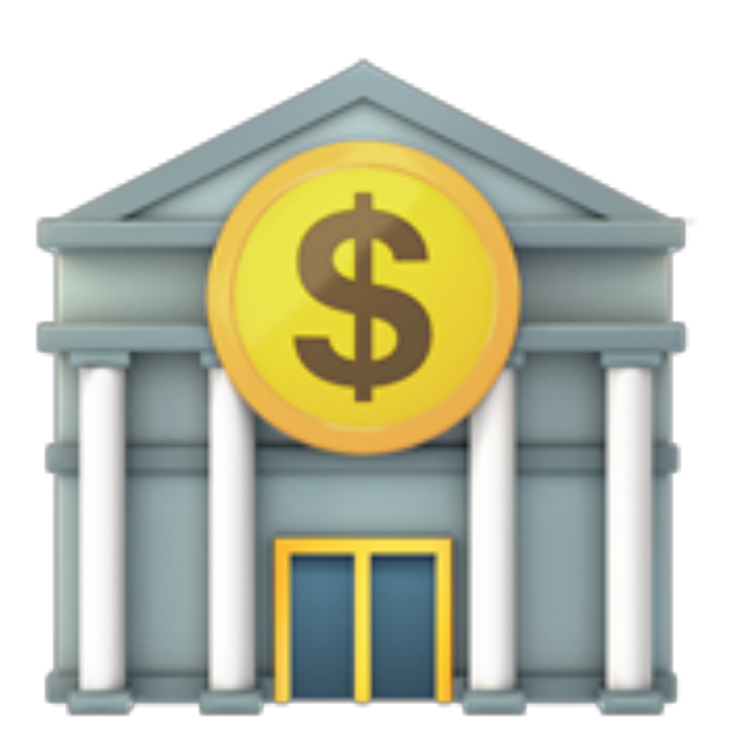

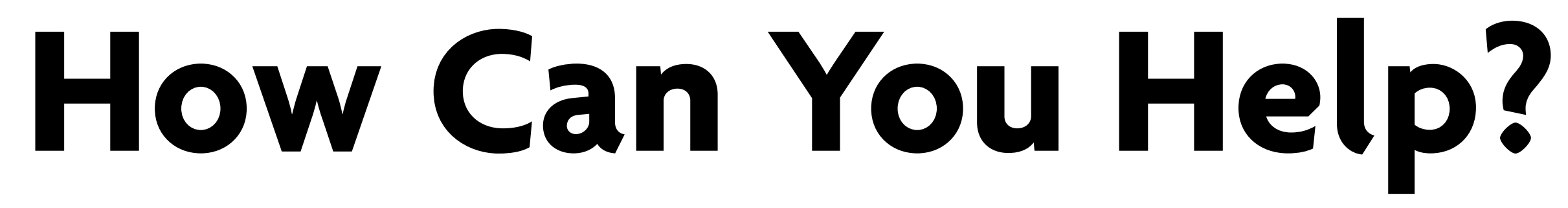

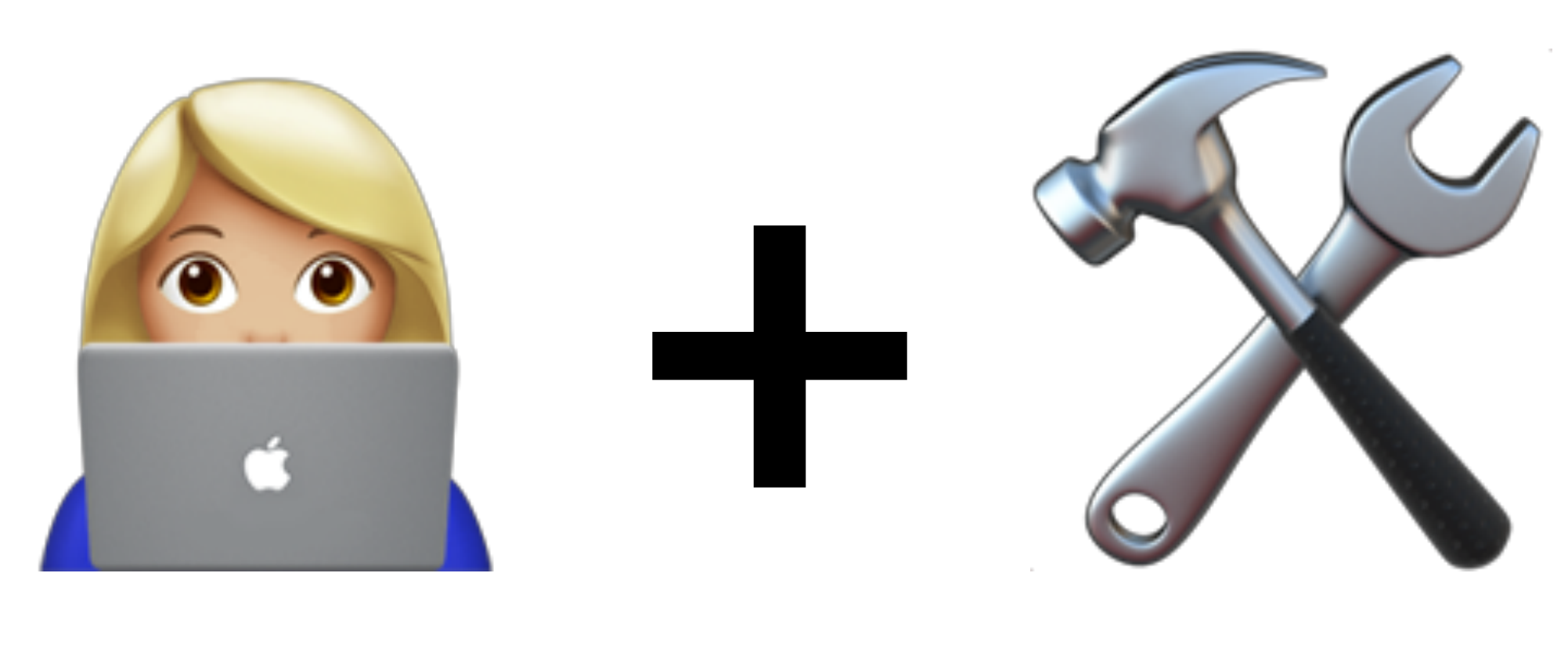

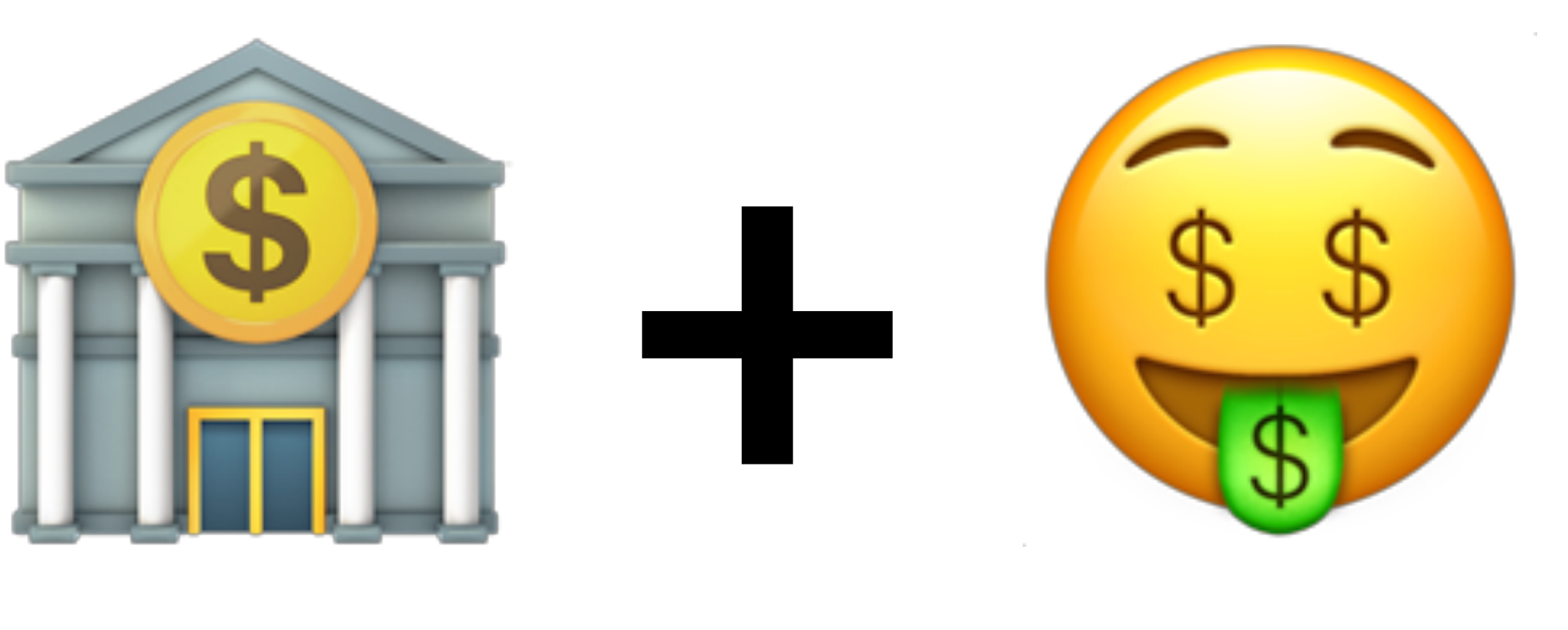

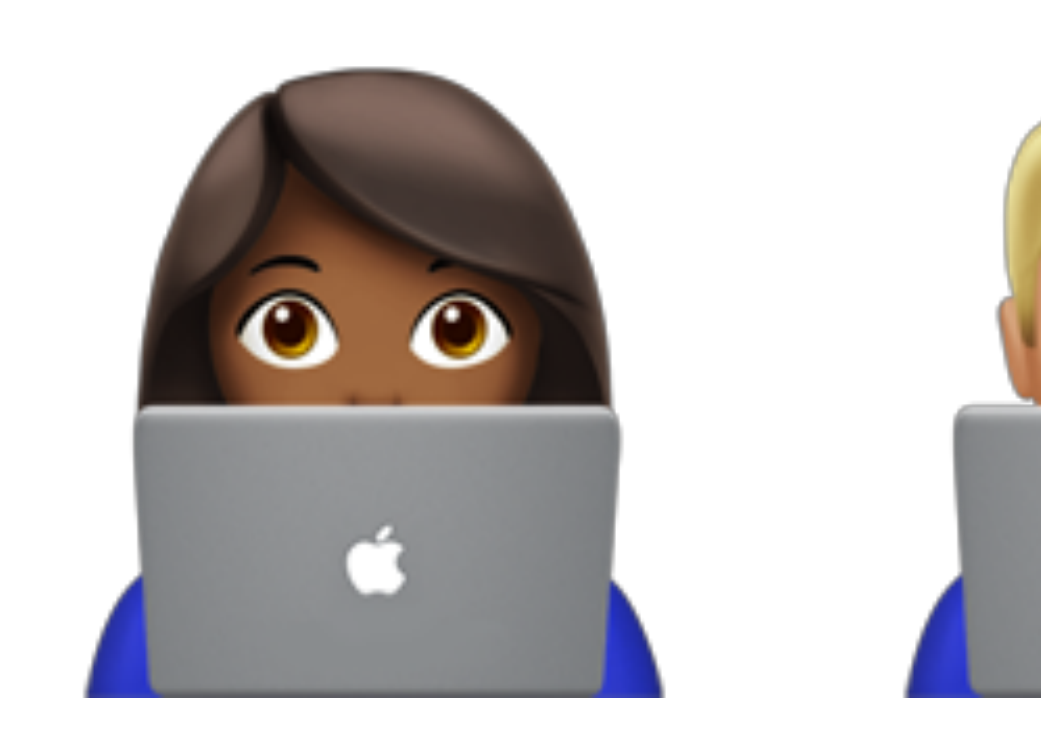

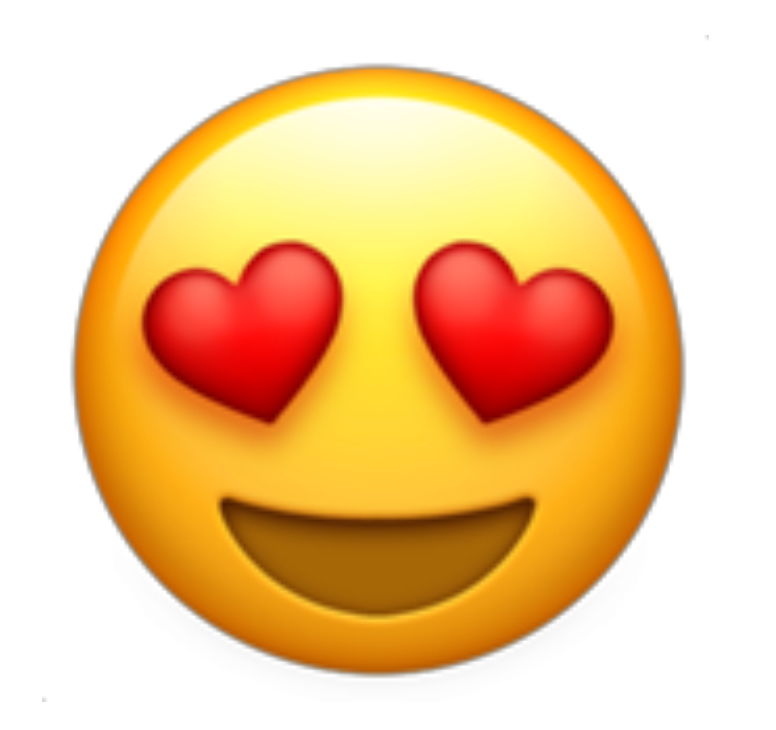

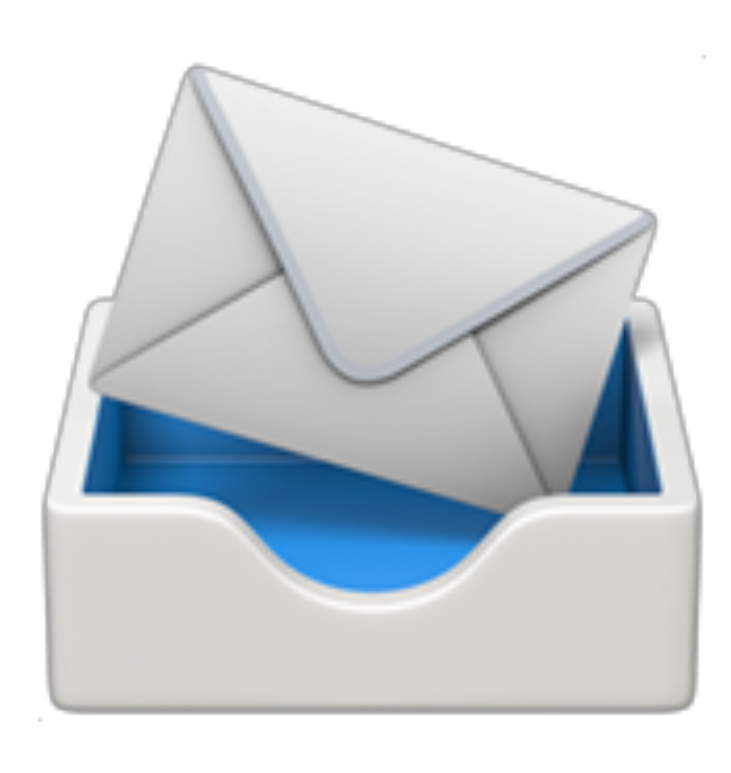

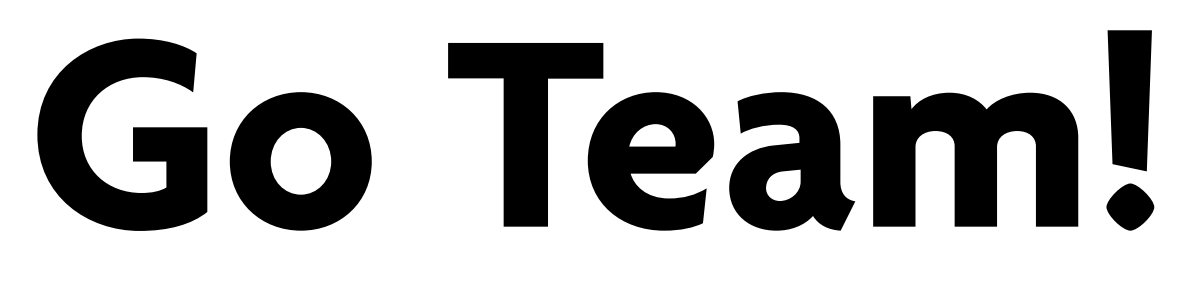

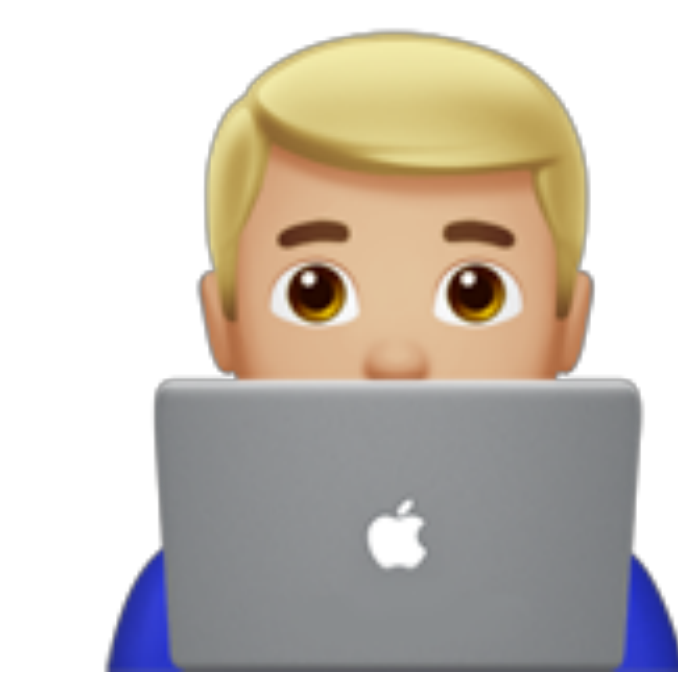

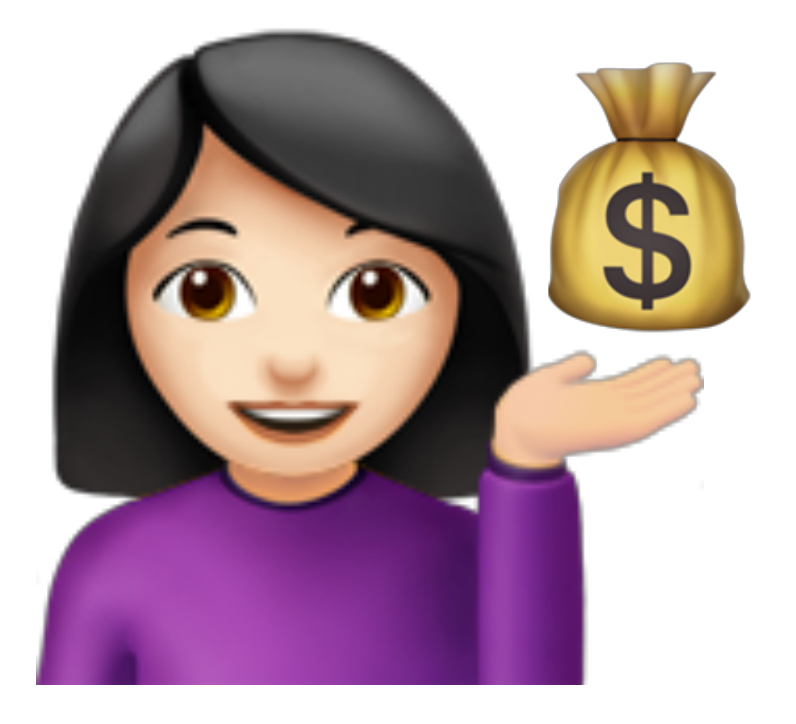

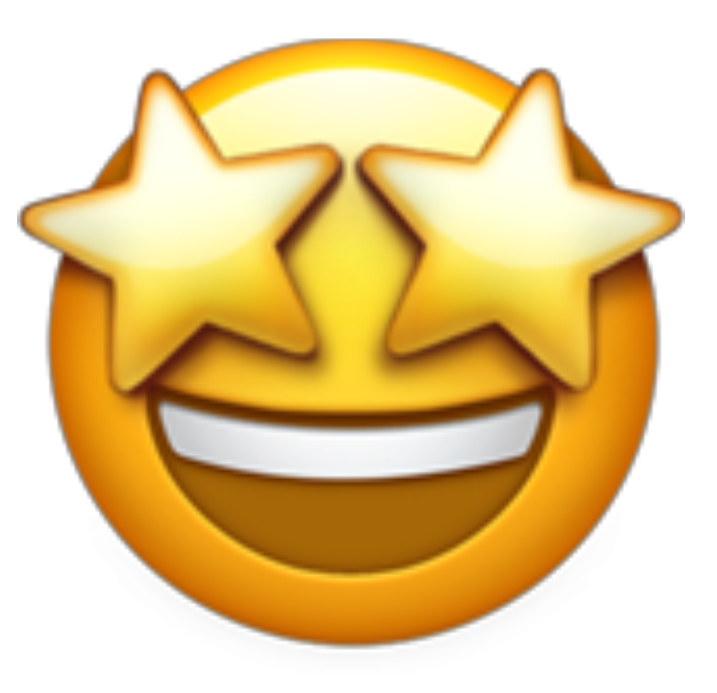

## **Questions?**

### **Please Provide Your Feedback <http://bit.ly/amazing-drupal-emails>**

### **Sprint Tomorrow Ping @zengenuity in Drupal Slack**